# **Quick Start Guide**

# **Patent Center ePetitions**

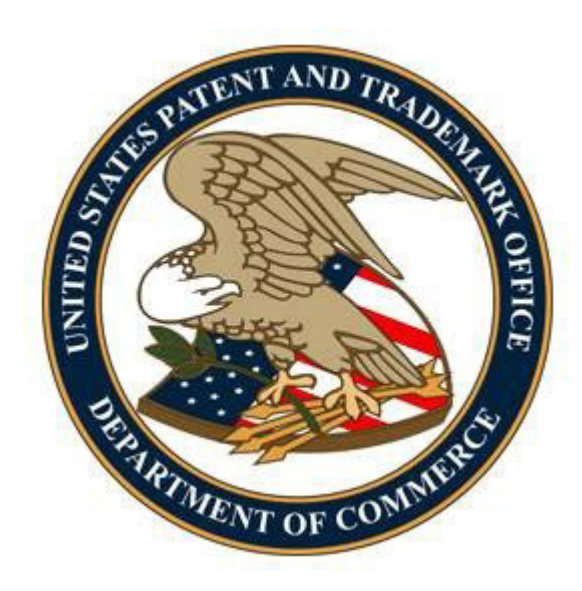

## Table of Contents

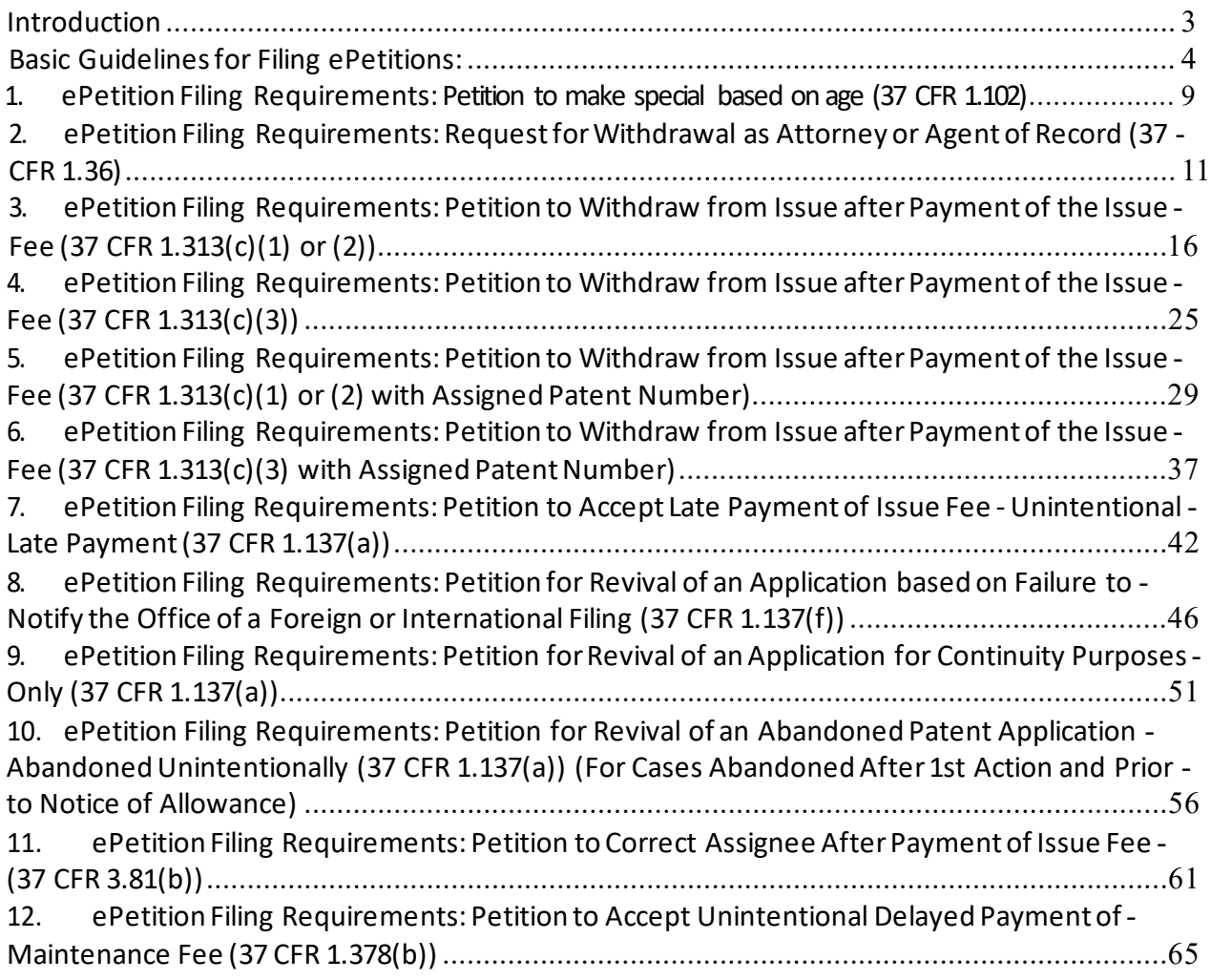

## Introduction

The United States Patent and Trademark Office offer twelve (12) ePetitions that can be filed through Patent Center. The following Web-based ePetitions are available to users:

- Petition to make special based on age
- Request for Withdrawal as Attorney or Agent of Record (37 CFR 1.36)
- Petition to Withdraw from Issue after Payment of the Issue Fee (37 CFR 1.313(c)(1) or (2))
- Petition to Withdraw from Issue after Payment of the Issue Fee (37 CFR 1.313(c)(3))
- Petition to Withdraw from Issue after Payment of the Issue Fee (37 CFR 1.313(c)(1) or (2) with Assigned Patent Number)
- Petition to Withdraw from Issue after Paymentof the Issue Fee (37 CFR 1.313(c)(3) with Assigned Patent Number)
- Petition to Accept Late Payment of Issue Fee Unintentional Late Payment(37 CFR 1.137(a))
- Petition for Revival of an Application based on Failure to Notify the Office of a Foreign or International Filing (37 CFR 1.137(f))
- Petition for Revival of an Application for Continuity Purposes Only (37 CFR 1.137(a))
- Petition for Revival of an Abandoned Patent Application Abandoned Unintentionally (37 CFR 1.137(a)) (For Cases Abandoned After 1st Action and Prior to Notice of Allowance)
- Petition to Correct Assignee After Payment of Issue Fee (37 CFR 3.81(b))
- Petition to Accept Unintentional Delayed Paymentof the Maintenance Fee (37 CFR 1.378(b))

The Web-based ePetitions can be filled out completely online through Web-based screens. The ePetitions are auto-processed and granted immediately upon submission if the petition meets all of the requirements.

By using ePetition, petitioners will have more control over when their petitions are filed and answered. This is especially advantageous for critical petitions, such as petitions to withdraw from issue. Deciding petitions electronically decreases the need for renewed petitions, since petitioners know instantly whetherall requirements have been met and there are no Patent Centerfillable forms required. To process any of the auto-granted ePetitions, fees must be paid immediately which then provide users more financial flexibility. A paper filed petition includes a fee but does not guarantee a granted petition.

This Quick Start Guide will provide you with the information you need in order to understand how to file the eight Web-based ePetitions electronically, including a brief overview of the process and screen shots that identify critical aspects of the product.

## Basic Guidelines for Filing ePetitions:

- Must be a registered Practitioner or Independent Inventor.
- Registered eFilers are strongly advised to transmit their electronic filings sufficiently early in the day to allow time for alternative paper filing when transmission cannot be initiated or correctly completed.

Warning: For your protection, your Patent Center session will time-out after thirty minutes of inactivty. An ePetition requestthat has not been submitted afterthirty minutes of inactivity will be lost unless it is saved. You will need to login to Patent Centeragain and re-enter the ePetition from the start.

## Initiate an ePetition

To start an ePetition, you must select the menu bar or activity card for petitions. The menu bar will expand to display the twelve ePetitions and the activity card will take you to a page listing the ePetitions.

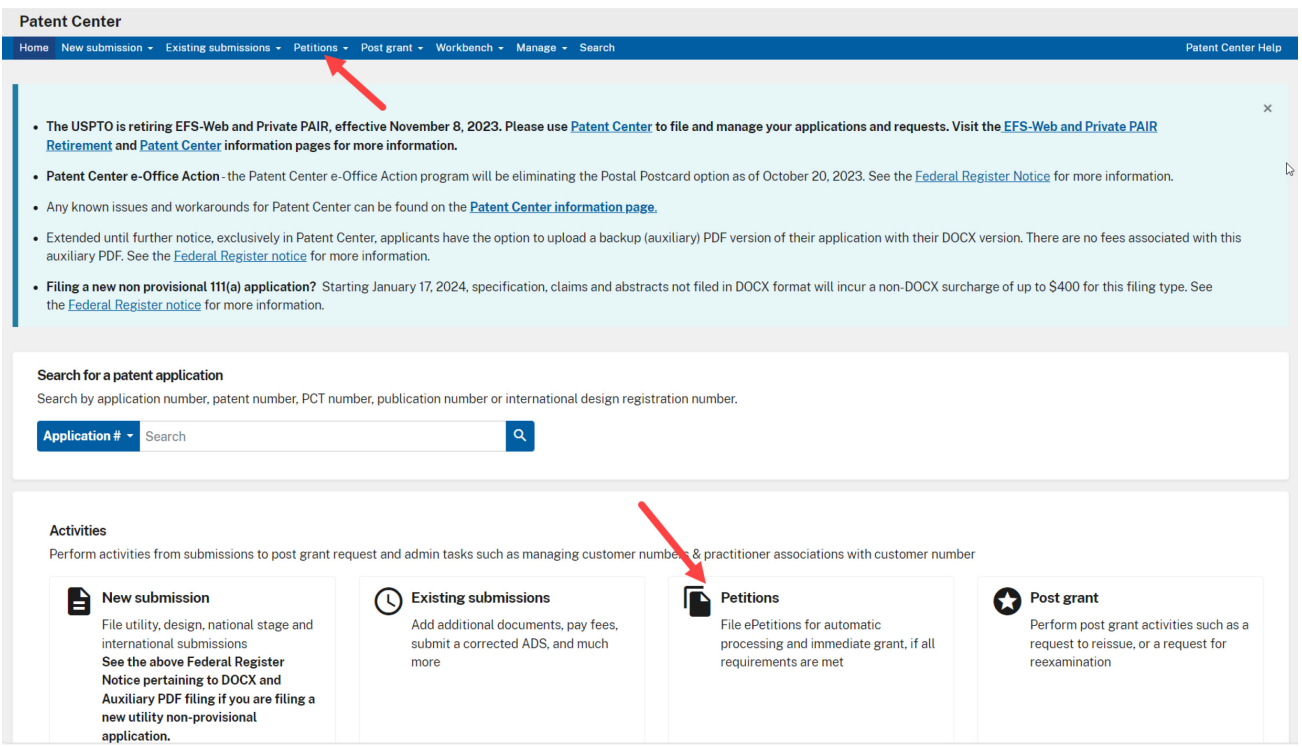

#### Note: The Petitions are grouped together by categories.

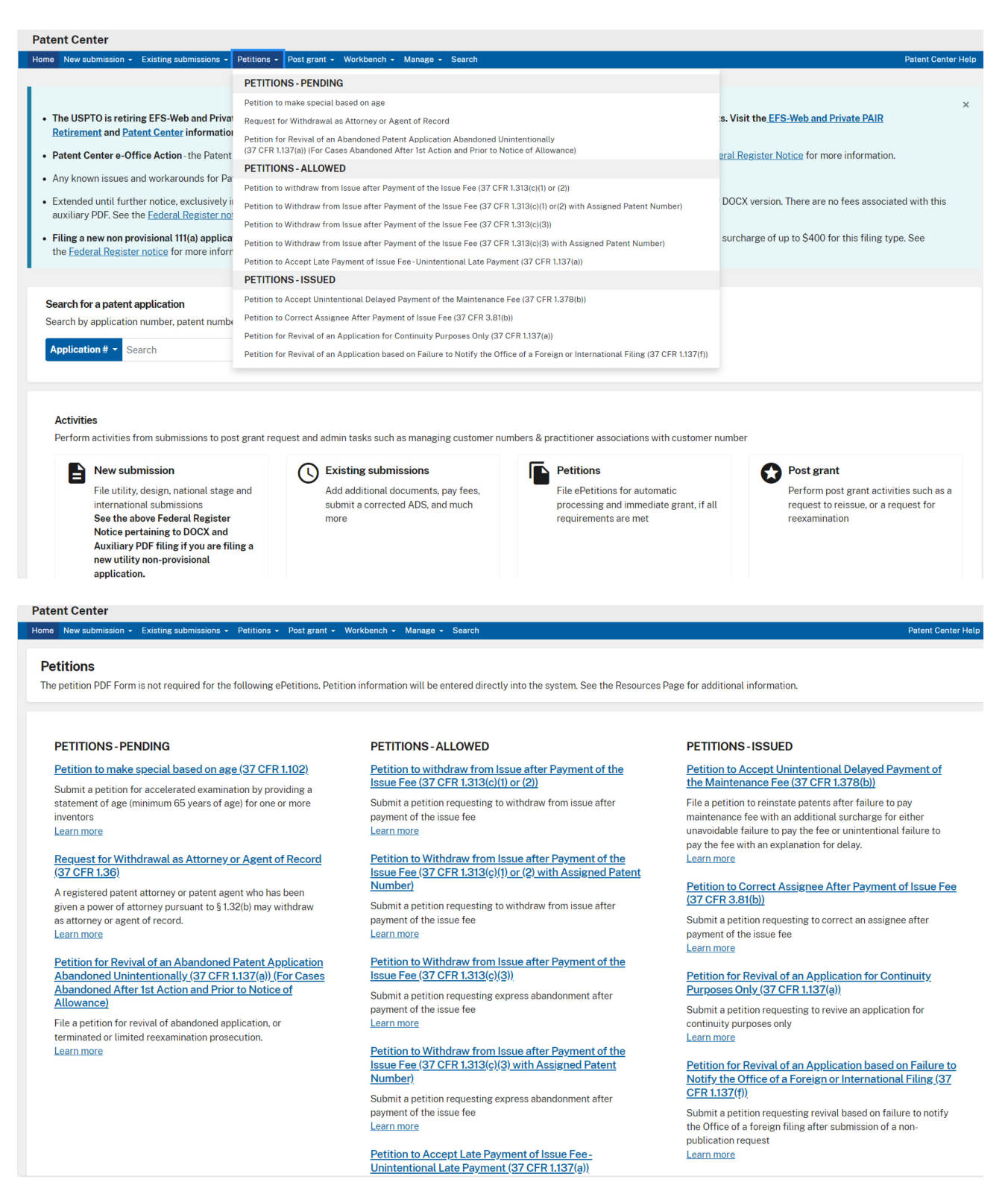

## Micro Entity Fees

## Some petitions require authorization of micro entity status that also require Practitioner signature

Applicant claims the following entity status

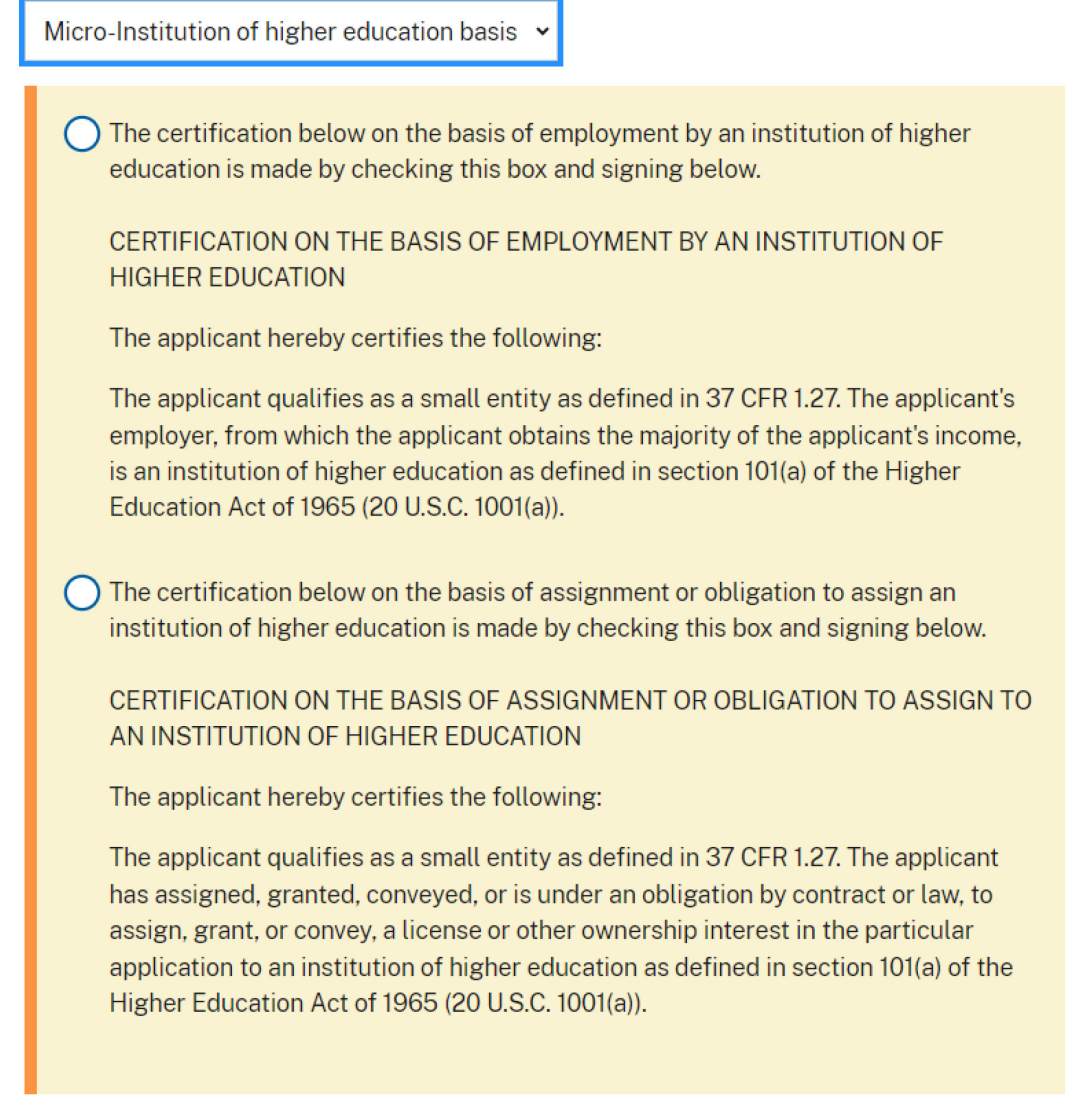

## **Signature for Micro entity form**

Signature by an authorized party set forth in 37 CFR 1.33(b)

Signature

First name

Last name

Registration number (optional)

Applicant claims the following entity status

Micro-Gross income basis

 $\vee$  CERTIFICATION OF MICRO ENTITY STATUS (GROSS INCOME BASIS) The applicant hereby certifies the following:

1. SMALL ENTITY REQUIREMENT - The applicant qualifies as a small entity as defined in 37 CFR 1.27.

2. APPLICATION FILING LIMIT - Neither the applicant nor the inventor nor a joint inventor has been named as the inventor or a joint inventor on more than four previously filed U.S. patent applications, excluding provisional applications and international applications under the Patent Cooperation Treaty (PCT) for which the basic national fee under 37 CFR 1.492(a) was not paid, and also excluding patent applications for which the applicant has assigned all ownership rights, or is obligated to assign all ownership rights, as a result of the applicant's previous employment.

3. GROSS INCOME LIMIT ON APPLICANTS AND INVENTORS - Neither the applicant nor the inventor nor a joint inventor, in the calendar year preceding the calendar year in which the applicable fee is being paid, had a gross income, as defined in section 61(a) of the Internal Revenue Code of 1986 (26 U.S.C. 61(a)), exceeding the Maximum Qualifying Gross Income reported on the USPTO website at

http://www.uspto.gov/patents/law/micro\_entity.jsp which is equal to three times the median household income for that preceding calendar year, as most recently reported by the Bureau of the Census.

4. GROSS INCOME LIMIT ON PARTIES WITH AN OWNERSHIP INTEREST - Neither the applicant nor the inventor nor a joint inventor has assigned, granted, or conveyed, nor is under an obligation by contract or law to assign, grant, or convey, a license or other ownership interest in the application concerned to an entity that, in the calendar year preceding the calendar year in which the applicable fee is being paid, had a gross income, as defined in section 61(a) of the Internal Revenue Code of 1986, exceeding the Maximum Qualifying Gross Income reported on the USPTO website at http://www.uspto.gov/patents/law/micro\_entity.jsp which is equal to three times the median household income for that preceding calendar year, as most recently reported by the Bureau of the Census.

Signature by an authorized party set forth in 37 CFR 1.33(b)

Signature

First name

Last name

Registration number (optional)

- 1. ePetition Filing Requirements: Petition to make special based on age (37 CFR 1.102)
- An application may be made special upon filing a petition including any evidence showing that the inventor or joint inventor is 65 years of age, or more, such as a statement by the inventor or joint inventor or a statement from a registered practitioner that they have evidence that the inventor or joint inventor is 65 years of age or older.
- No fee is required with such a petition.

To begin the following petition, select this type from the Petitions – Pending grouping, enter the application number, confirmation number, and then certify the user identity. To proceed to the next screen, click Continue.

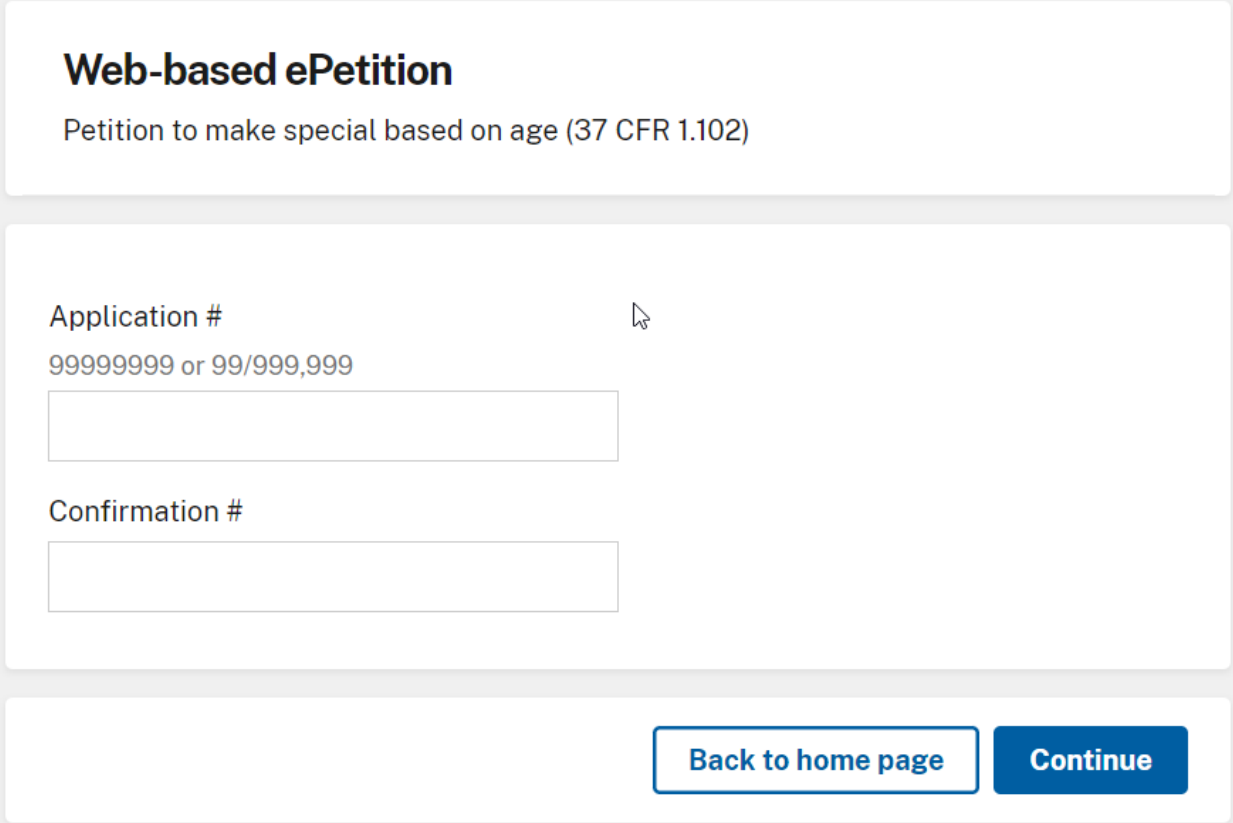

Select the name of the inventor who is 65 years of age or older and provide signature.

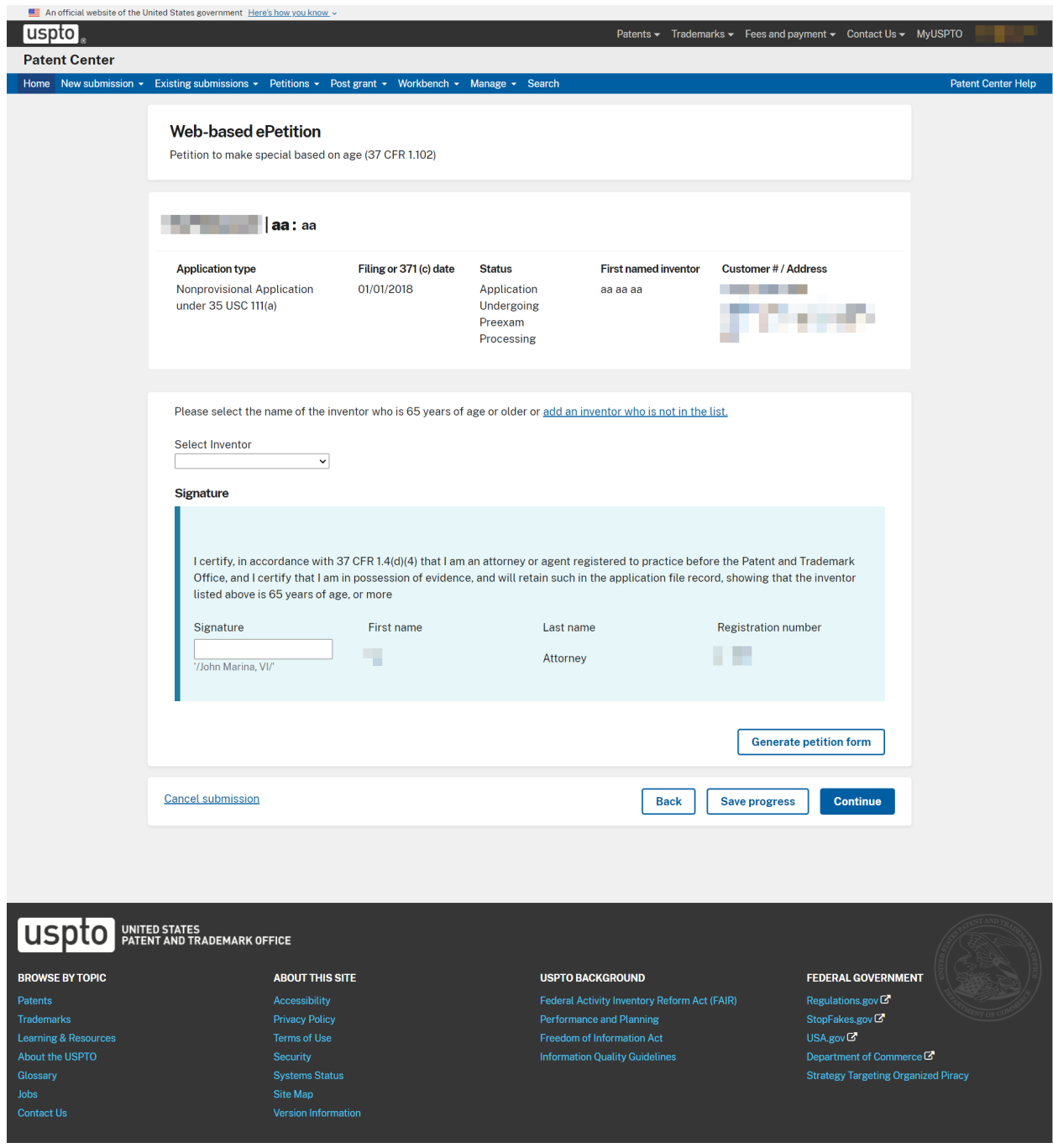

Review the application information and click submit to complete the ePetition submission

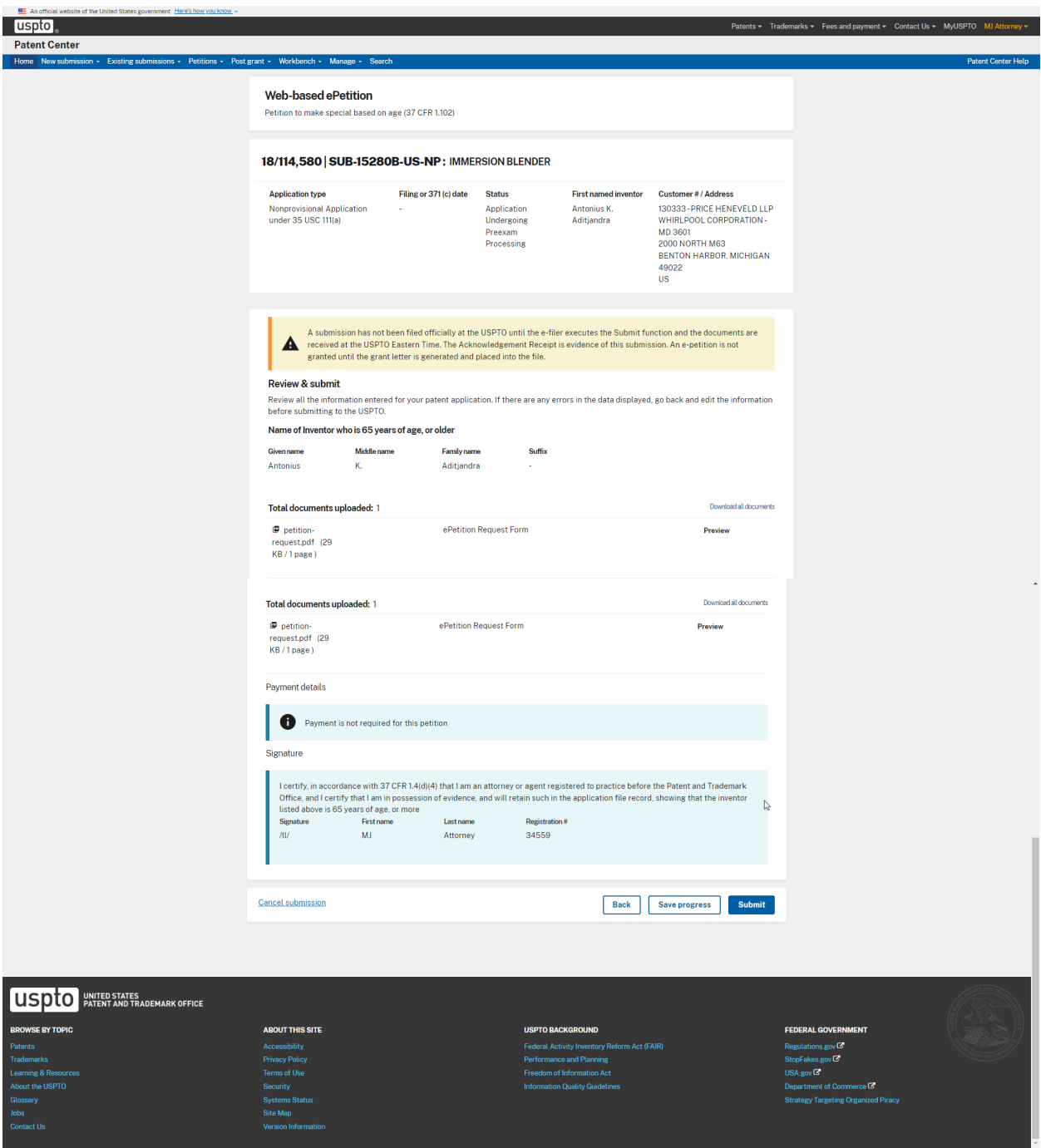

- 2. ePetition Filing Requirements: Request for Withdrawal as Attorney or Agent of Record (37 CFR 1.36)
- The usermust entera valid US application number.
- The US application numberenteredmay not be foran issued patent.
- The US application may not be in an abandoned status.
- The usermust have powerof attorney overthe entered application number.
- If powerof attorney is assigned to a customernumber, then the user will be required to change the correspondence address.
- If power of attorney is assigned to individual attorney registration numbers, then the user will not be required to change the correspondence address unless all attorneys of record are being withdrawn.

To start this ePetition, you will need to enter the application number and confirmation number. Click the Continue button at the bottom of the screen to proceed.

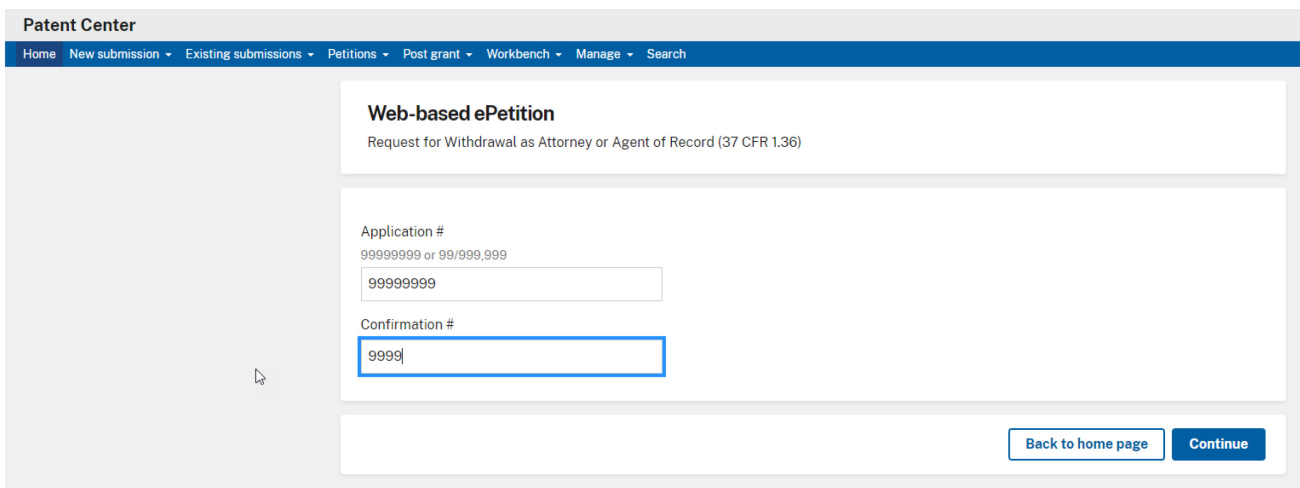

If there is a validation error, an error message will be displayed at the top of the screen or near the data field containing the error.

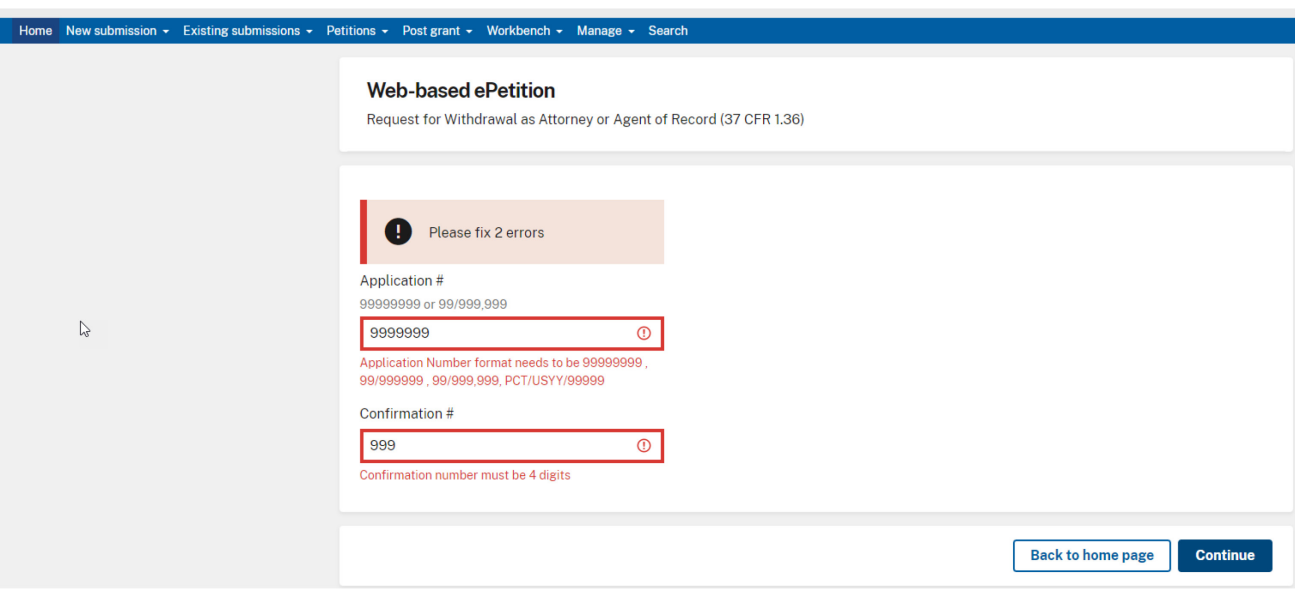

On the ePetition application data screen, if power of attorney is assignedto a customer number then you must select the check box for "Practitioners"

When power of attorney is assigned to a customer number you must direct all future correspondence to a specific customer number or you will need to provide the correspondence address of the first named inventor or assignee that has properly made itself of record pursuant to 37 CFR 3.71. If directing all future correspondence to a new customer number, such cannot be the customer number of a law firm but rather must be the customer number of the applicant or assignee of record.

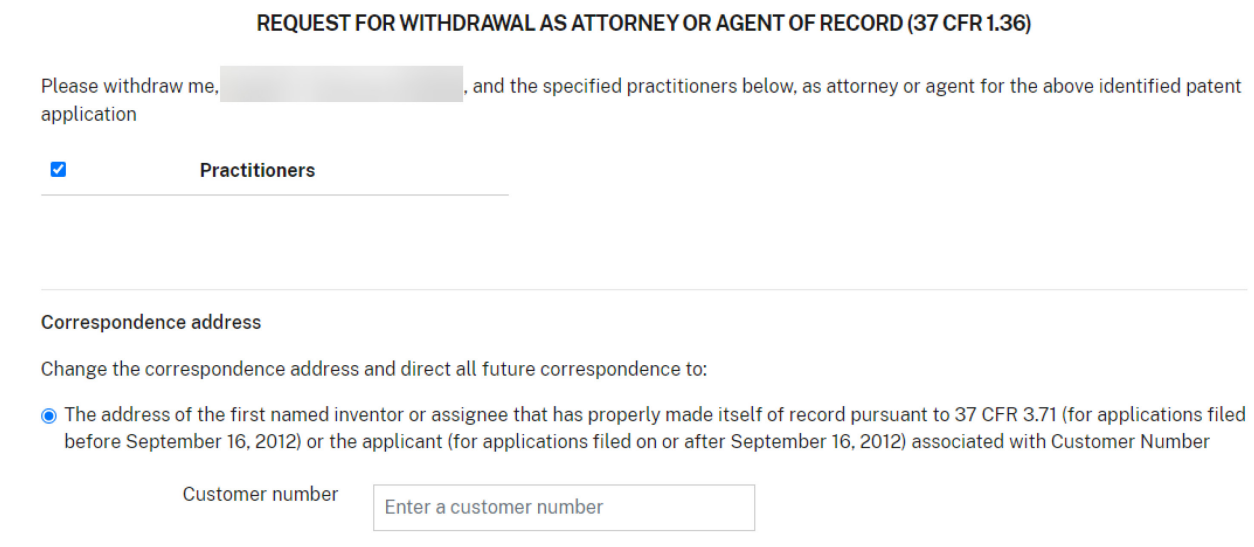

When providing the postal address, the postal code is optional for a U.S. address (format:

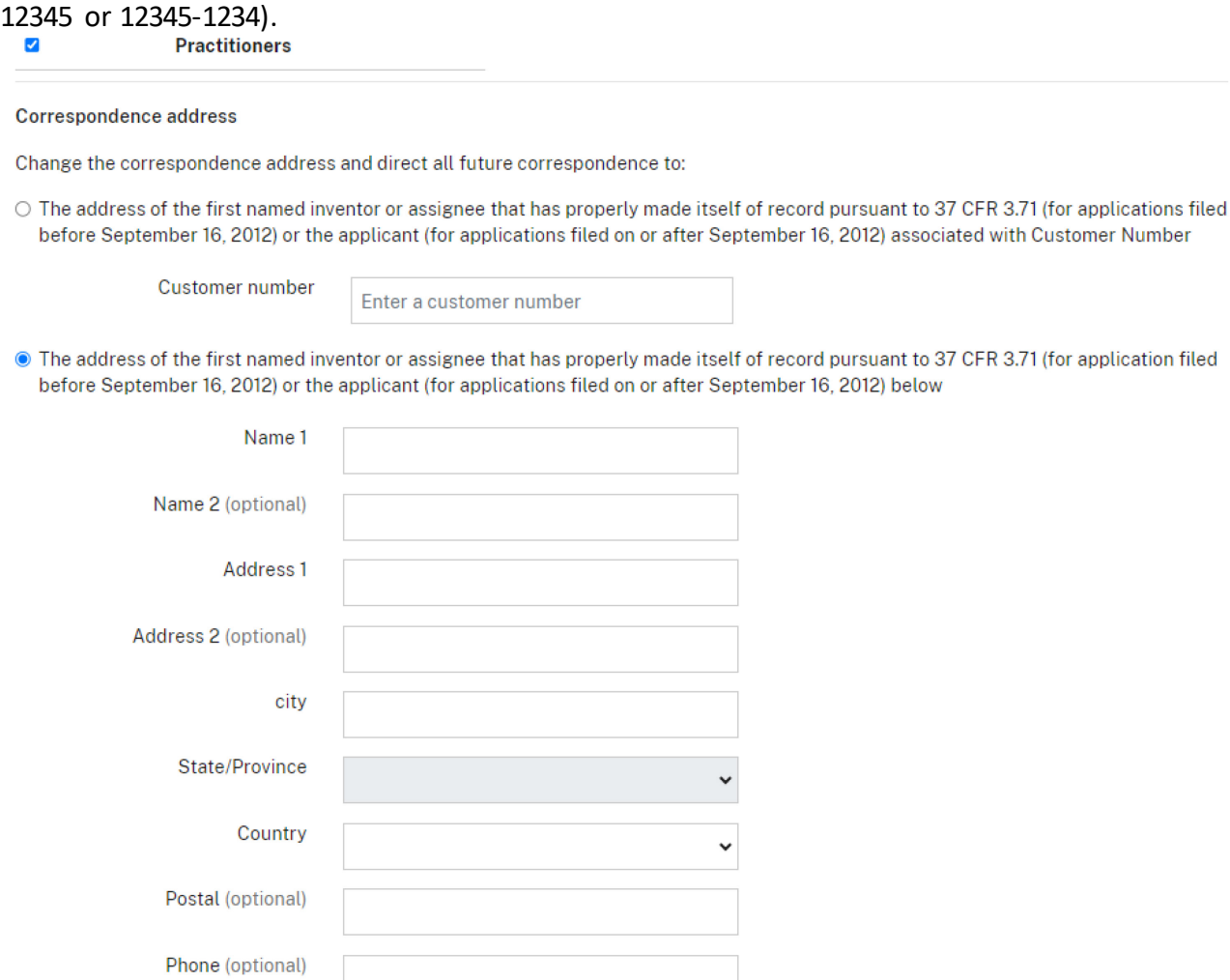

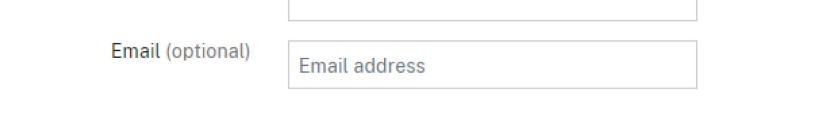

You will need to select one or more reason(s) for the withdrawal and all three checkboxes next to the statements displayed to confirm that they are factually correct.

Fax (optional)

#### The reason(s) for this request are those described in 37 CFR 11.116. \*

ピ (Select one or more)

- □ 11.116(a)(1)-The representation will result in violation of the USPTO Rules of Professional Conduct or other law
- $\Box$  11.116(a)(2) The practitioner's physical or mental condition materially impairs the practitioner's ability to represent the client
- $\Box$  11.116(a)(3) The practitioner is discharged
- $\Box$  11.116(b)(1) Withdrawal can be accomplished without material adverse effect on the interests of the client
- $\Box$  11.116(b)(2) The client persists in a course of action involving the practitioner's services that the practitioner reasonably believes is criminal or fraudulent
- $\Box$  11.116(b)(3) The client has used the practitioner's services to perpetrate a crime or fraud
- $\Box$  11.116(b)(4) A client insists upon taking action that the practitioner considers repugnant or with which the practitioner has a fundamental disagreement
- $\Box$  11.116(b)(5) The client fails substantially to fulfill an obligation to the practitioner regarding the practitioner's services and has been given reasonable warning that the practitioner will withdraw unless the obligation is fulfilled
- $\Box$  11.116(b)(6) The representation will result in an unreasonable financial burden on the practitioner or has been rendered unreasonably difficult by the client

#### Check each box below that is factually correct

- $\Box$  I/We have given reasonable notice to the client prior to the expiration of the response period, that the practioner(s) intend to withdraw from employment.
- □ I/We have delivered to the client or a duly authorized representative of the client all papers and property (including funds) to which the client is entitled.
- □ I/We have notified the client of any responses that may be due and the timeframe within which the client must respond.

## At the end of the screen you will need to complete user information and provide an Ssignature.

#### **Certification**

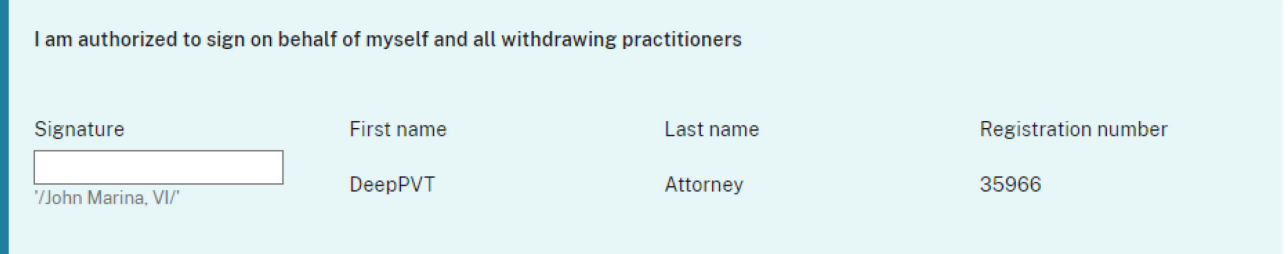

Patent Centerwill display a screen with the selections you made. This gives you an opportunity to confirm your choices to make sure you have selected the necessary options. The petitionrequest.pdf document is generated by Patent Centerto show the information that you have entered. This document will be loaded into the electronic application file (i.e., IFW), if your ePetition is granted. Once you have confirmed your selections, click the Submit button to file your ePetition.

- 3. ePetition Filing Requirements: Petition to Withdraw from Issue after Payment of the Issue Fee (37 CFR 1.313(c)(1) or (2))
- The usermust entera valid US application number.
- The US application numberenteredmay not be foran issued patent.
- The US application may not be in an abandoned status.
- The Issue fee must have been paid.

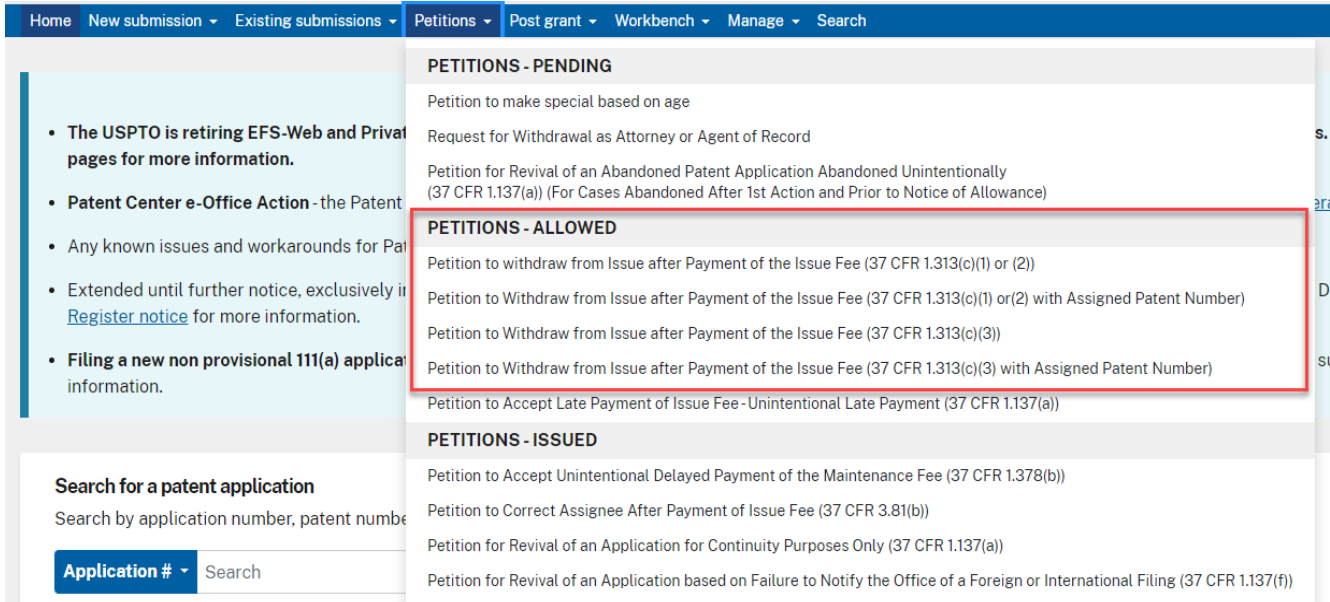

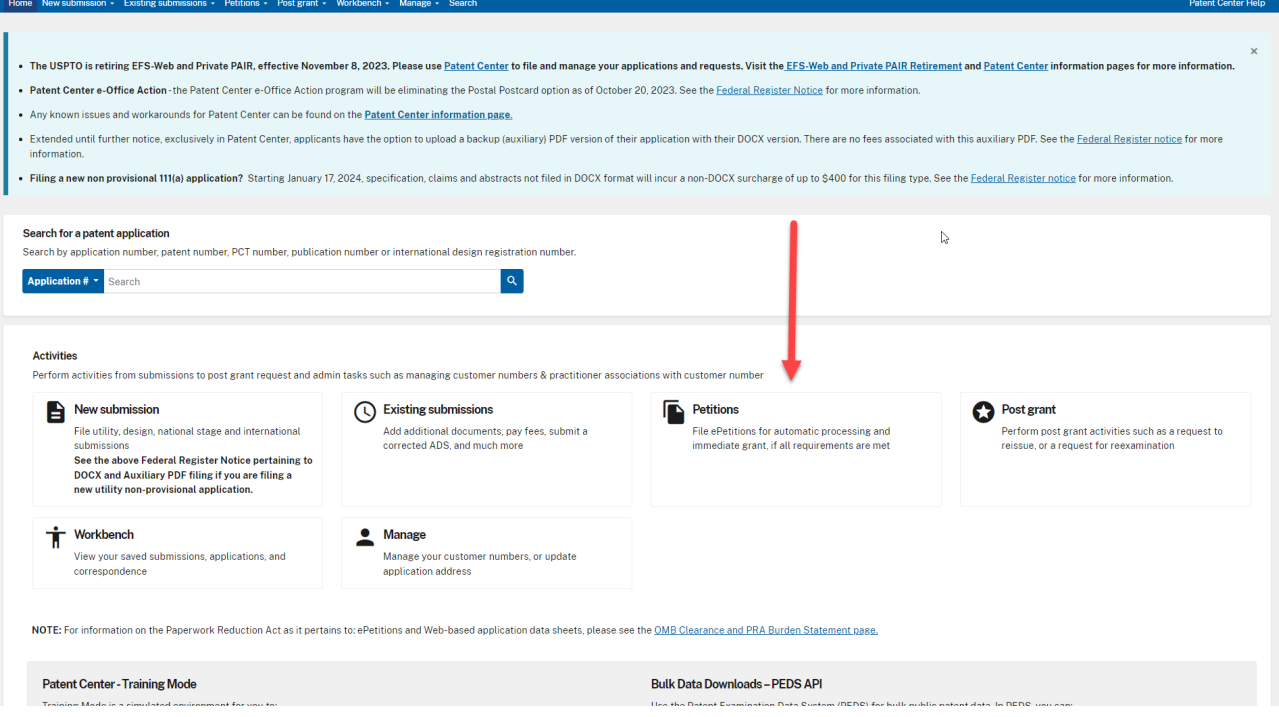

## **PETITIONS-ALLOWED**

## Petition to withdraw from Issue after Payment of the Issue Fee (37 CFR  $1.313(c)(1)$  or  $(2)$ )

Submit a petition requesting to withdraw from issue after payment of the issue fee Learn more

#### Petition to Withdraw from Issue after Payment of the Issue Fee (37 CFR 1.313(c)(1) or (2) with Assigned Patent Number)

Submit a petition requesting to withdraw from issue after payment of the issue fee Learn more

## Petition to Withdraw from Issue after Payment of the Issue Fee (37 CFR  $1.313(c)(3)$

Submit a petition requesting express abandonment after payment of the issue fee Learn more

## Petition to Withdraw from Issue after Payment of the Issue Fee (37 CFR 1.313(c)(3) with Assigned Patent Number)

Submit a petition requesting express abandonment after payment of the issue fee Learn more

Petition to Accept Late Payment of Issue Fee - Unintentional Late Payment (37 CFR 1.137(a))

To begin the petition, enter the application number, confirmation number and certify your identity. Then select the reason for withdrawal from issue. If the power of attorney radio button is selected, the system will validate that the registration number.

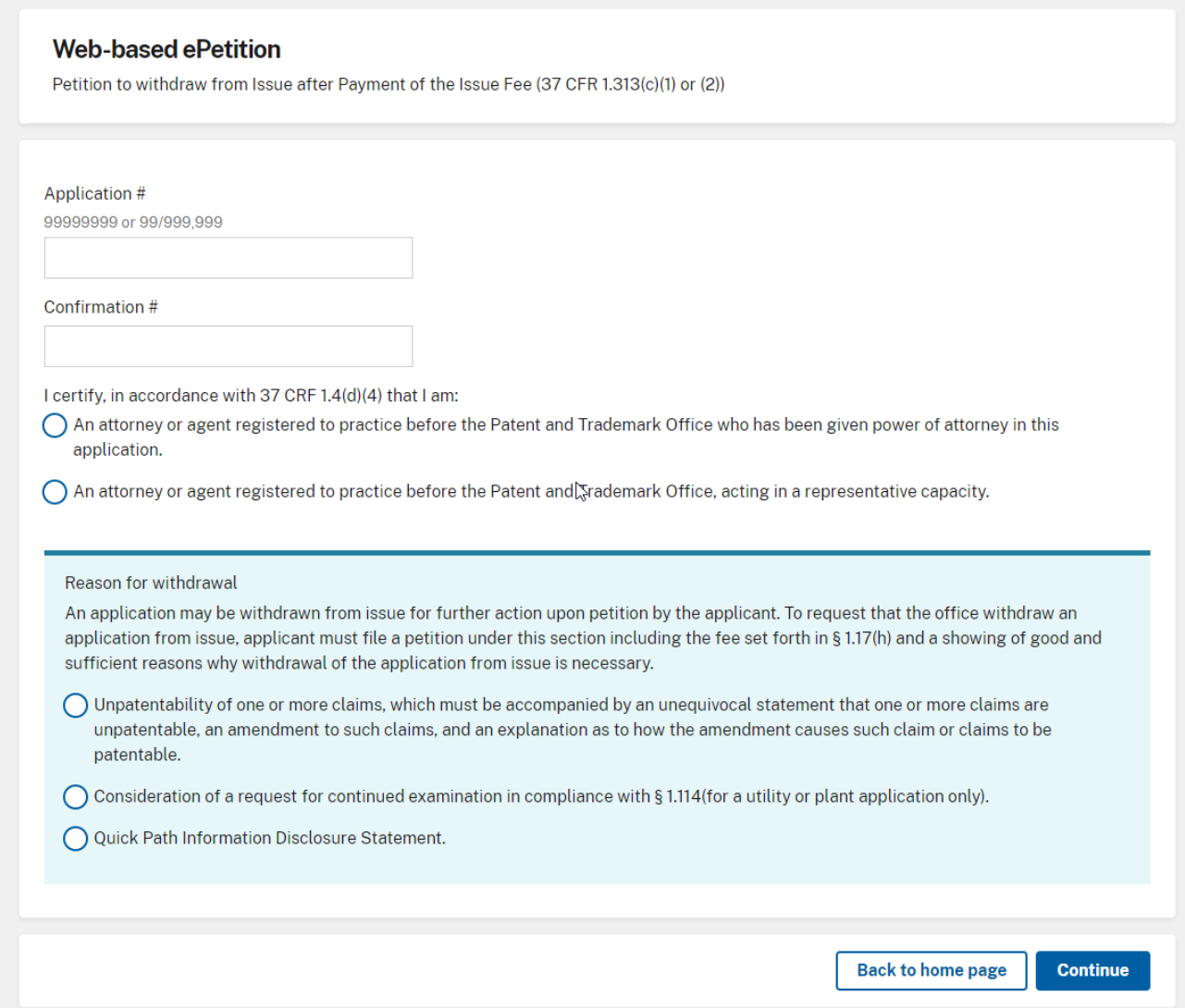

After proceeding to the ePetition Request screen, the reason for withdrawal and other information provided on the Certification screen will be displayed for review purposes, but cannot be changed. If you need to change the application number, reason for withdrawal, or petition filer type, please click on the Cancel button to restart the petition.

You must indicate if the required documents and/or fees have been previously filed or will accompany the ePetition. For consideration of RCE, the option to indicate that you previously filed the RCE request, submission, and fee will only be displayed if the system can locate the RCE fee payment. You must select the date from the dropdown list that corresponds to the date of your RCE submission.

## **Reasons to withdrawal**

• **Unpatentability of one or more claims, which must be accompanied by an unequivocal statement that one or more claims are unpatentable, an amendment to such claims, and an explanation as to how the amendment causes such claim or claims to be patentable.**

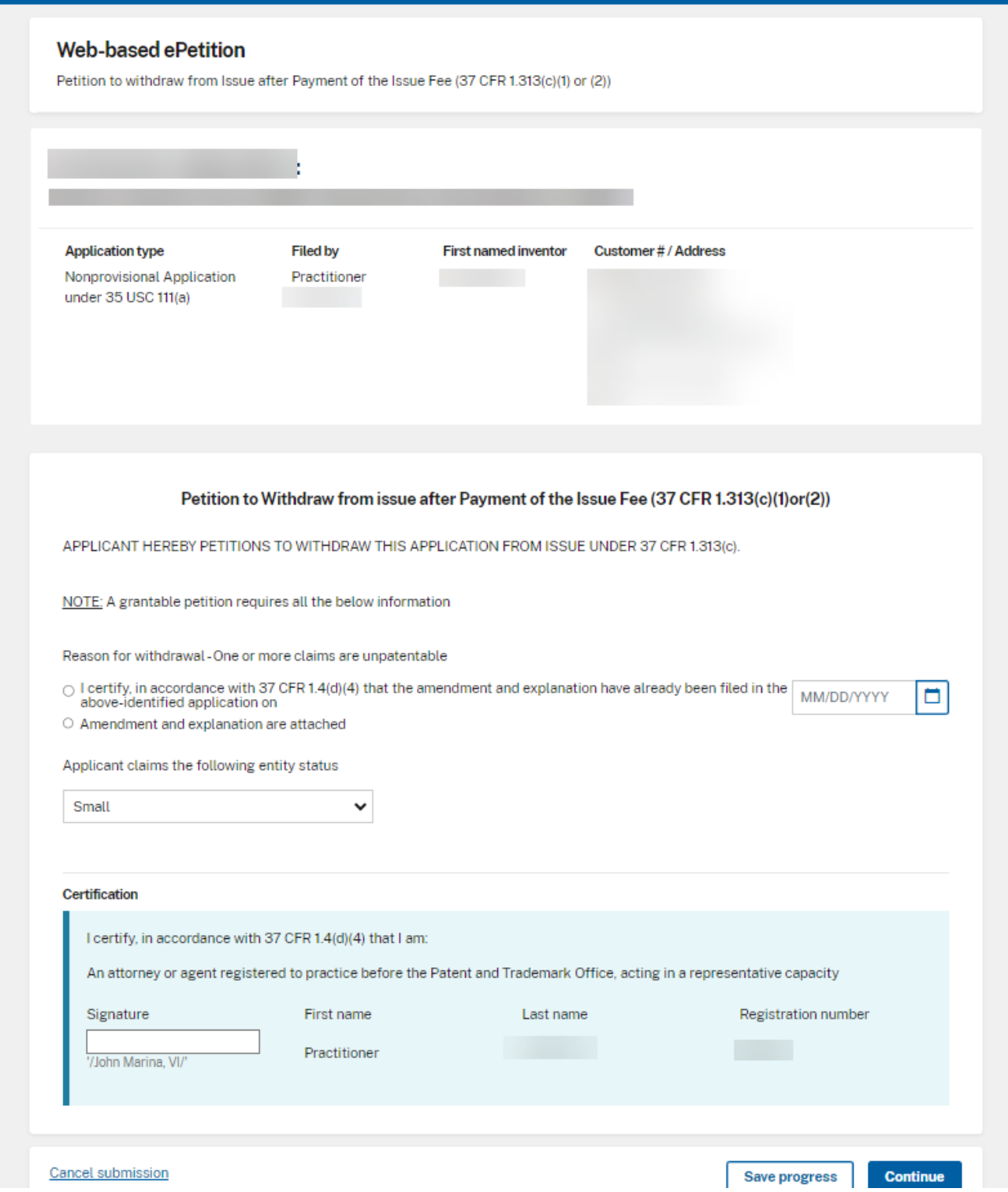

• **Consideration of a request for continued examination in compliance with § 1.114(for a utility or plant application only).**

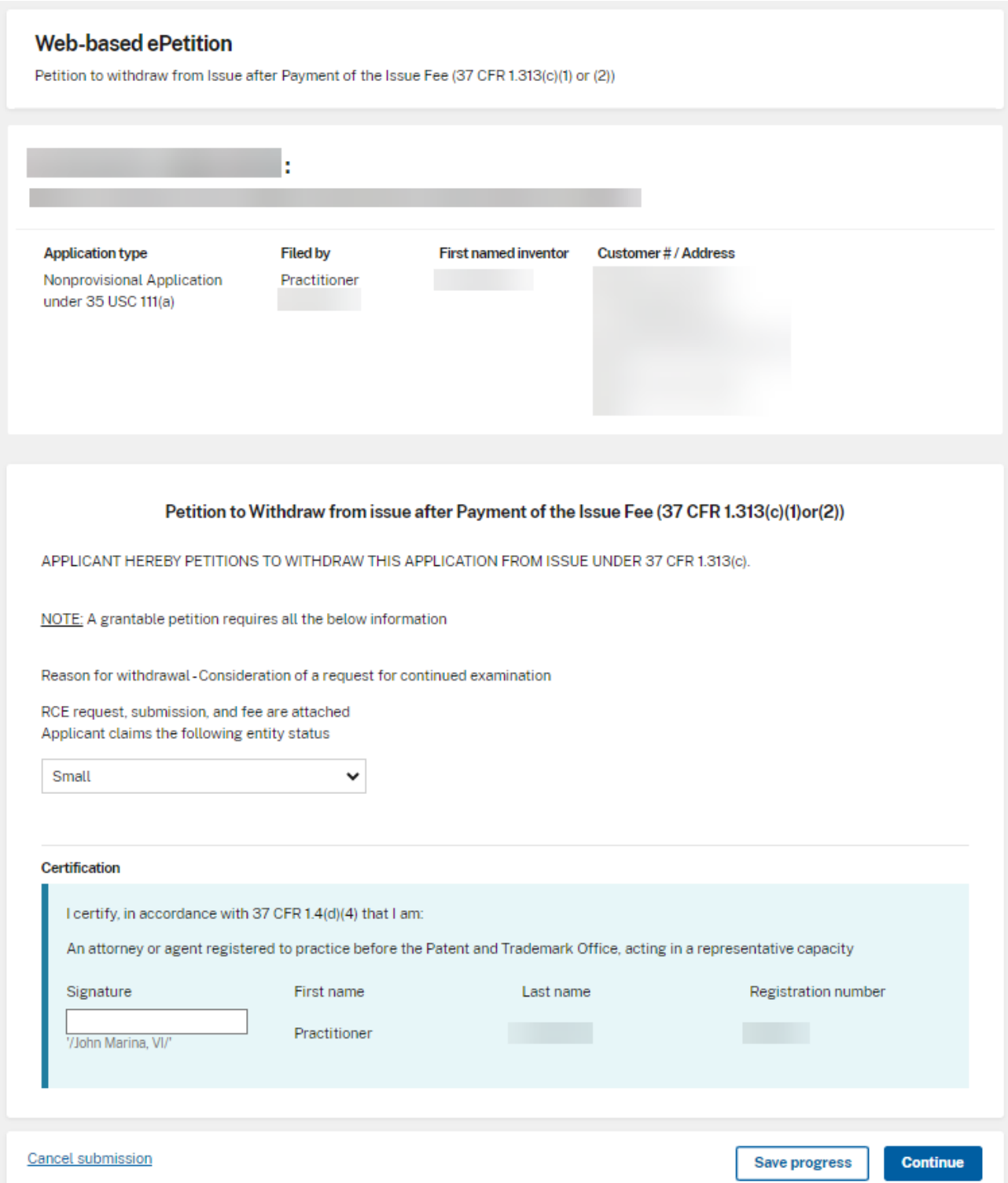

You must indicate the current entity status. At the bottom of the screen, you will need to complete user information and provide an S-signature.

On the Upload documents screen, the required documents that need to be attached will be displayed with the document description that needs to be chosen. *\*Only permissible Document Description(s) may be selected when attaching additional documents\**

## **Unpatentability of one or more claims upload documents page:**

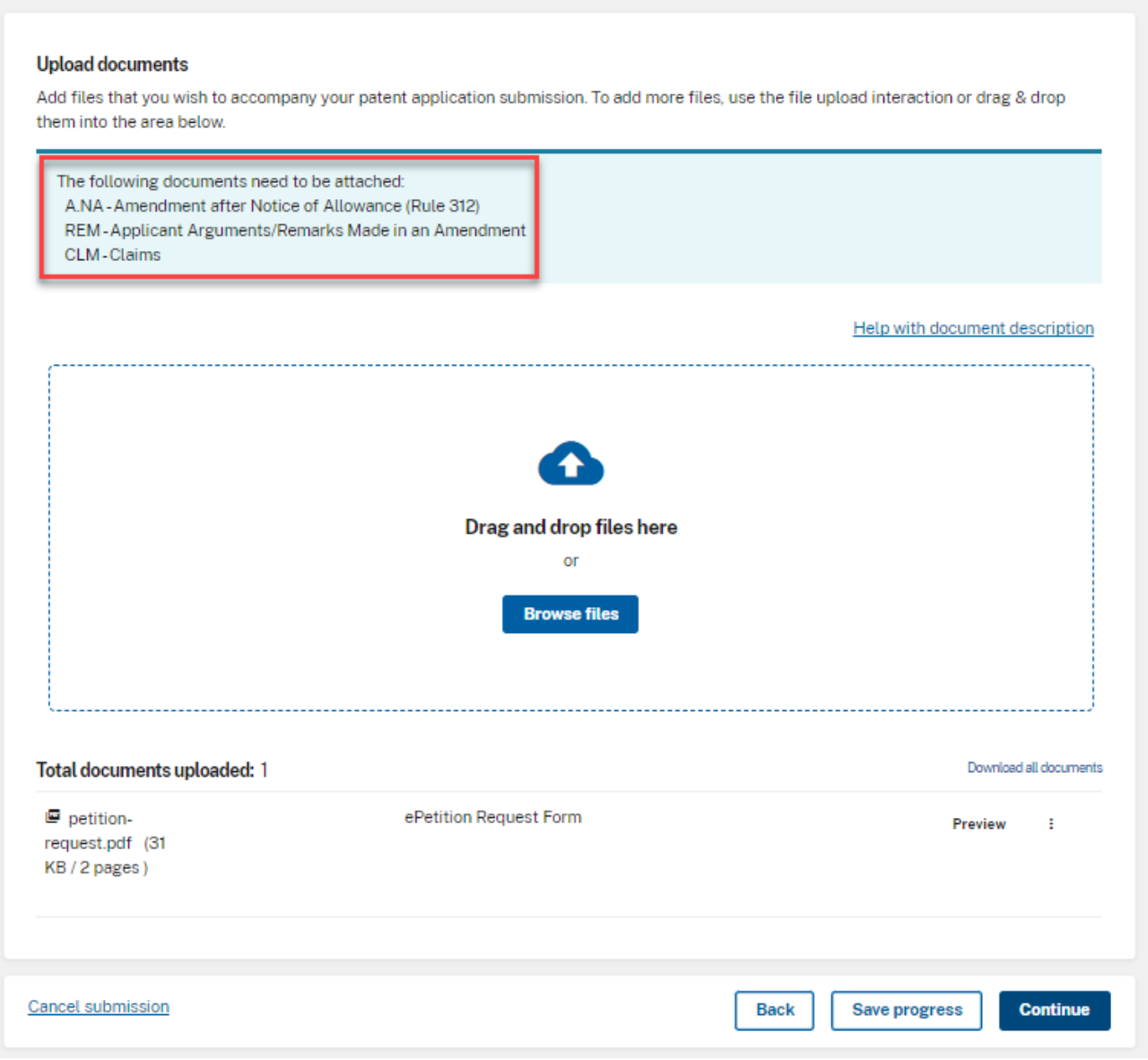

# **Consideration of a request for continued examination upload documents page:**

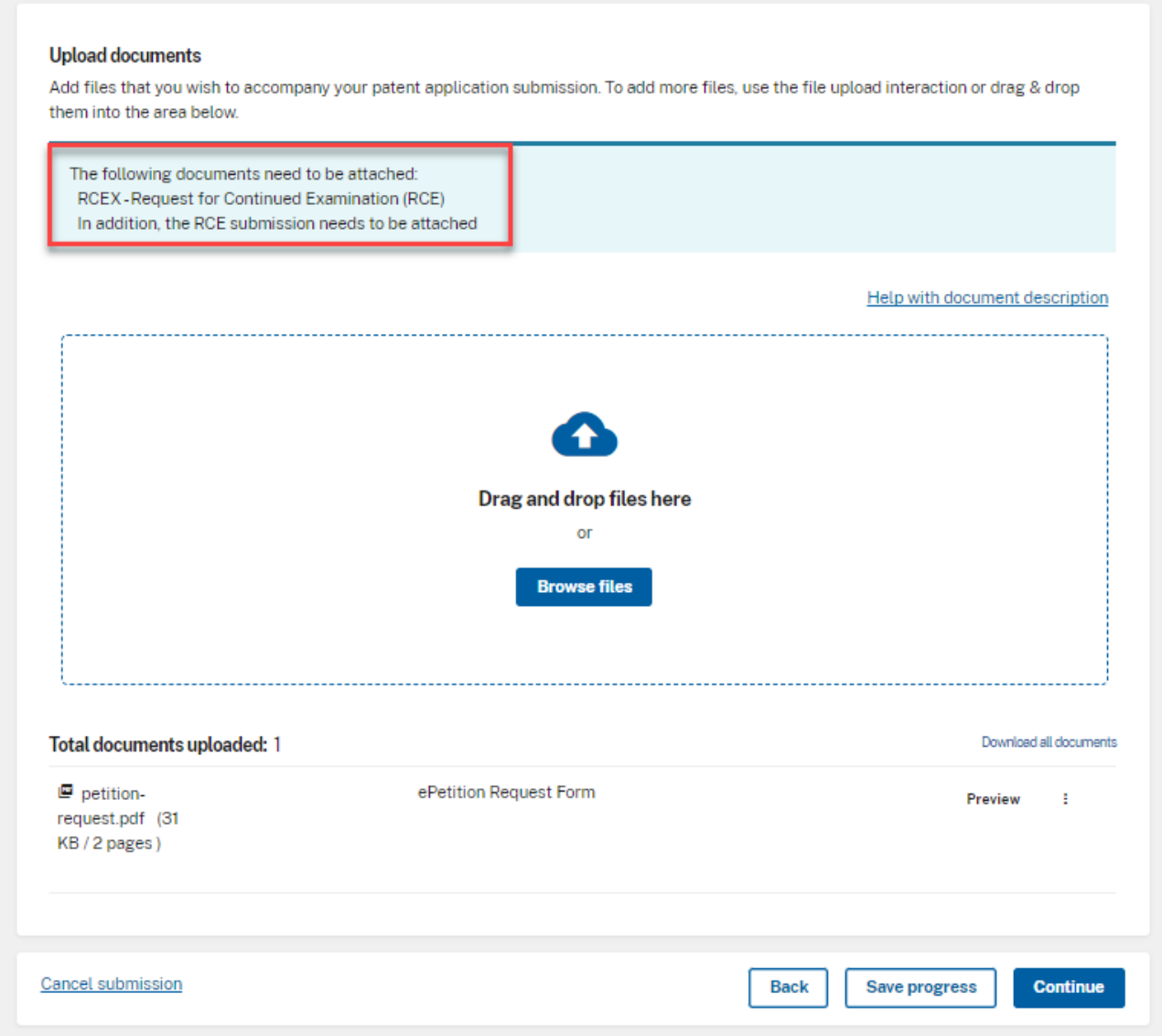

In order to continue, you must successfully upload the necessary PDF document(s) without validation errors.

## **Unpatentability of one or more claims Review & submit page:**

### Review & submit Review all the information entered for your petition. If there are any errors in the data displayed, go back and edit the information before submitting to the USPTO. **Application Data** Reason for withdrawal One or more claims are unpatentable - Amendment and explanation are attached Applicant claims the following entity status Small Download all documents Total documents uploaded: 4 ePetition Request Form  $\blacksquare$  petition-Preview ÷ request.pdf (31 KB/2 pages)  $\blacksquare$  Clms.pdf Claims Preview ÷  $(161$  KB  $/1$ page)  $\blacksquare$  Rem.pdf Applicant Arguments/Remarks Made in an Preview ŧ (203 KB / 3 Amendment pages) **■** Amend.pdf Amendment after Notice of Allowance Preview Ŧ (142 KB / 4 (Rule 312) pages)  $\overline{R}$

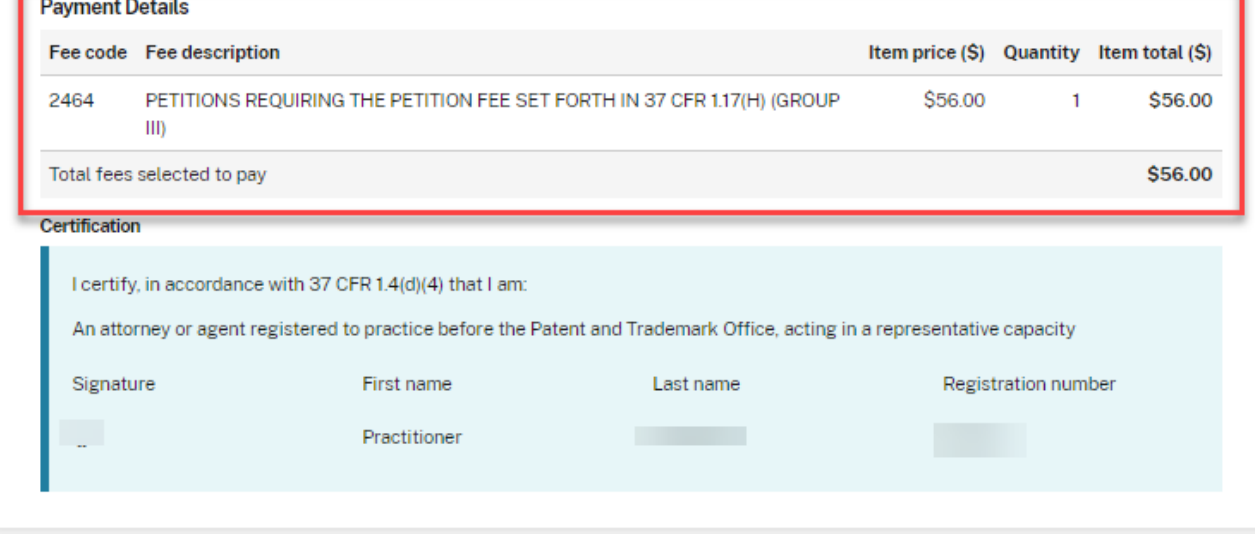

## **Consideration of a request for continued examination upload documents page:**

## **Review & submit**

Review all the information entered for your petition. If there are any errors in the data displayed, go back and edit the information before submitting to the USPTO.

#### **Application Data**

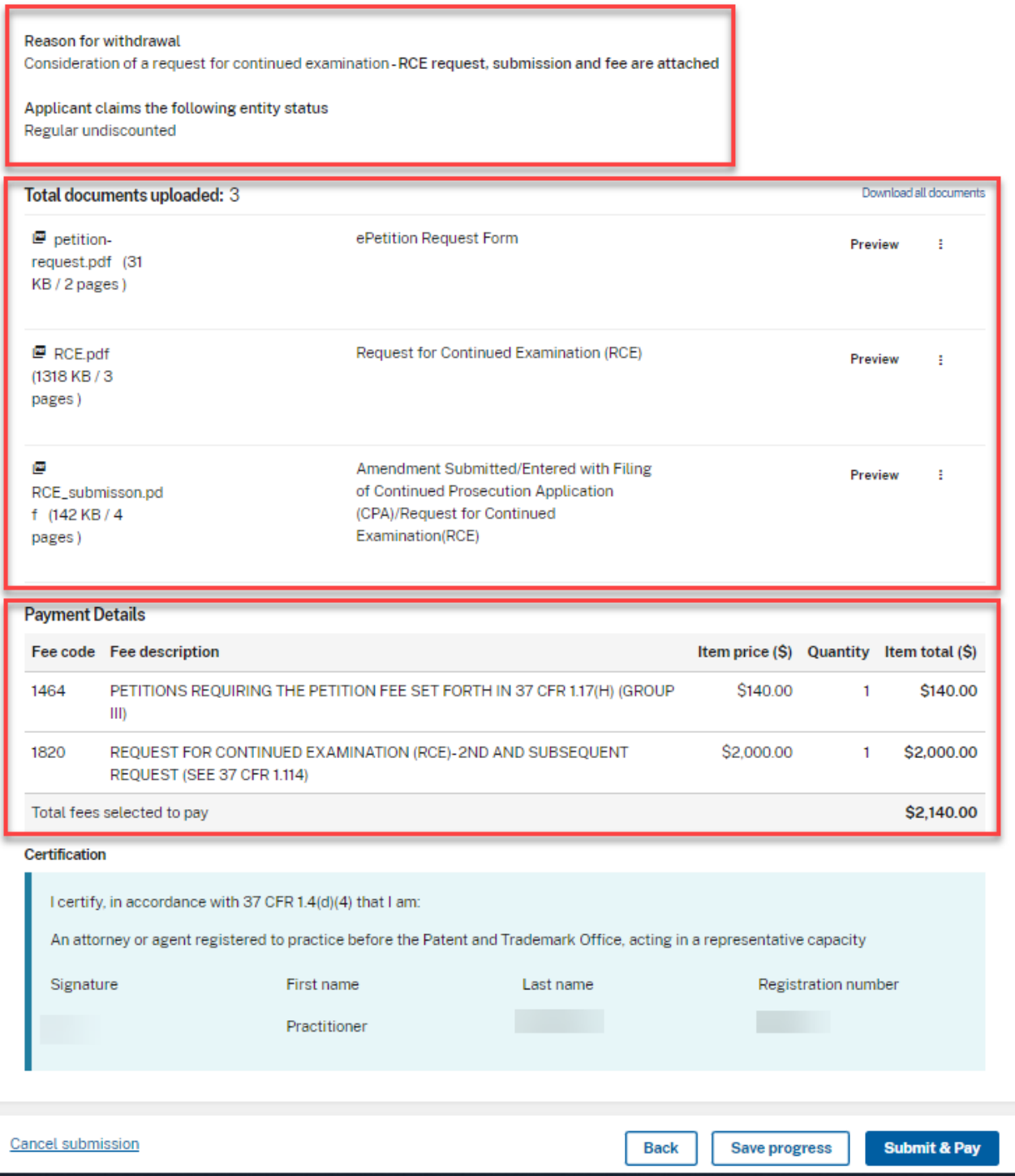

On the Review & submit page, you will see your reason for withdrawal, files to be submitted as well as calculated fees. The calculated fees are based on the previously selected fee entity status. To submit your ePetition for auto-processing, click the File ePetition & Pay button. The FPNG payment screen will display to complete payment. After payment completion, you will be directed back to Patent Center where you will able to save or print your receipt, payment receipt and grant letter.

*\*Payment must be successfully processed in order for you to receive the Petition Grant. \**

- 4. ePetition Filing Requirements: Petition to Withdraw from Issue after Payment of the Issue Fee (37 CFR 1.313(c)(3))
	- The usermust enter a valid US application number.
	- The US application numberenteredmay not be foran issued patent.
	- The US application may not be in an abandoned status.
	- The Issue fee must have been paid.
- If the filer is a registered practitioner given Power of Attorney, the Power of Attorney will be verified by the system.

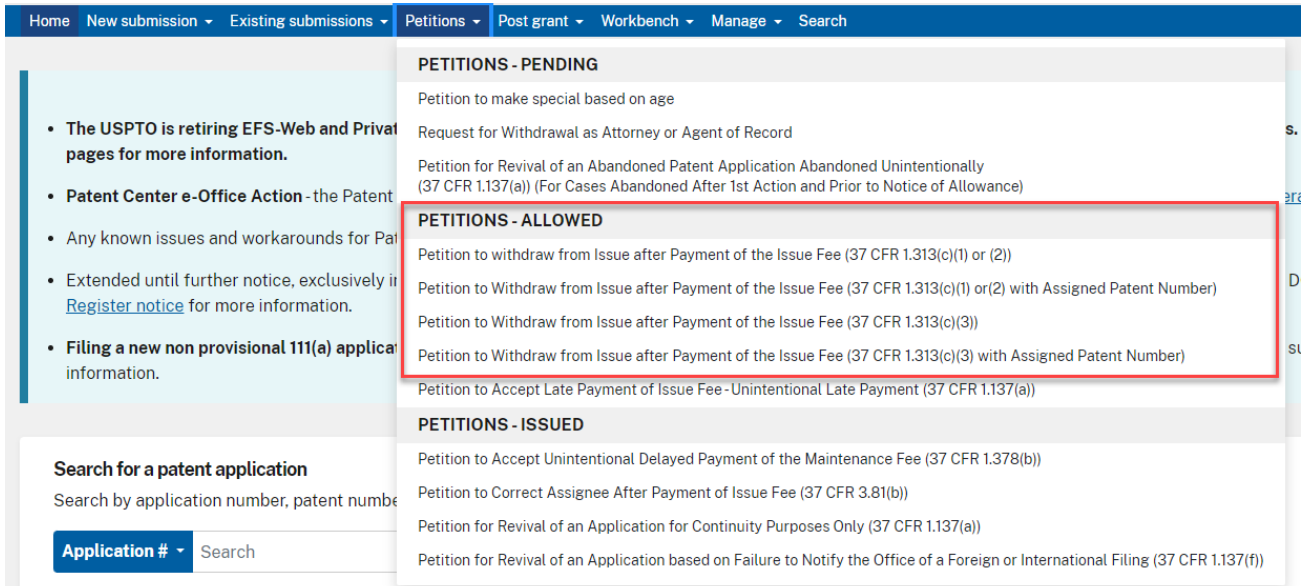

Patent Center ePetition Quick Start 25 Warning: Your application will be expressly abandoned if this ePetition is granted.

After proceeding to the ePetition Request screen, the reason for withdrawal selected on the Certification screen will be displayed for review purposes, but cannot be changed. If you need to change the application number, reason for withdrawal, or petition filer type, please click on the Cancel button to restart the petition.

To begin this petition, enterthe application number, confirmation number, and reason for withdrawal.

Select the appropriate certification statement to indicate your identity. Then select the appropriate certification statement. RegisteredAttorneys acting in a representative capacity may not file this petition.

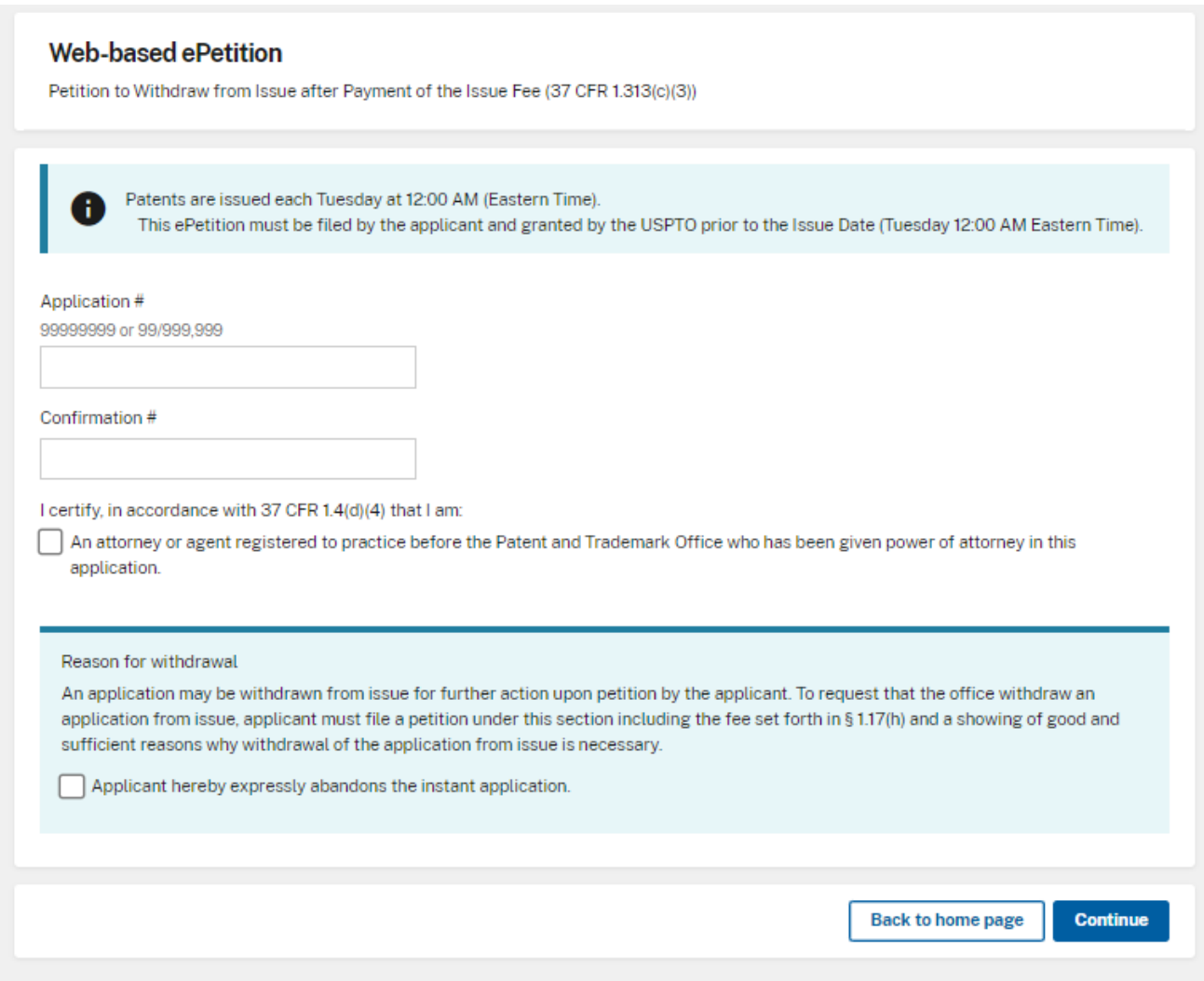

No documents need to be attached for this ePetition. The Calculate Fees screen displays the required petition fee due. Click Continue to proceed.

Patent Center ePetition Quick Start 26

The appropriate radio button for fee entity status needs to be selected. At the bottom of the screen, you will need to complete user information and provide an S-signature.

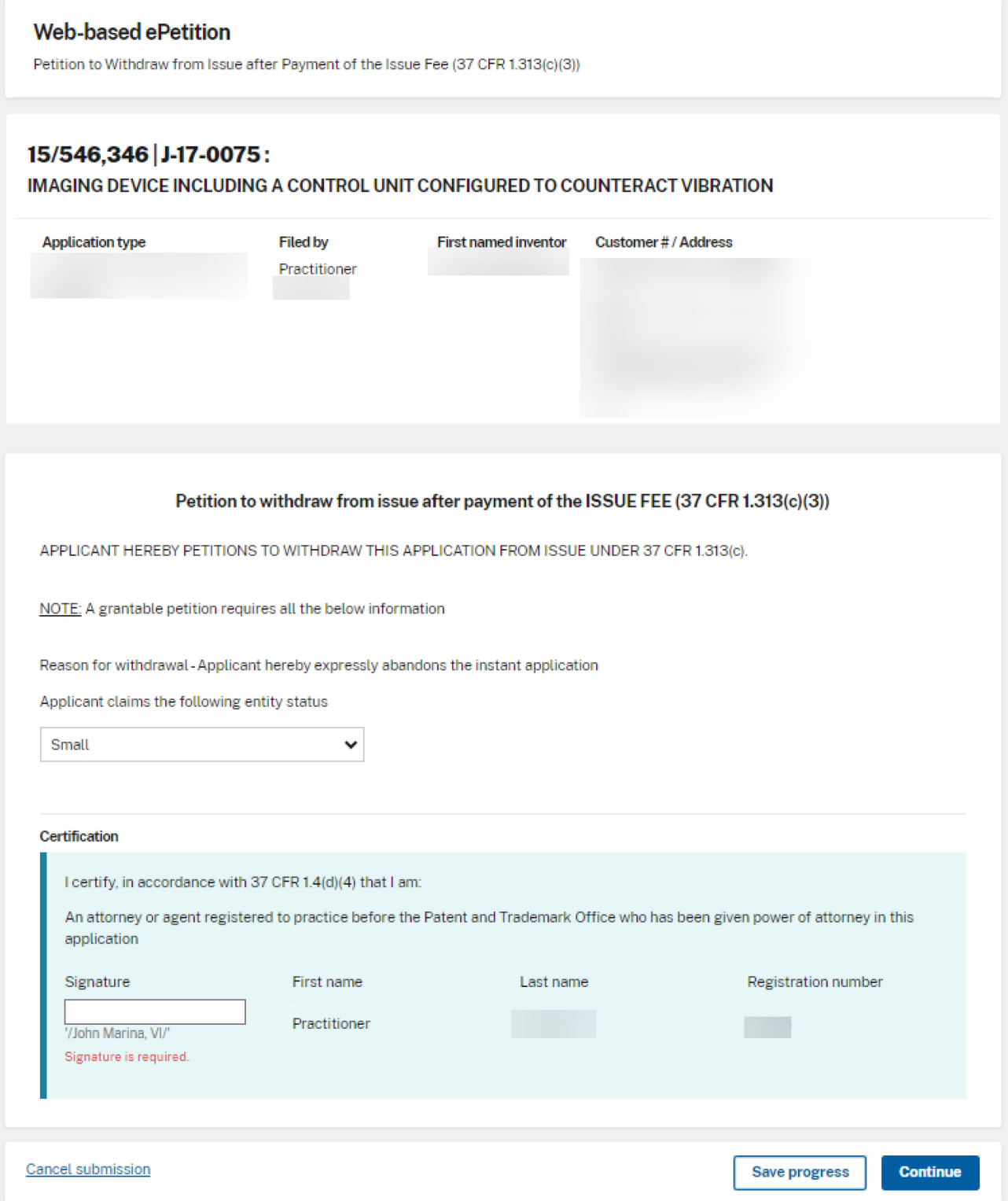

On the Review & submit page, you will see your reason for withdrawal and calculated fees. The calculated fees are based on the previously selected fee entity status. To submit your ePetition for auto-processing, click the File ePetition & Pay button. The FPNG payment screen will display to complete payment. After payment completion, you will be directed back to Patent Center where you will able to save or print your receipt, payment receipt and grant letter.

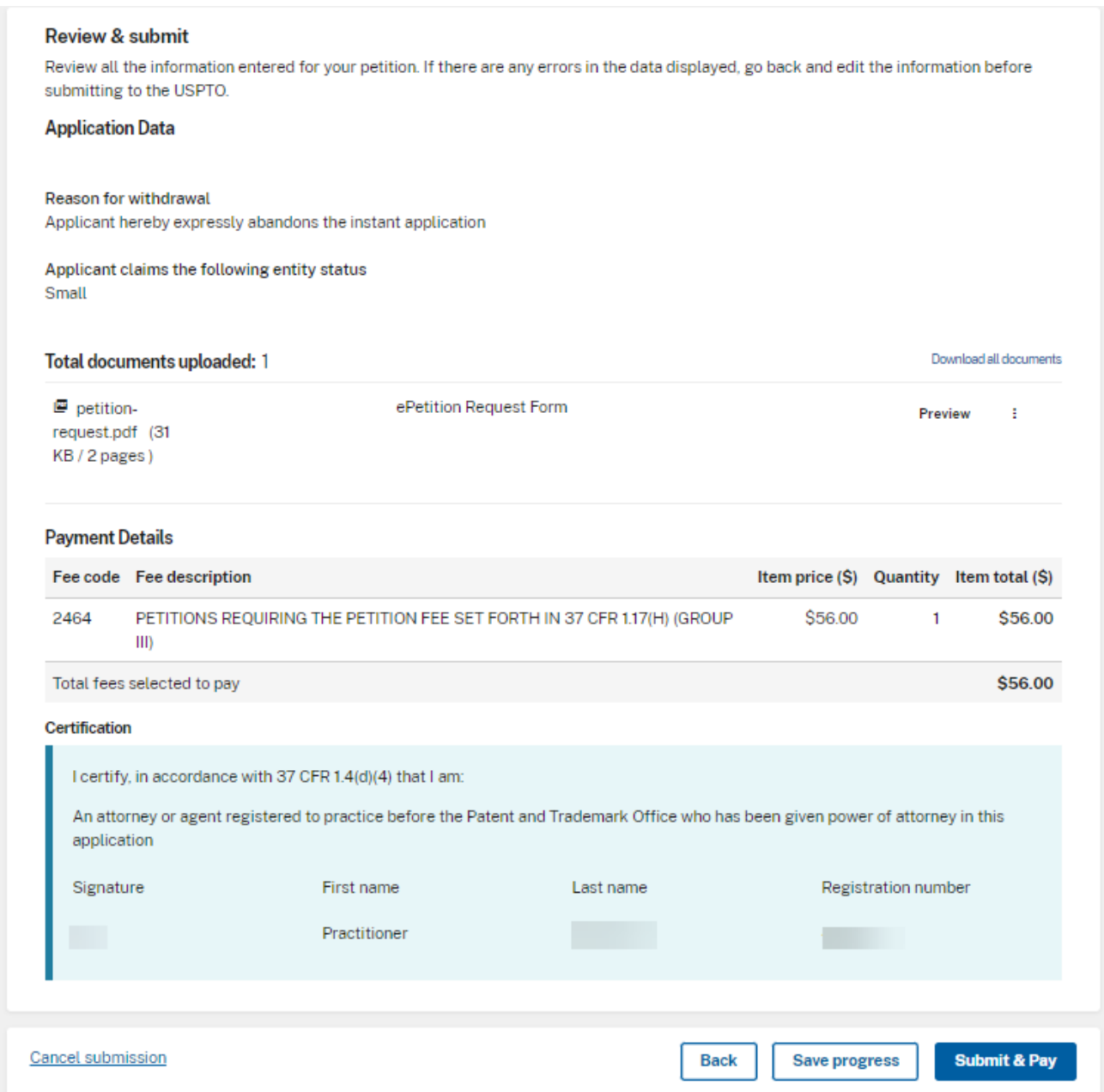

- 5. ePetition Filing Requirements: Petition to Withdraw from Issue after Payment of the Issue Fee (37 CFR 1.313(c)(1) or (2) with Assigned Patent Number)
	- The usermust entera valid US application number.
	- The US application numberenteredmay not be foran issued patent.
	- The US application must have a patent number assigned.
	- The US application may not be in an abandoned status.
	- The Issue fee must have been paid.
	- The patent issue date of the application needs to be later than the current date.

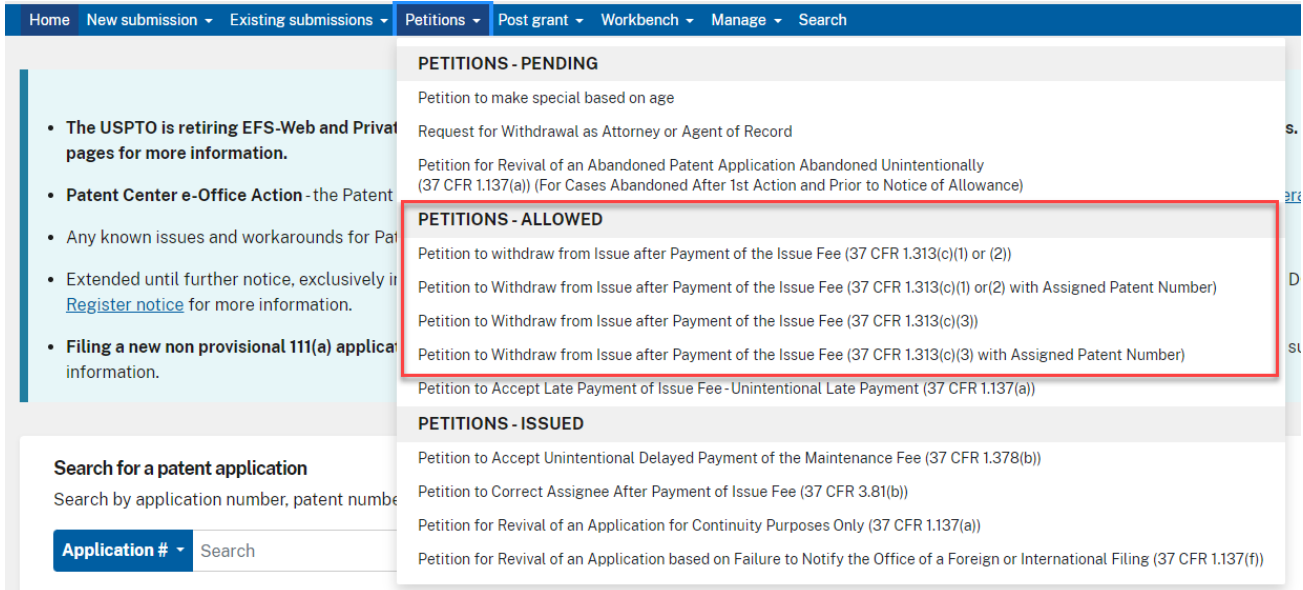

To begin the petition, enter the application number, confirmation number and certify your identity. Then select the reason for withdrawal from issue. If the power of attorney radio button is selected, the system will validate that the registration number entered has power of attorney.

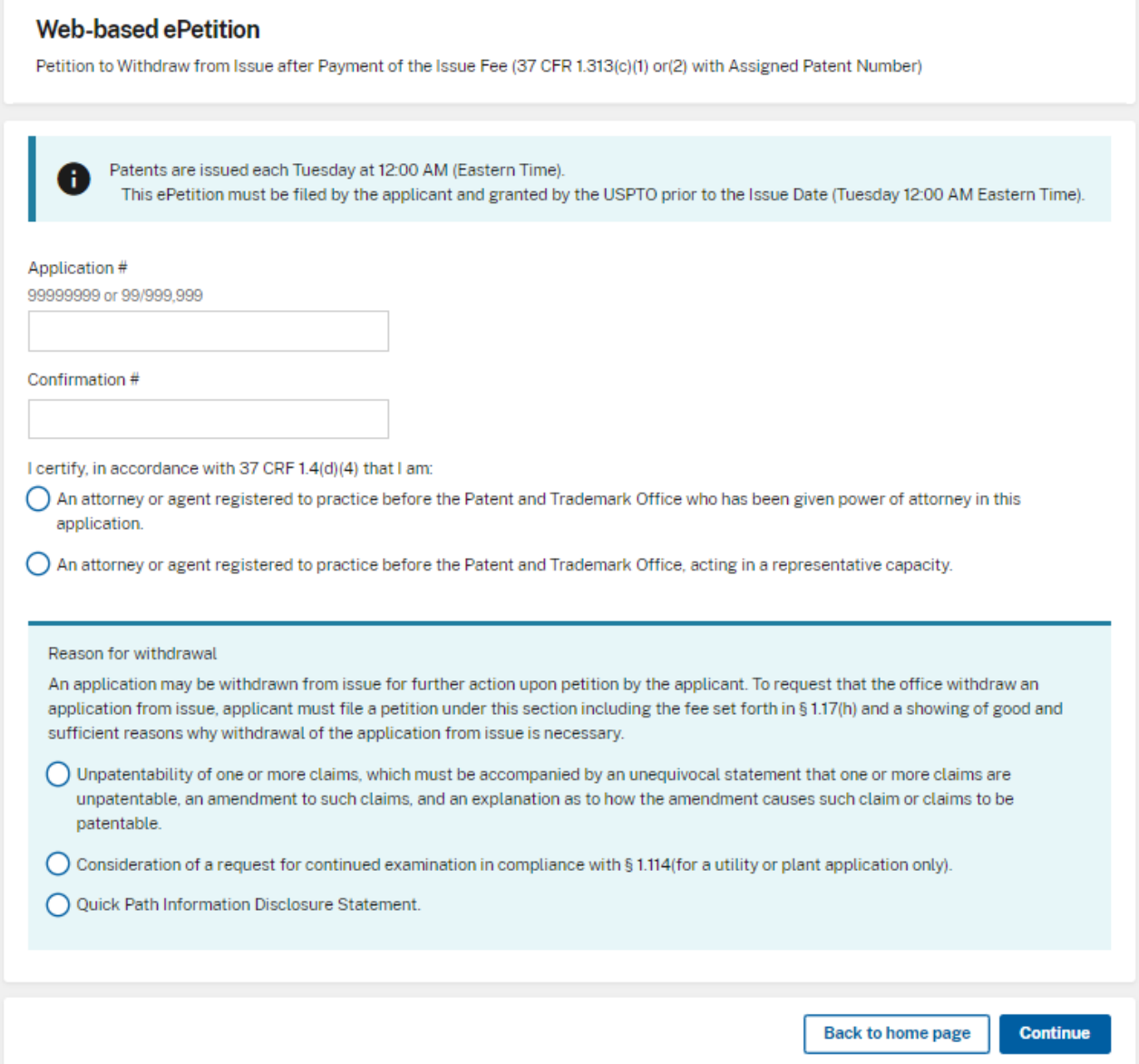

You must indicate if required documents and/or fees have been previously filed or will accompany the ePetition. For consideration of RCE, the option to indicate that you previously filed the RCE request, submission, and fee will only be displayed if the system can locate the RCE fee payment. You must select the date from the dropdown list that corresponds to the date of your RCE submission.

You must indicate the current entity status. If selecting micro entity as the current entity status, you must certify if the application falls under the option for either Gross Income Basis or Institution of Higher Education Basis.

## **Reasons to withdrawal**

• **Unpatentability of one or more claims, which must be accompanied by an unequivocal statement that one or more claims are unpatentable, an amendment to such claims, and an explanation as to how the amendment causes such claim or claims to be patentable.**

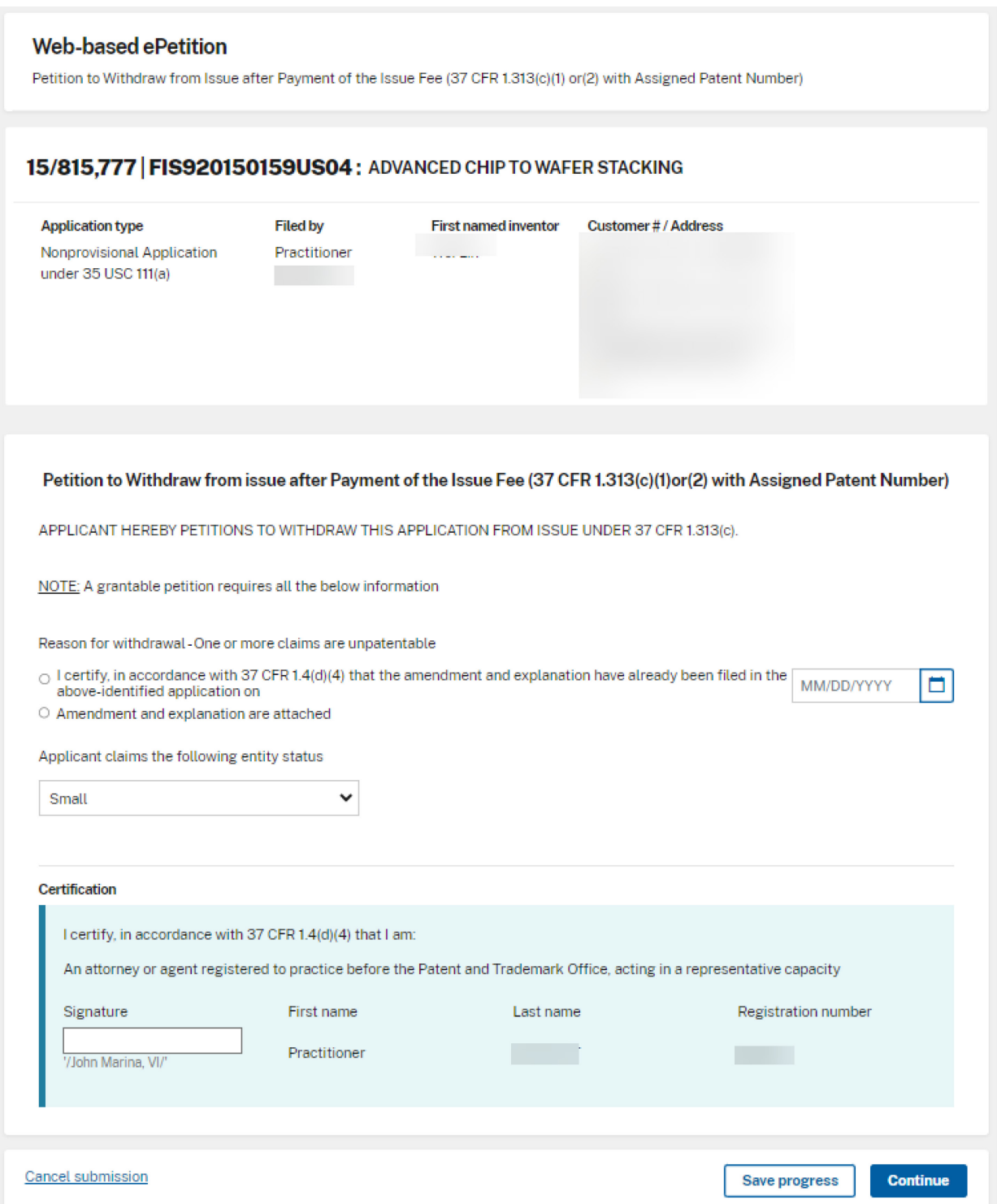

• **Consideration of a request for continued examination in compliance with § 1.114(for a utility or plant application only).**

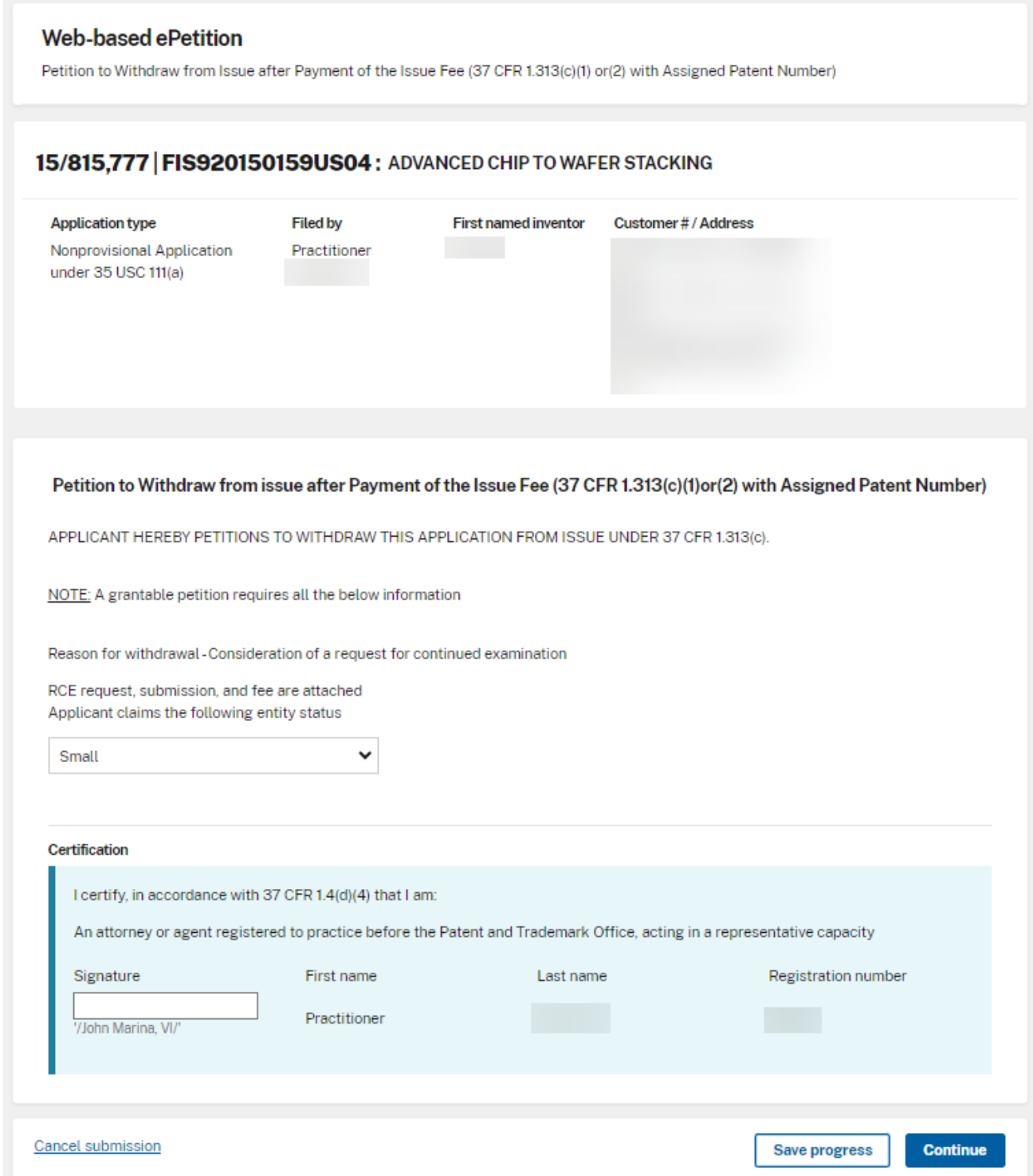

At the bottom of the screen, you will need to complete userinformation and provide an Ssignature.

On the Upload documents screen, the required documents that need to be attached will be displayed with the document description that needs to be chosen. *\*Only permissible Document Description(s) may be selected when attaching additional documents\**

## **Unpatentability of one or more claims upload documents page:**

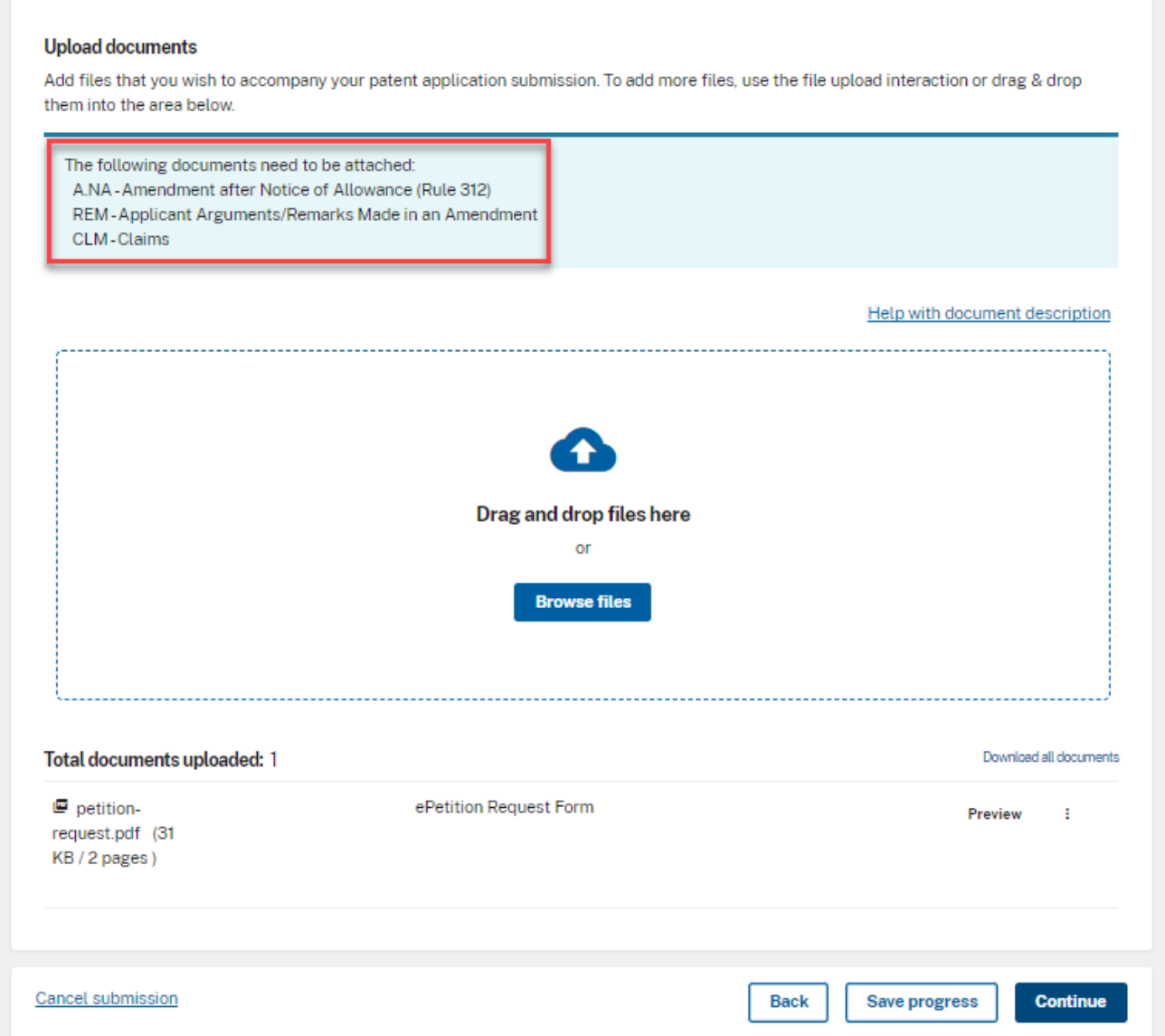

# **Consideration of a request for continued examination upload documents page:**

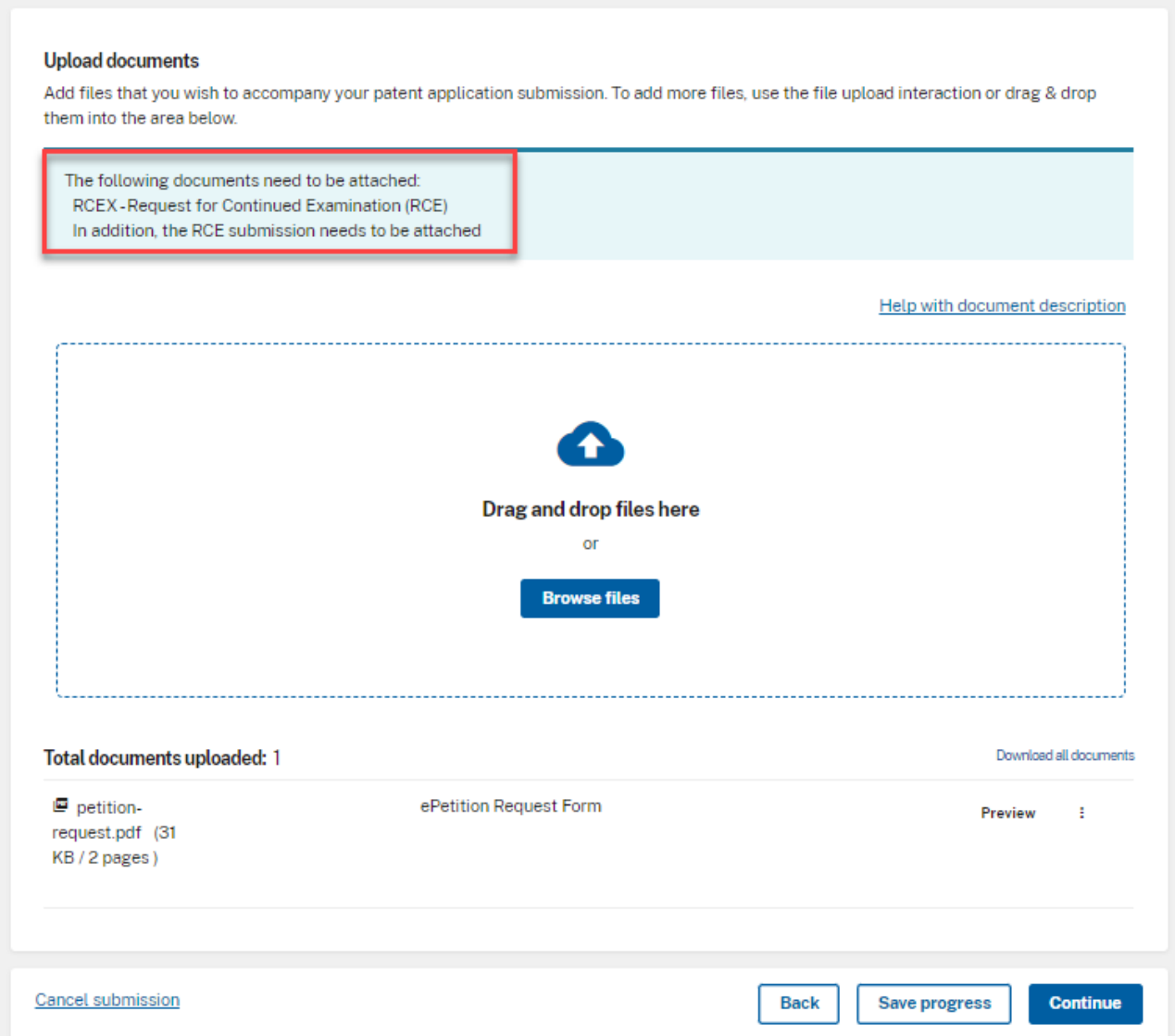

In order to continue you must successfully upload the necessary PDF documentswithout validation errors.

## **Unpatentability of one or more claims Review & submit page:**

### Review & submit Review all the information entered for your petition. If there are any errors in the data displayed, go back and edit the information before submitting to the USPTO. **Application Data** Reason for withdrawal One or more claims are unpatentable - Amendment and explanation are attached Applicant claims the following entity status Small Download all documents Total documents uploaded: 4  $\blacksquare$  petitionePetition Request Form Preview Ŧ request.pdf (31 KB/2 pages) **■** Clms.pdf Claims Preview Ŧ  $(161$  KB  $/1$ page) Applicant Arguments/Remarks Made in an  $\blacksquare$  Rem.pdf Preview ÷ (203 KB / 3 Amendment pages) **■** Amend.pdf Amendment after Notice of Allowance Preview Ŧ  $(142 KB/4)$ (Rule 312) pages) **Payment Details**

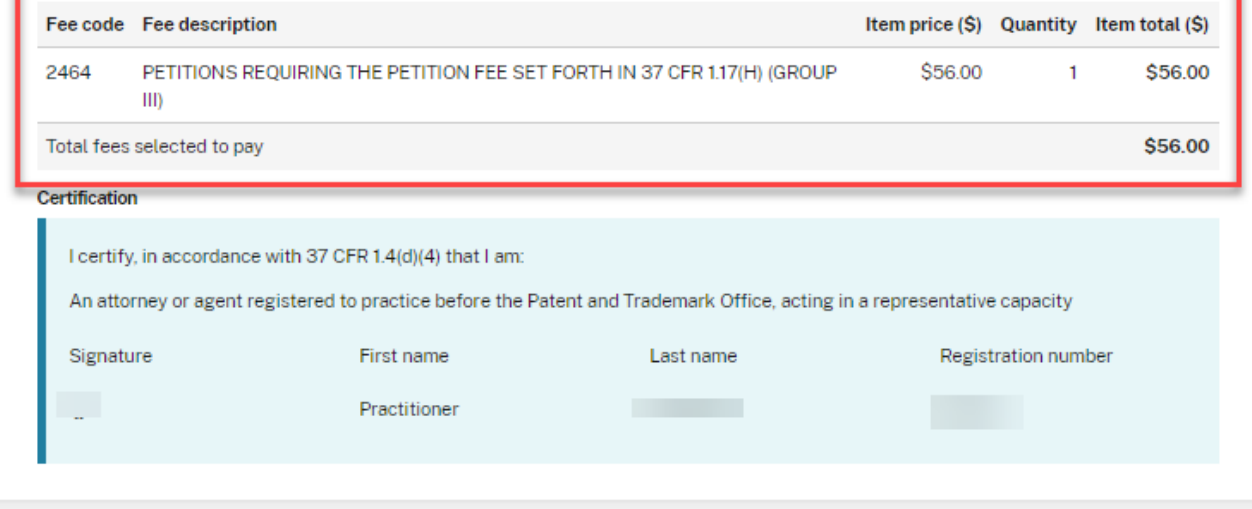

## **Consideration of a request for continued examination Review & submit page:**

#### **Review & submit**

Review all the information entered for your petition. If there are any errors in the data displayed, go back and edit the information before submitting to the USPTO.

#### **Application Data**

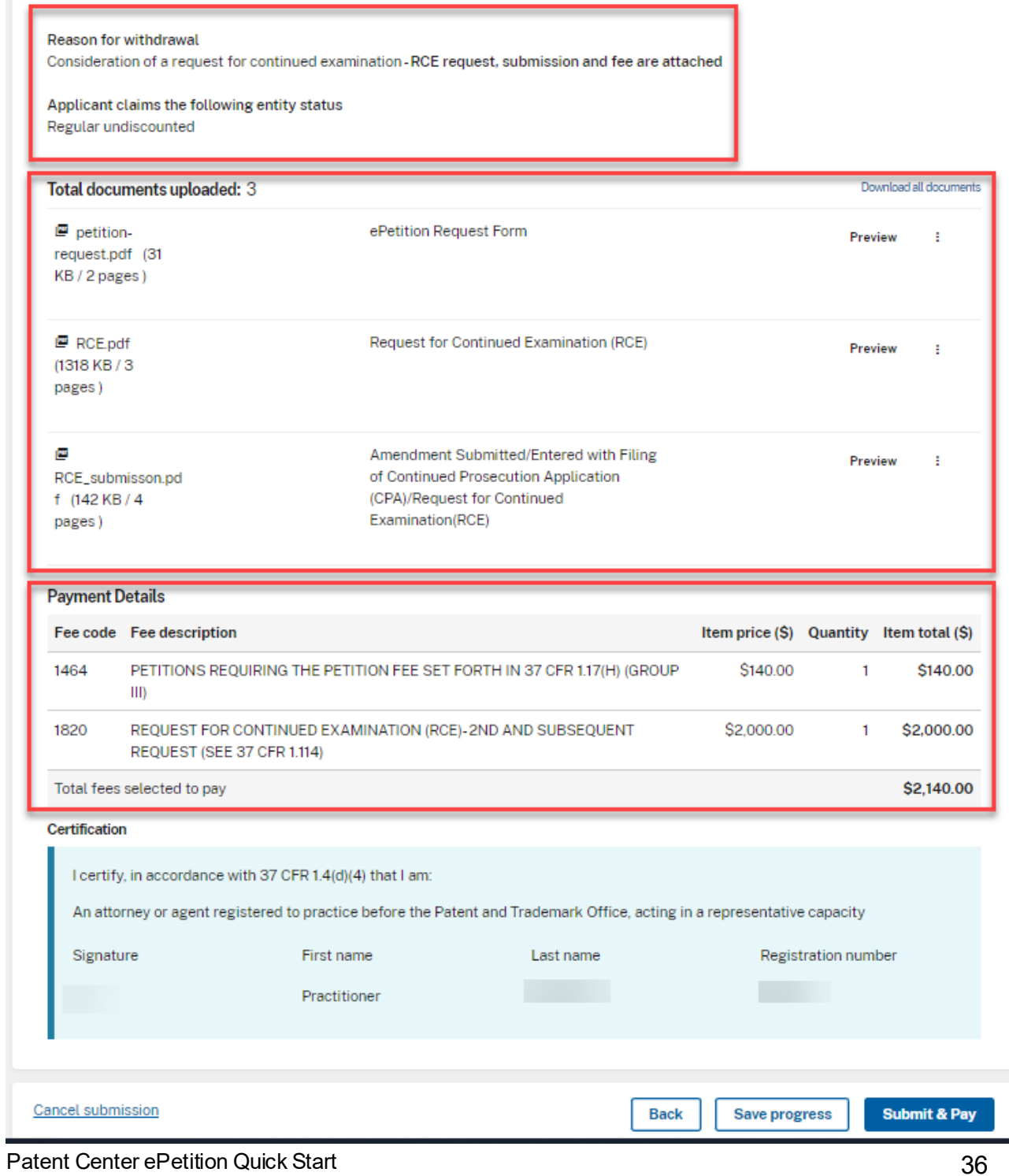

On the Review & submit page, you will see your reason for withdrawal, files to be submitted as well as calculated fees. The calculated fees are based on the previously selected fee entity status. To submit your ePetition for auto-processing, click the File ePetition & Pay button. The FPNG payment screen will display to complete payment. After payment completion, you will be directed back to Patent Center where you will able to save or print your receipt, payment receipt and grant letter.

\*Payment must be successfully processed in order for you to receive the Petition Grant. \*

Warning: Patents are issued each Tuesday at Midnight (12:00 AM Eastern Time). You must file and complete payment for your ePetition and it must be granted by USPTO before the Issue Date. Please file your petition as soon as possible so as to avoid any computersystem problems which may cause the patent to issue despite the petition to withdraw it from issue.

- 6. ePetition Filing Requirements: Petition to Withdraw from Issue after Payment of the Issue Fee (37 CFR 1.313(c)(3) with Assigned Patent Number)
- The usermust enter a valid US application number.
- The US application numberenteredmay not be foran issued patent.
- The US application must have a patent number assigned.
- The US application may not be in an abandoned status.
- The Issue fee must have been paid.
- The patentissue date of the application needsto be later than the current date.

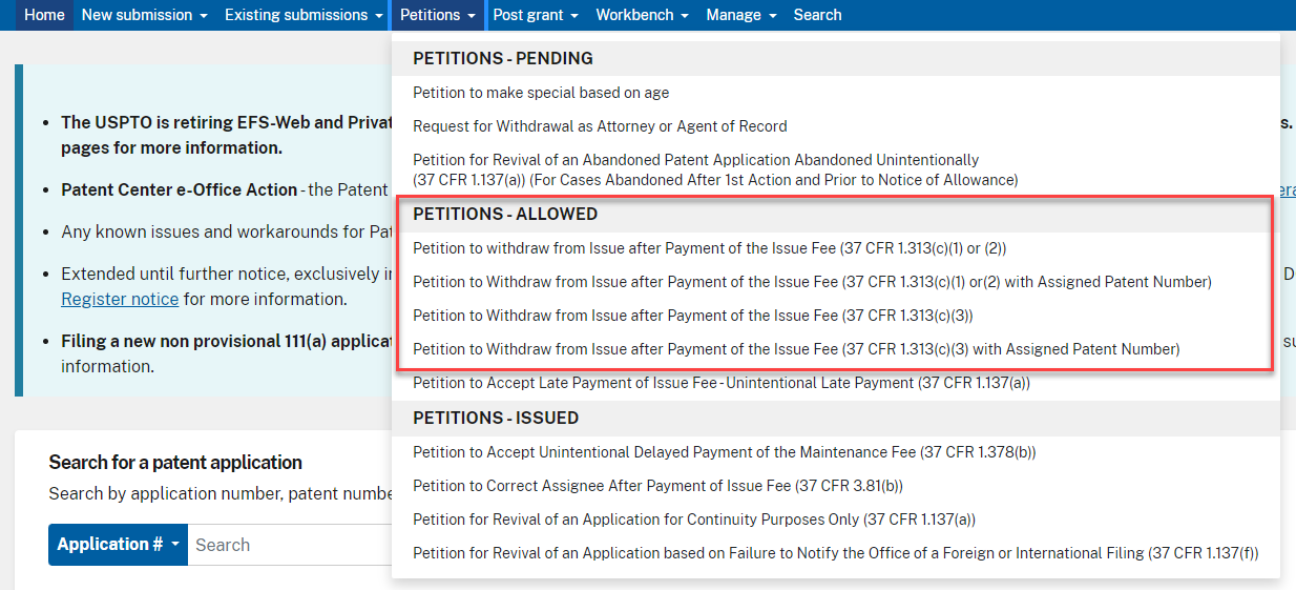

Warning: Your application will be expressly abandoned if this ePetition is granted.

The appropriate radio button for fee entity status needs to be selected. If selecting micro entity as the current entity status, you must certify if the application falls under the option for either Gross Income Basis or Institution of Higher Education Basis.

To begin the following petition, enterin the application number, confirmation number and reason for withdrawal from issue. Then select the appropriate certification statement. Registered Attorneys acting in a representative capacity may not file this petition.

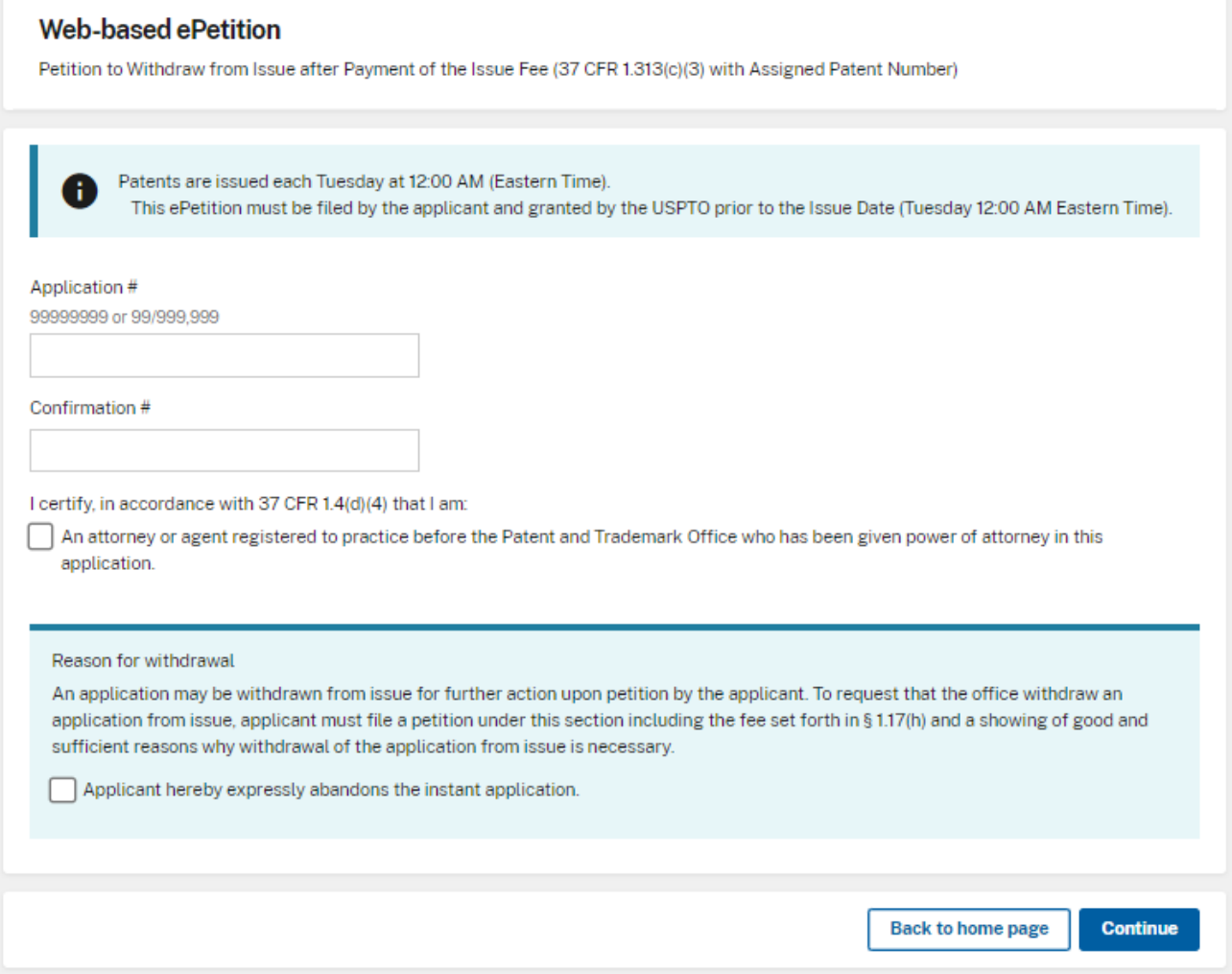

## **Web-based ePetition**

Petition to Withdraw from Issue after Payment of the Issue Fee (37 CFR 1.313(c)(3) with Assigned Patent Number)

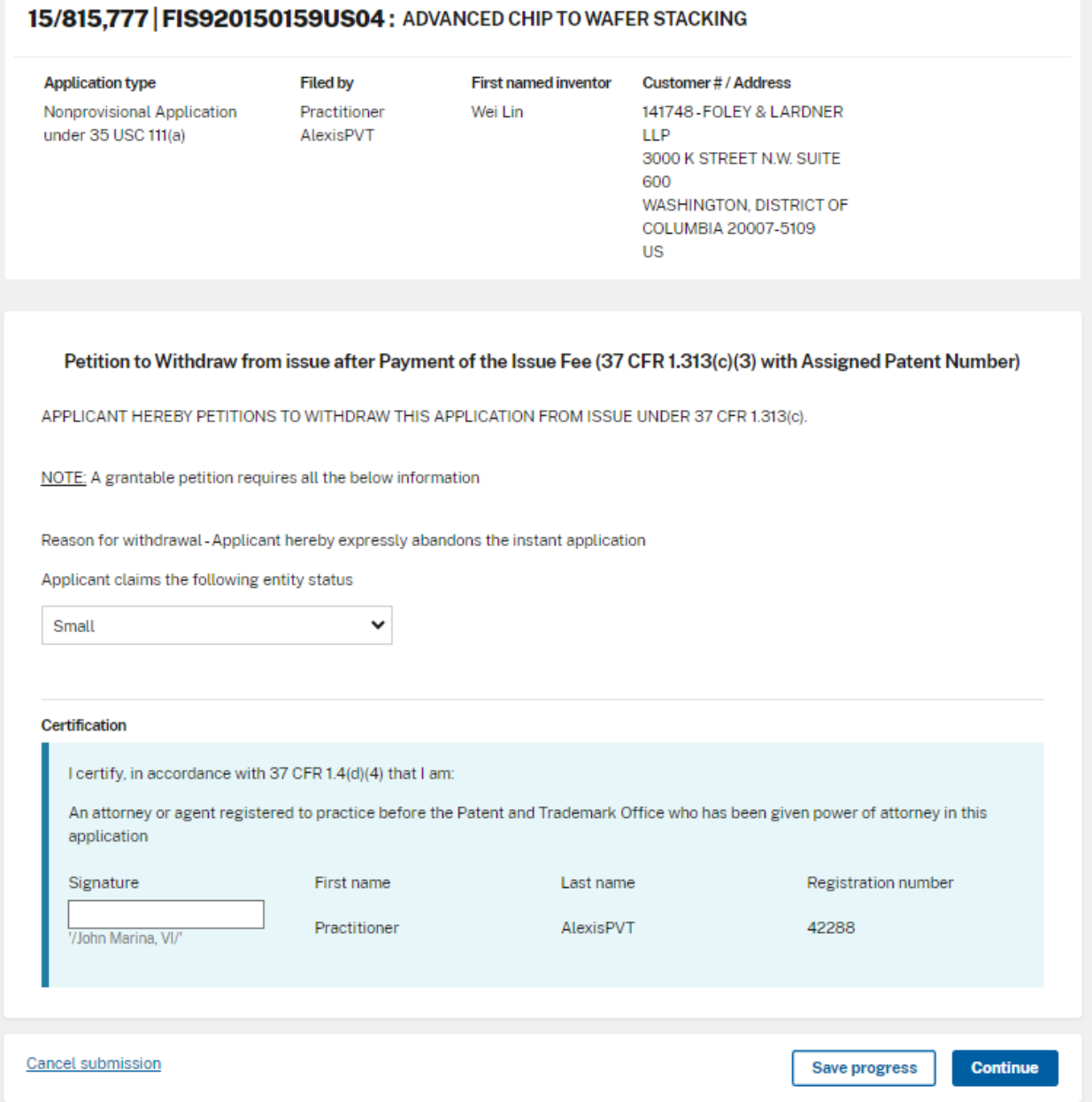

At the end of the screen, you will need to complete user information and provide an Ssignature.

No documents need to be attached for this ePetition. The Calculate Fees screen displays the required petition fee due. Click Continue to proceed.

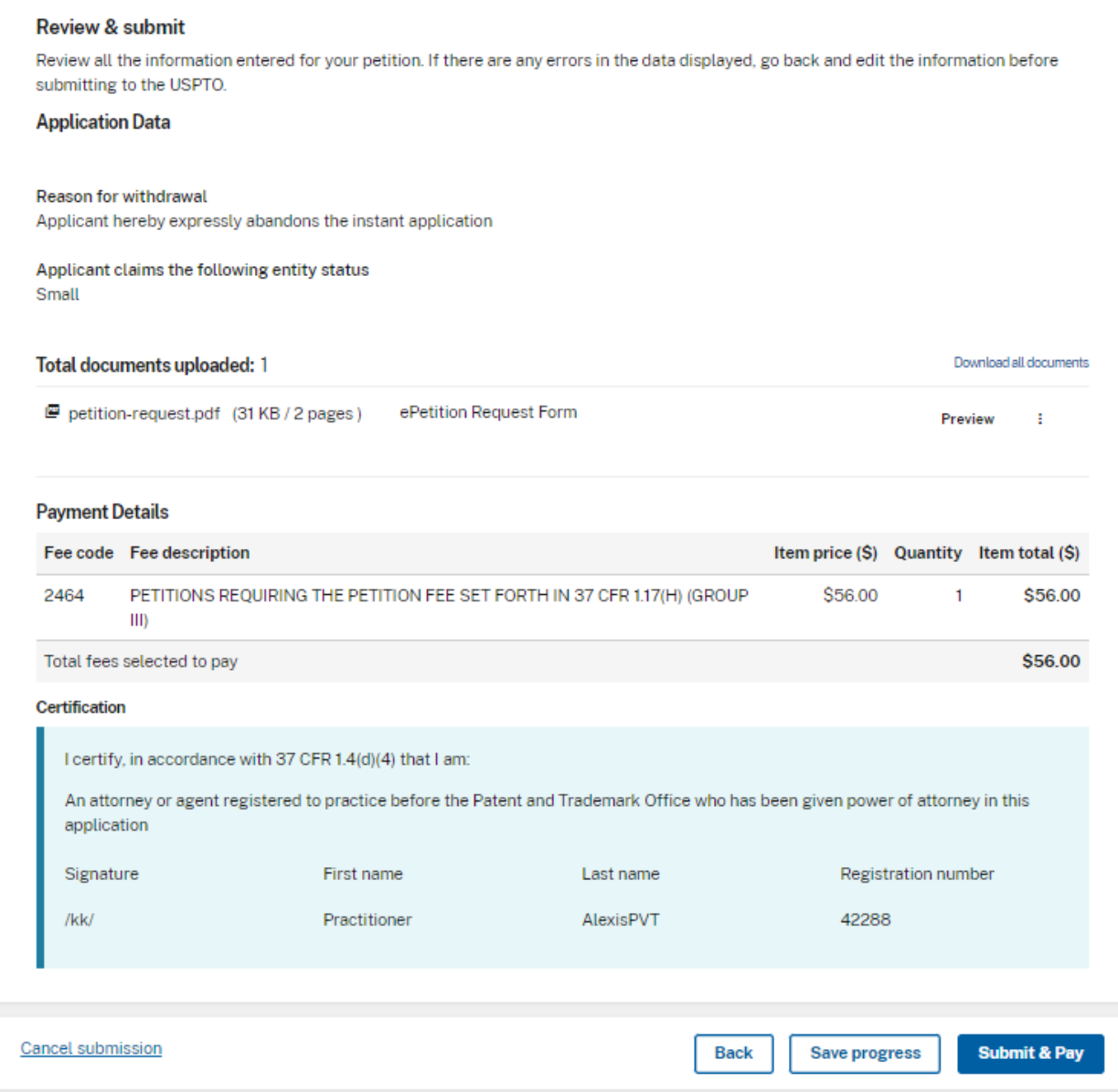

On the Review & submit page, you will see your reason for withdrawal and calculated fees. The calculated fees are based on the previously selected fee entity status. To submit your ePetition for auto-processing, click the Submit & Pay button. The FPNG payment screen will display to complete payment. After payment completion, you will be directed back to Patent Center where you will able to save or print your receipt, payment receipt and grant letter.

Warning: Patents are issued each Tuesday at Midnight (12:00 AM Eastern Time). You must file and complete payment for your ePetition and it must be granted by USPTO before the Issue Date. Please file your petition as soon as possible so as to avoid any computer system problems which may cause the patent to issue despite the petition to withdraw it from issue.

- 7. ePetition Filing Requirements: Petition to Accept Late Payment of Issue Fee - Unintentional Late Payment (37 CFR 1.137(a))
	- The usermust enter a valid US application number.
	- The US application numberenteredmay not be foran issued patent.
- The application must be in an abandoned status.
- The Issue fee must be paid.
- The application has to have been allowed.

To begin the following petition, enter in the application number, confirmation number, and then certify the user identity. To proceed to the next screen, click Continue.

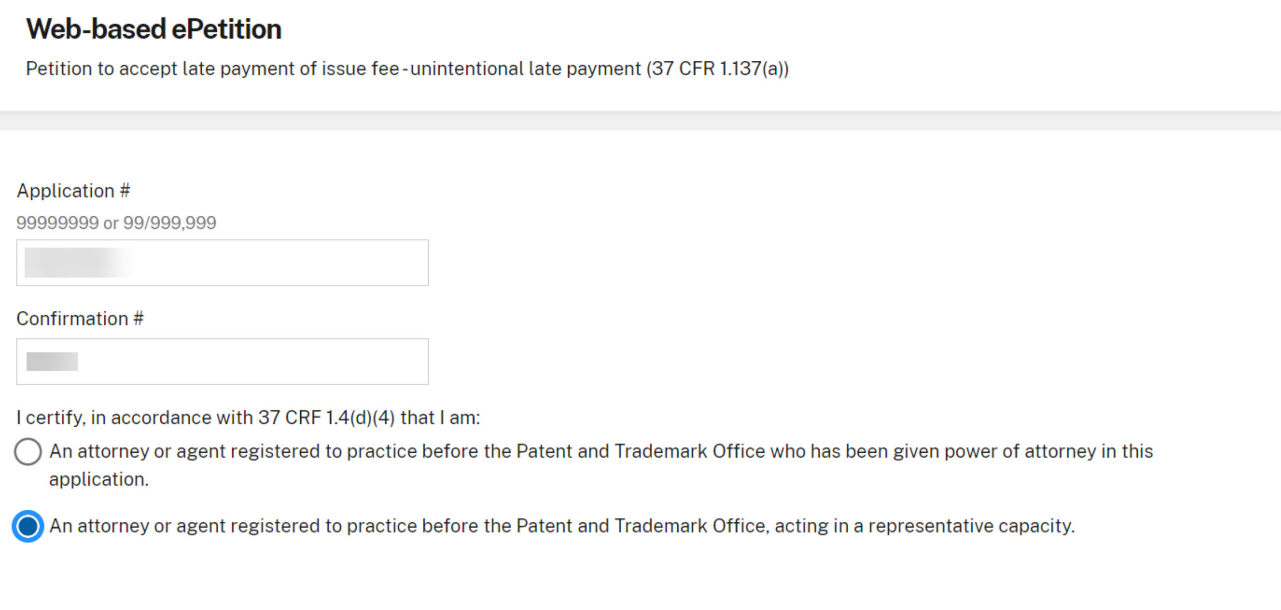

The user mustindicate the fee entity status and make sure the issue fee transmittal form is attached. If selecting micro entity as the current entity status, you must certify if the application falls under the option for either Gross Income Basis or Institution of Higher Education Basis.

## PETITION TO ACCEPT LATE PAYMENT OF ISSUE FEE - UNINTENTIONAL LATE PAYMENT (37 CFR 1.137(a))

**Electronic petition** 

The above-identified application became abandoned for failure to file a timely and proper reply to a notice or action by the United States Patent and Trademark Office. The date of abandonment is the day after the expiration date of the period set for reply in the office notice or action plus any extensions of time actually obtained.

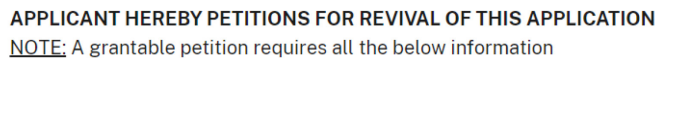

## (1) Petition Fee under 37 CFR 1.17(m) is attached

Applicant claims the following entity status

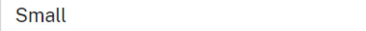

#### (2) Issue fee and publication fee

Issue fee and publication fee must accompany ePetition

 $\checkmark$ 

 $\Box$  Issue fee transmittal is attached.

The appropriate statement must be selected for any Drawing corrections and/or other deficiencies. The statement box detailing that the entire delay from the date of abandonment to the date of filing the petition was unintentional must be selected.

#### (1) Petition Fee under 37 CFR 1.17(m) is attached

Applicant claims the following entity status

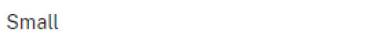

(2) Issue fee and publication fee

i,

Issue fee and publication fee must accompany ePetition

 $\mathbb{Z}$ ☑ Issue fee transmittal is attached.

#### (3) Drawing corrections and/or other deficiencies

- $\bigcirc$  Drawing corrections and/or other deficiencies are not required
- $\circlearrowright$  I certify, in accordance with 37 CFR 1.4(d)(4) that drawing corrections and/or other deficiencies have previously MM/DD/YYYY been filed on
- Drawing corrections and/or other deficiencies are attached

#### (4) Statement

The entire delay in filing the required reply from the due date for the required reply until the filing of a grantable petition under 37 CFR 1.137(a) was unintentional.

#### The user must also provide an S-signature to continue.

NOTE: Where the petition under 37 CFR 1.137(a) is filed more than two years after the date the application became abandoned, the United States Patent and Trademark Office requires an additional explanation of the circumstances surrounding the delay that establishes the entire delay was unintentional. This requirement is in addition to the requirement to provide a statement that the entire delay was unintentional. See Clarification of the Practice for Requiring Additional Information in Petitions Filed in Patent Applications and Patents Based on Unintentional Delay, 85 FR 12222 (March 2, 2020). See MPEP 711.03(c)(II)(C)-(F) for additional guidance on the information required to establish that the entire delay was unintentional.

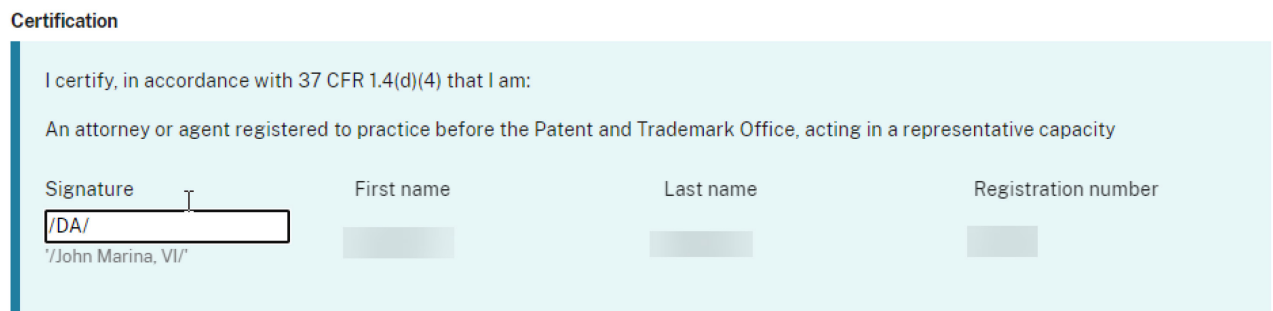

□

You are required to upload the Issue Fee Payment(PTO-85B) document. If you have to provide drawings or other documents, attach the documents and select the appropriate document description from the dropdown list (e.g., "Drawings").

#### **Upload documents**

Add files that you wish to accompany your patent application submission. To add more files, use the file upload interaction or drag & drop them into the area below.

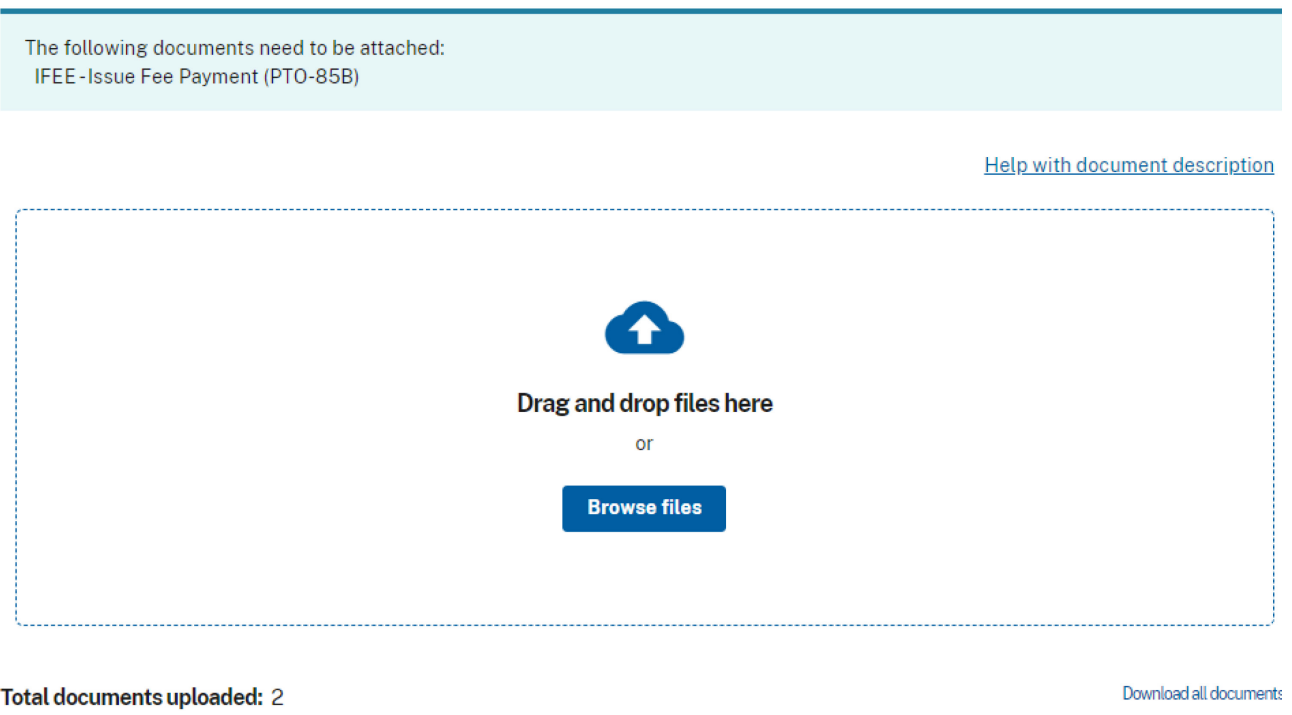

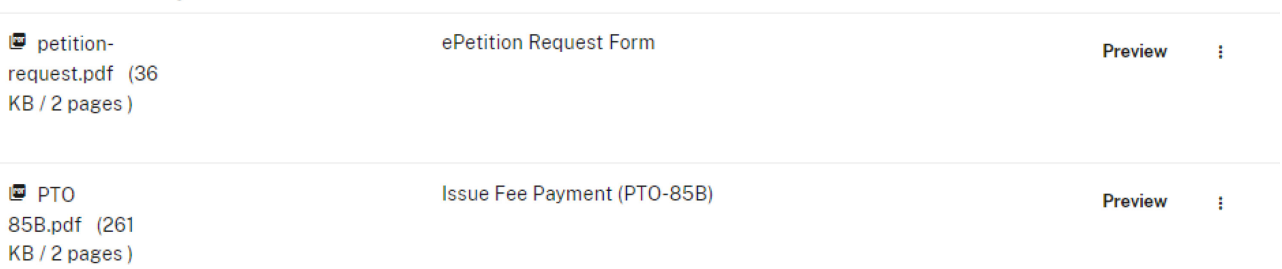

In order to continue you must successfully upload any necessary PDF document(s) without validation errors. To proceed to the nextscreen, click Continue.

On the Review & Submit screen, the information provided, files to be submitted and fees to be paid are displayed. To submit your ePetition submission, click the Submit & Pay button. The user will be taken to FPNG, since payment is required for this ePetition. Your fee payment must be successfully processed in order for you to receive the Petition Grant.

NOTE: Where the petition under 37 CFR 1.137(a) is filed more than two years after the date the application became abandoned, the United States Patent and Trademark Office requires an additional explanation of the circumstances surrounding the delay that establishes the entire delay was unintentional. This requirement is in addition to the requirement to provide a statement that the entire delay was unintentional. See Clarification of the Practice for Requiring Additional Information in Petitions Filed in Patent Applications and Patents Based on Unintentional Delay, 85 FR 12222 (March 2, 2020). See MPEP 711.03(c)(II)(C)-(F) for additional guidance on the information required to establish that the entire delay was unintentional.

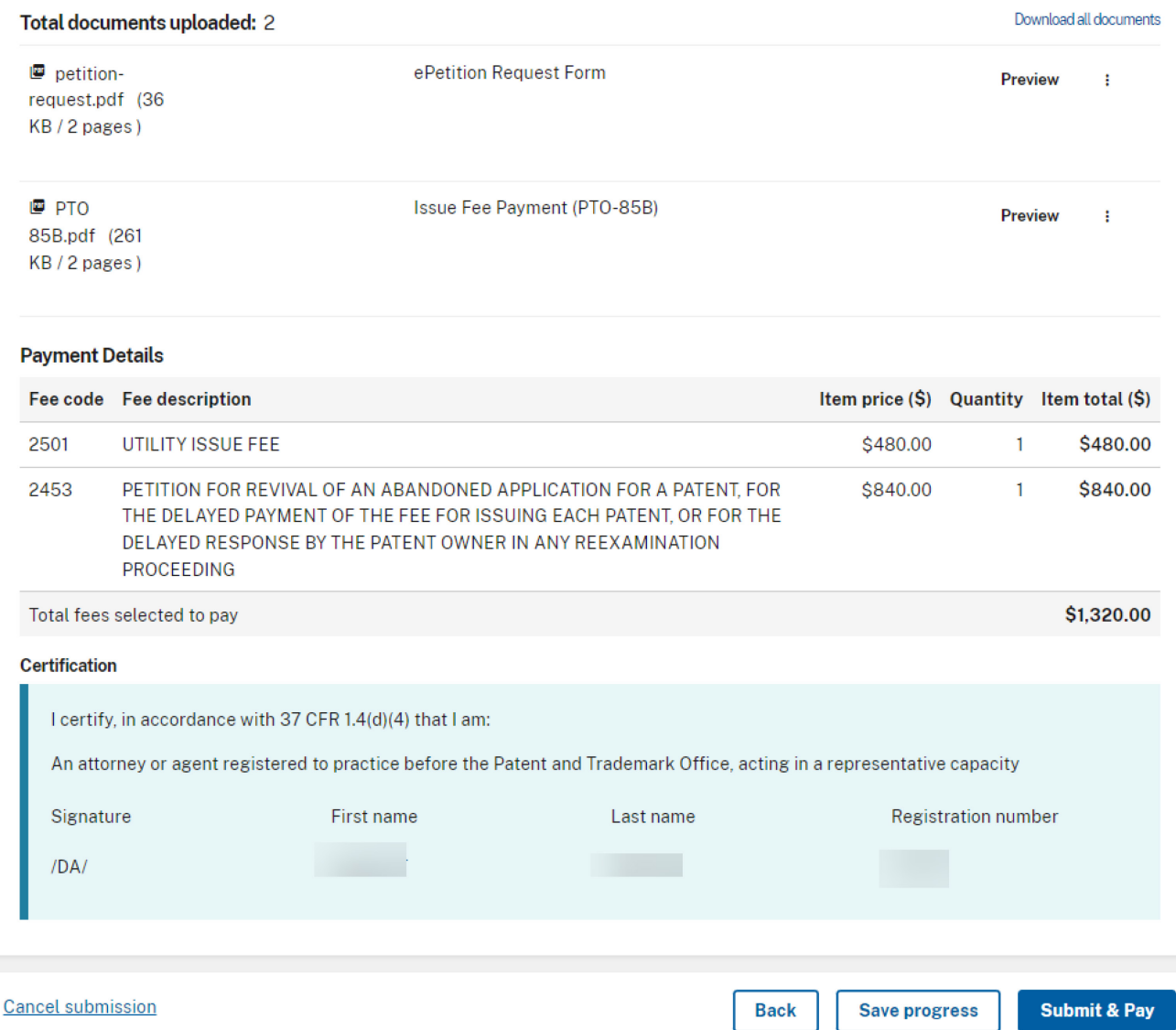

- 8. ePetition Filing Requirements: Petition for Revival of an Application based on Failure to Notify the Office of a Foreign or International Filing (37 CFR 1.137(f))
- The usermust enter a valid US application number.
- The US application cannot be in an abandoned status.

Patent Center ePetition Quick Start 46 • The petition must have a filing date more than 45 days past the foreign application filing

date.

• A non-publication requestmust have been previously filed.

This ePetition requires the application number, the confirmation number, and the foreign filing date. You must certify your identity. To proceed to the next screen, click Continue.

## **Web-based ePetition**

Petition requesting revival based on failure to notify the Office of a foreign filing after submission of a non-publication request

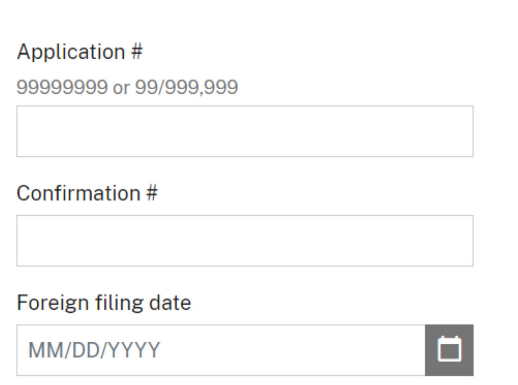

I certify, in accordance with 37 CRF 1.4(d)(4) that I am:

An attorney or agent registered to practice before the Patent and Trademark Office who has been given power of attorney in this application.

An attorney or agent registered to practice before the Patent and Trademark Office, acting in a representative capacity.

 $\mathbb{P}$ 

The ePetition Data screen displays the ePetition request. You must indicate the current entity status, confirm that the non-publication request was filed, and certify that the entire delay period from the date of foreign filing until the date of submitting the petition was unintentional.

### Petition requesting revival based on failure to notify the Office of a foreign filing after submission of a non-publication request

PURSUANT TO 37 CFR 1.137(f), APPLICANT HEREBY PETITIONS FOR REVIVAL OF THIS APPLICATION UNDER 37 CFR 1.137(a).

Applicant claims the following fee status

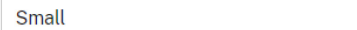

#### **Reply**

Notice of Foreign or International Filing (35 U.S.C. 122(b)(2)(B)(iii) and 37 CFR 1.213(c)) Subsequent to the filing of the above-identified application, an application was filed in another country, or under a multinational international treaty (e.g., filed under the Patent Cooperation Treaty), that requires publication of applications eighteen months after the filing.

The filing date of the subsequently filed foreign or international application is:

่⊏

 $\ddot{\phantom{0}}$ 

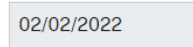

#### **Statement**

- □ The non-publication request has been filed on
- $\Box$  The entire delay in filing the required notice of a foreign or international filing from the due date for the required notice until the filing of a grantable petition under 37 CFR 1.137(a) was unintentional.

Petitioner is reminded that a delay resulting from a deliberately chosen course of action or a change in circumstance is not an unintentional delay.

NOTE: Where the petition under 37 CFR 1.137 is filed more than two years after the required notice of a foreign or international filing was due, the United States Patent and Trademark Office requires an additional explanation of the circumstances surrounding the delay that establishes the entire delay was unintentional. This requirement is in addition to the requirement to provide a statement that the entire delay was unintentional. See Clarification of the Practice for Requiring Additional Information in Petitions Filed in Patent Applications and Patents Based on Unintentional Delay, 85 FR 12222 (March 2, 2020). See MPEP 711.03(c)(II)(C)-(F) for additional guidance on the information required to establish that the entire delay was unintentional.

In the last section of the screen you must provide your name and S-signature. Remember, required entry fields must be complete in order to continue with the submission. To proceed to the next screen, click Continue at the bottom of the page.

You are required to attach the *Rescind Nonpublication Request for Pre Grant Pub* document with this ePetition. Select the document description labeled "Rescind Nonpublication Request for Pre Grant Pub." Click "Upload & Validate" to include the document with your ePetition submission.

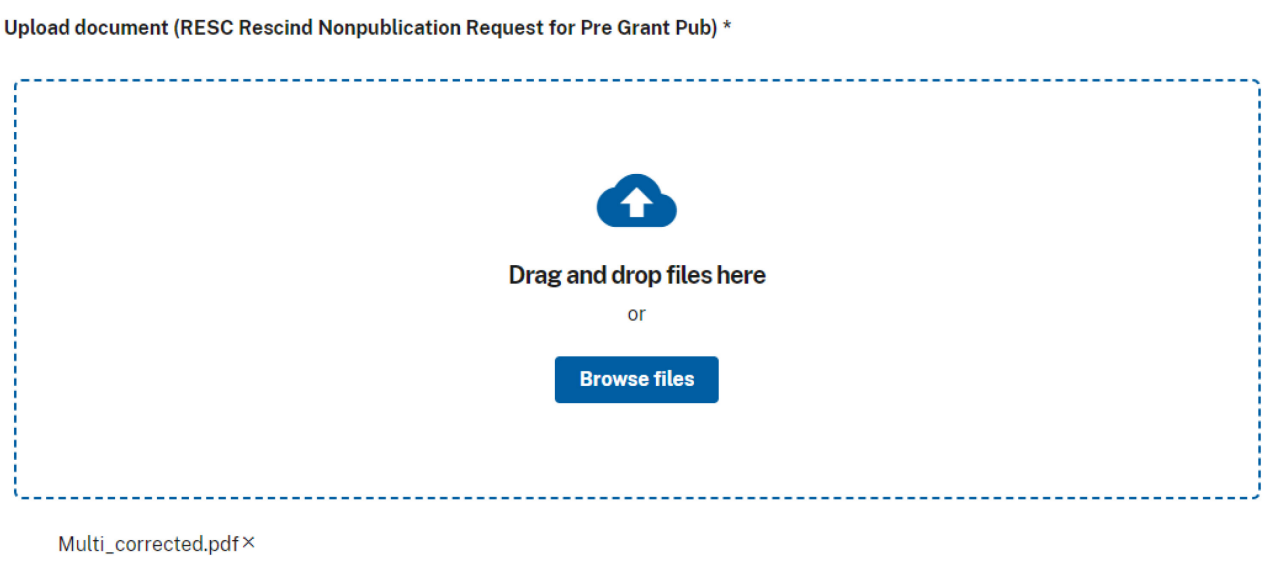

In orderto continue youmust successfully upload the PDF documentwithout validation errors.

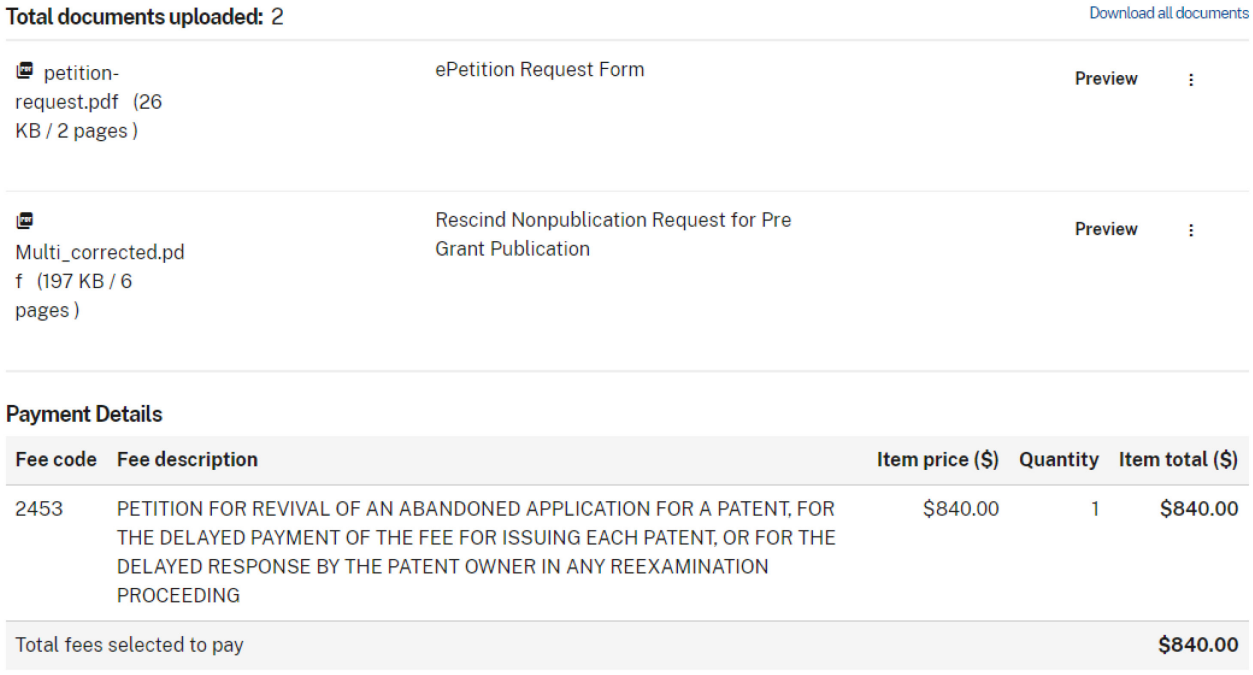

The Review & Submit Screen displays the required fees, with the petition information provided as well as files to be submitted are displayed. To submit your ePetition submission, click the File ePetition & Pay button. The FPNG payment screen will display, since payment is required for this ePetition. Your fee payment must be successfully processed in order for you to receive the Petition Grant.

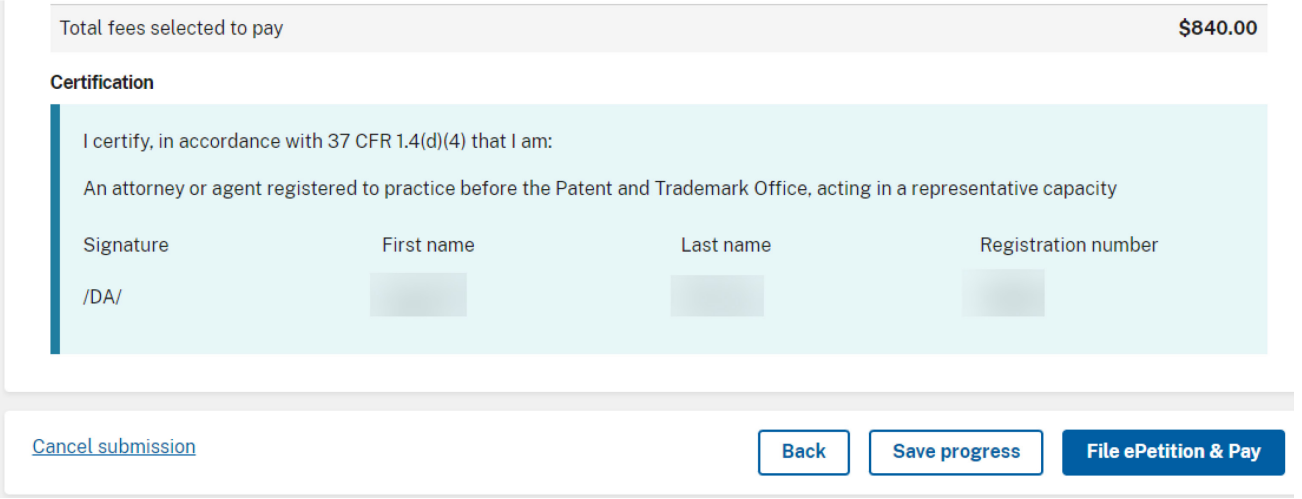

- 9. ePetition Filing Requirements: Petition for Revival of an Application for Continuity Purposes Only (37 CFR 1.137(a)) -
	- The usermust entera valid US application number.
	- The US application number cannot be a provisional application.
	- The US application numberenteredmay not be an issued patent.
	- The Parent application must be in an abandoned status.
	- The Child application has to have been previously filed.

To start this ePetition, you must enter the application number, confirmation number, continuing application number, and optionally the continuing application filing date.

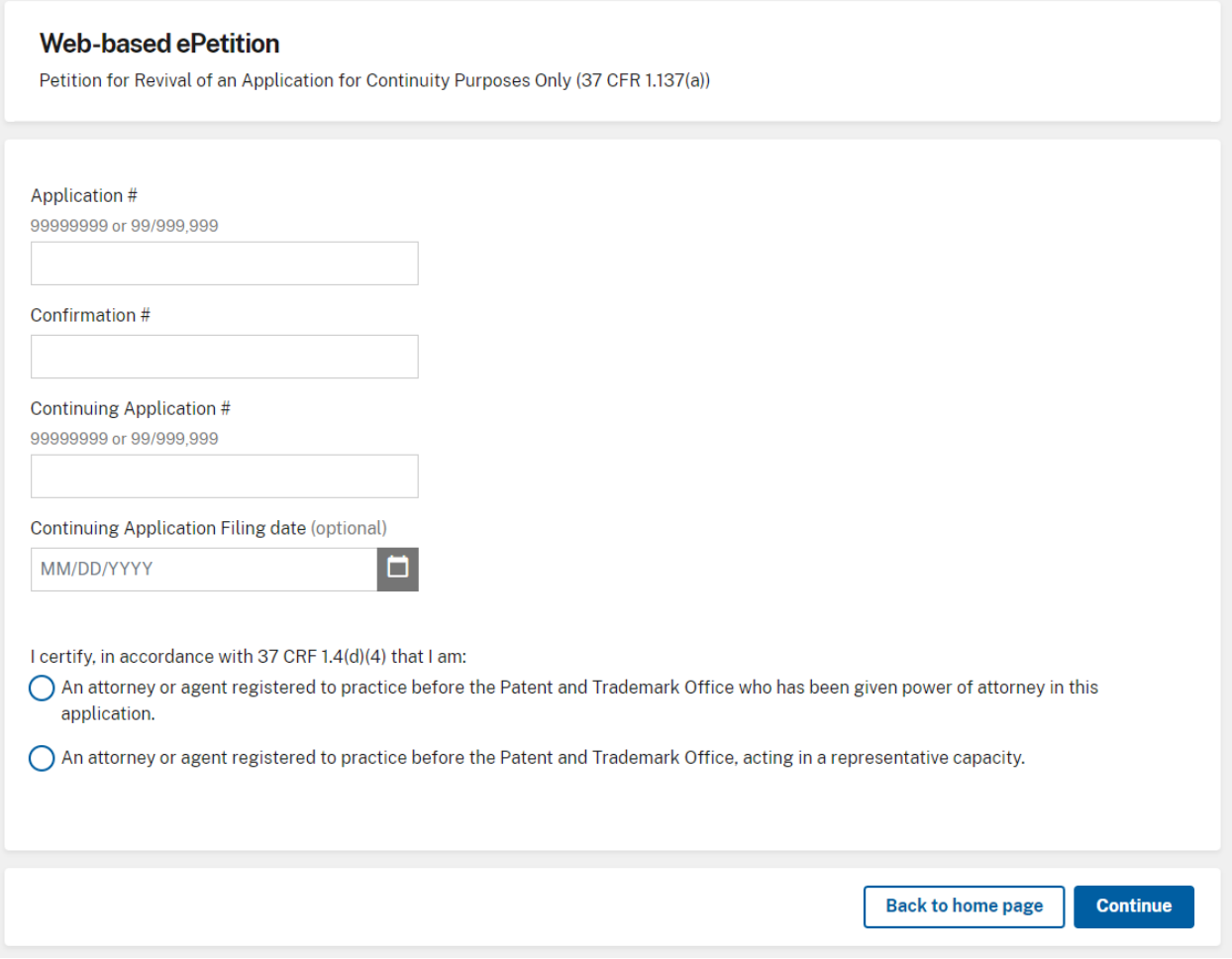

On the ePetition Data screen, the continuing application number and continuing filing date provided on the Certification screen will be displayed for review purposes.

Patent Center ePetition Quick Start 51 A fee entity status and an appropriate terminal disclaimer statement must be selected, as well as the statement concerning the period of unintentional delay must be checked in order to continue. On the last section of the screen, you must provide your name and S-signature. It is required that each entry field be completed to continue with the submission. To proceed to the next screen, click Continue.

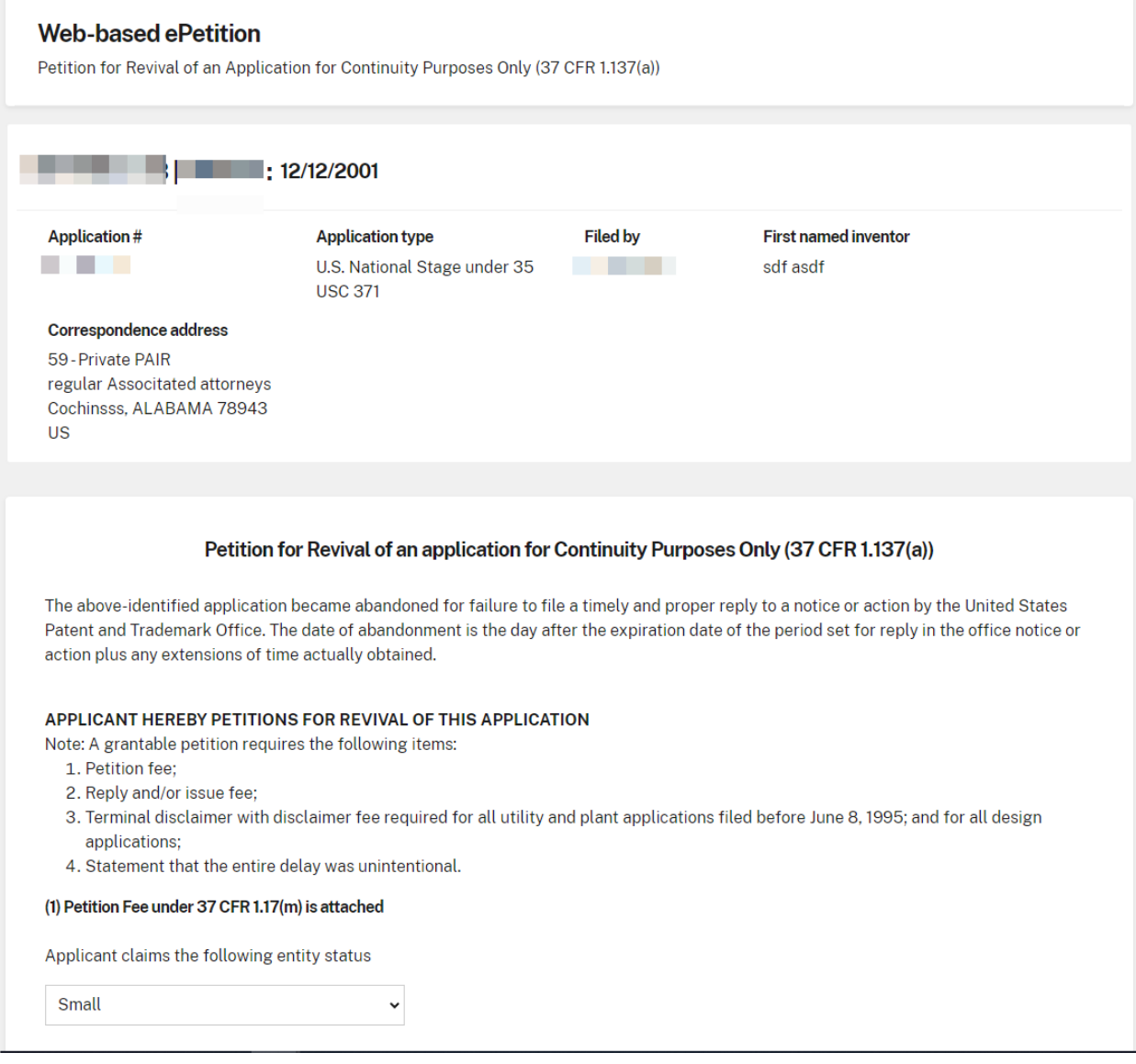

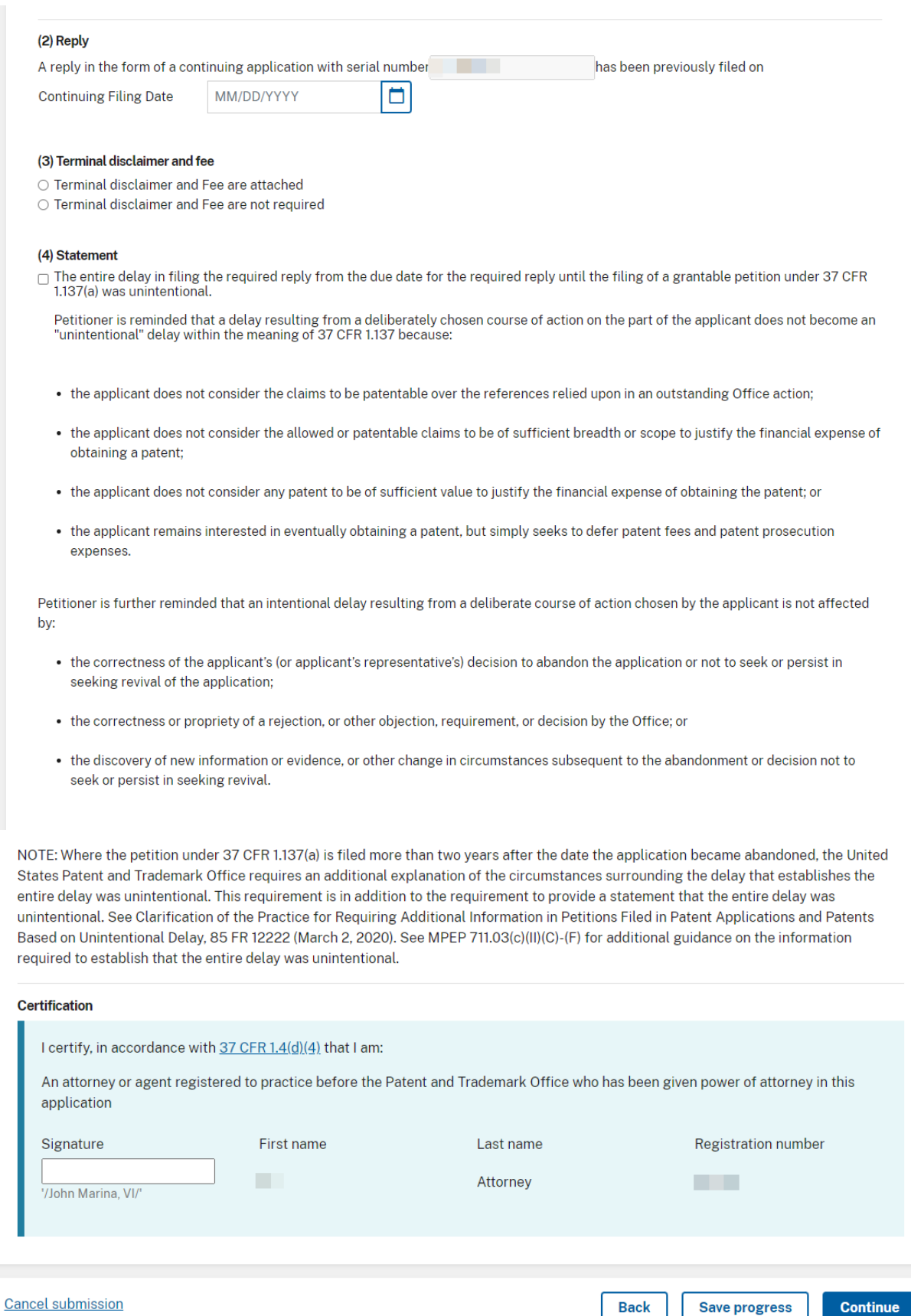

If "Terminal Disclaimer and Fee included" option is selected, youmust successfully upload the required documentswithout validation errors. \*Note not all requests require a Terminal Disclaimer be included. If not required, select the option for "Terminal Disclaimer and Fee not required"

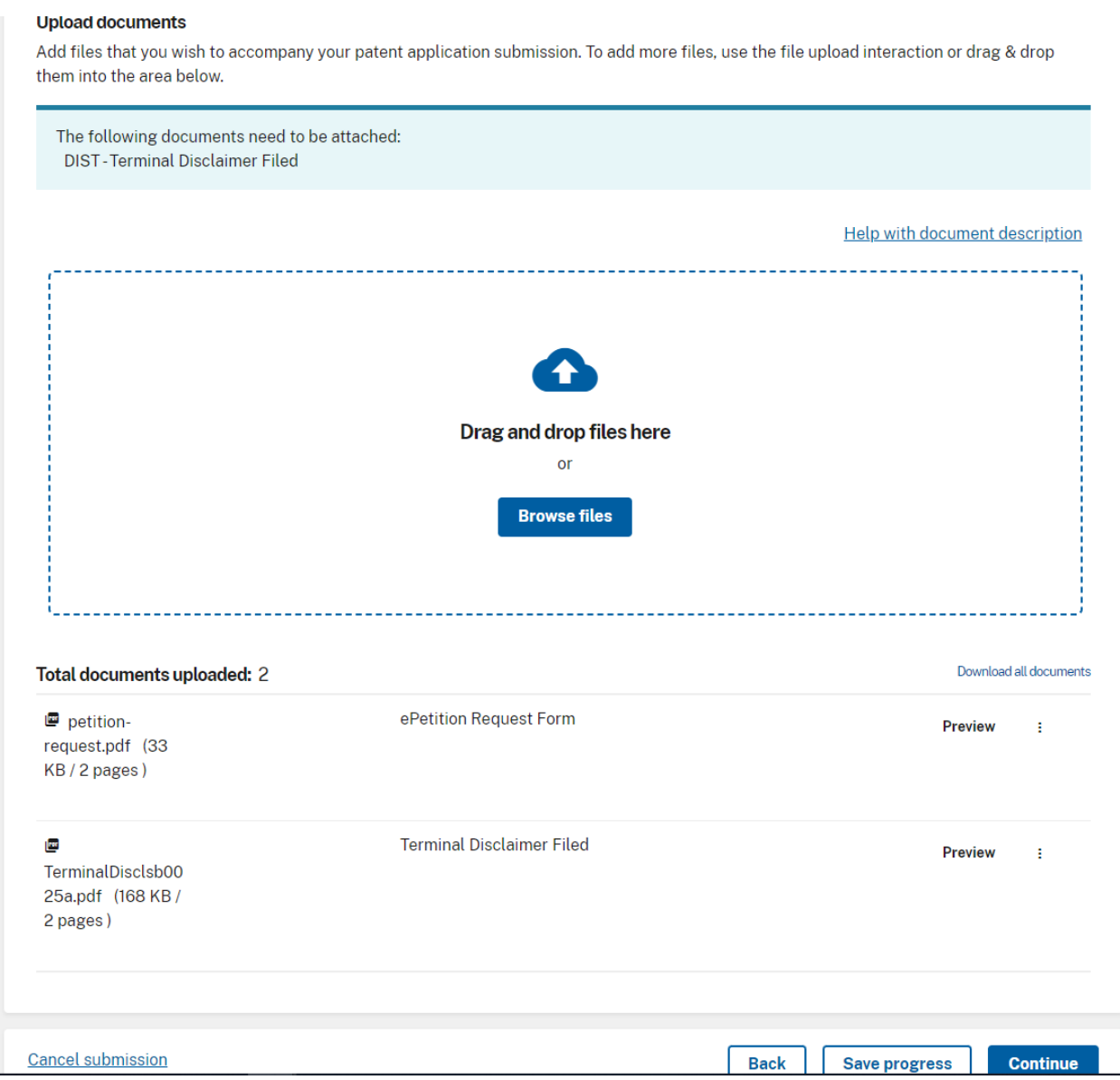

On the Review & Submit screen, the information provided as well as files to be submitted is displayed. To submit your ePetition submission, click the File ePetition & Pay button. The payment screen will display, since payment is required for this ePetition. Your fee payment must be successfully processed in order for you to receive the Petition Grant.

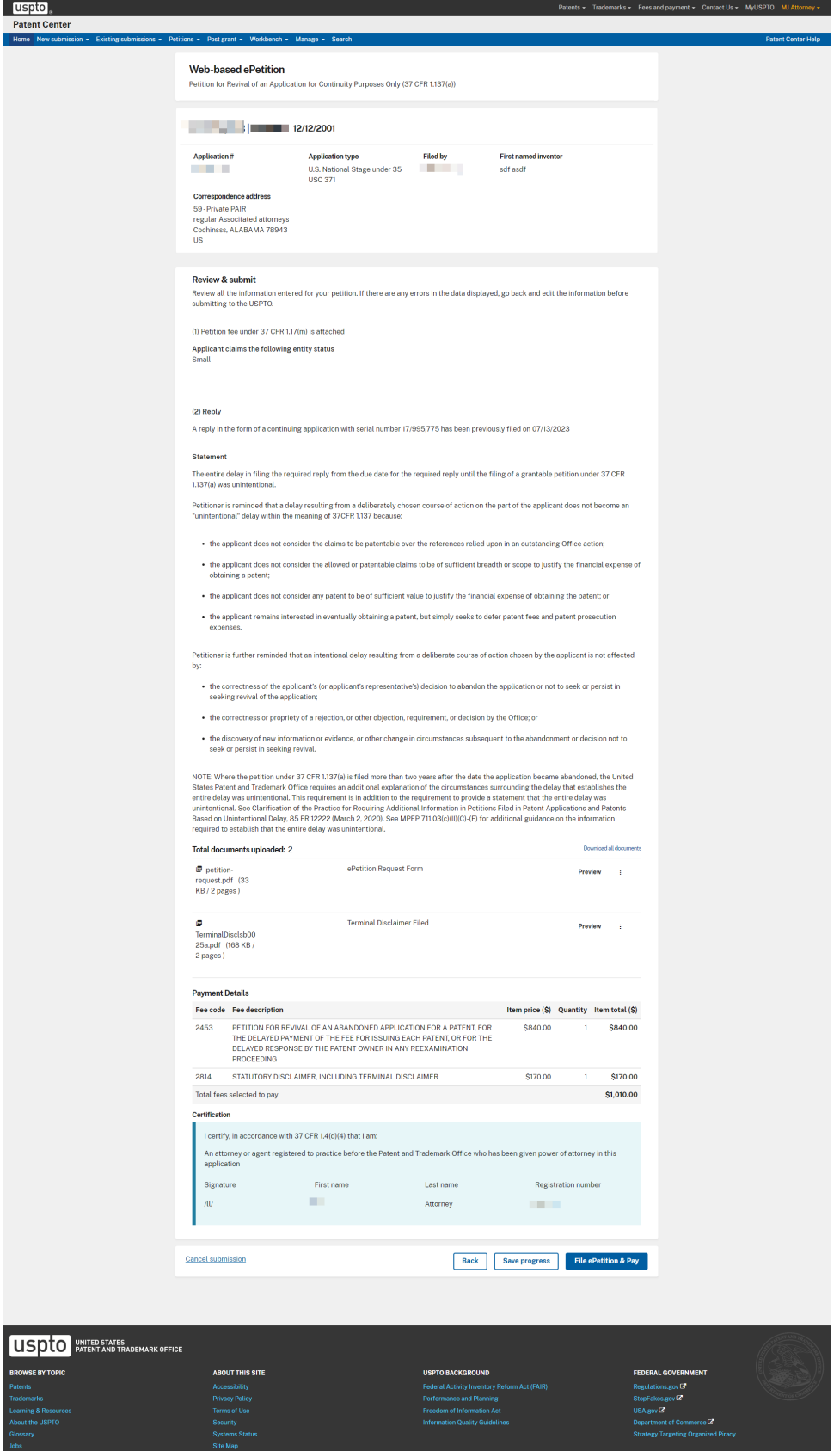

e of the United States government Here's how you know

- 10. ePetition Filing Requirements: Petition for Revival of an Abandoned Patent Application Abandoned Unintentionally (37 CFR 1.137(a)) (For Cases Abandoned After 1st Action and Prior to Notice of Allowance)
- The usermust entera valid US application number.
- The US application number cannot be a provisional, design, reexam, or plant
- The US application numberenteredmay not be an issued patent.
- A Notice of Abandonment must have been mailed by the Office.
- The abandonment date must be lessthan 2 years
- After Final RejectionAmendmentsmay not be filed
- The ePetition may not be filed if the application is after Notice of Allowance

To begin the following petition, select this type from the Petitions – Pending grouping, enter the application number, confirmation number, and then certify the user identity. To proceed to the next screen, click Continue.

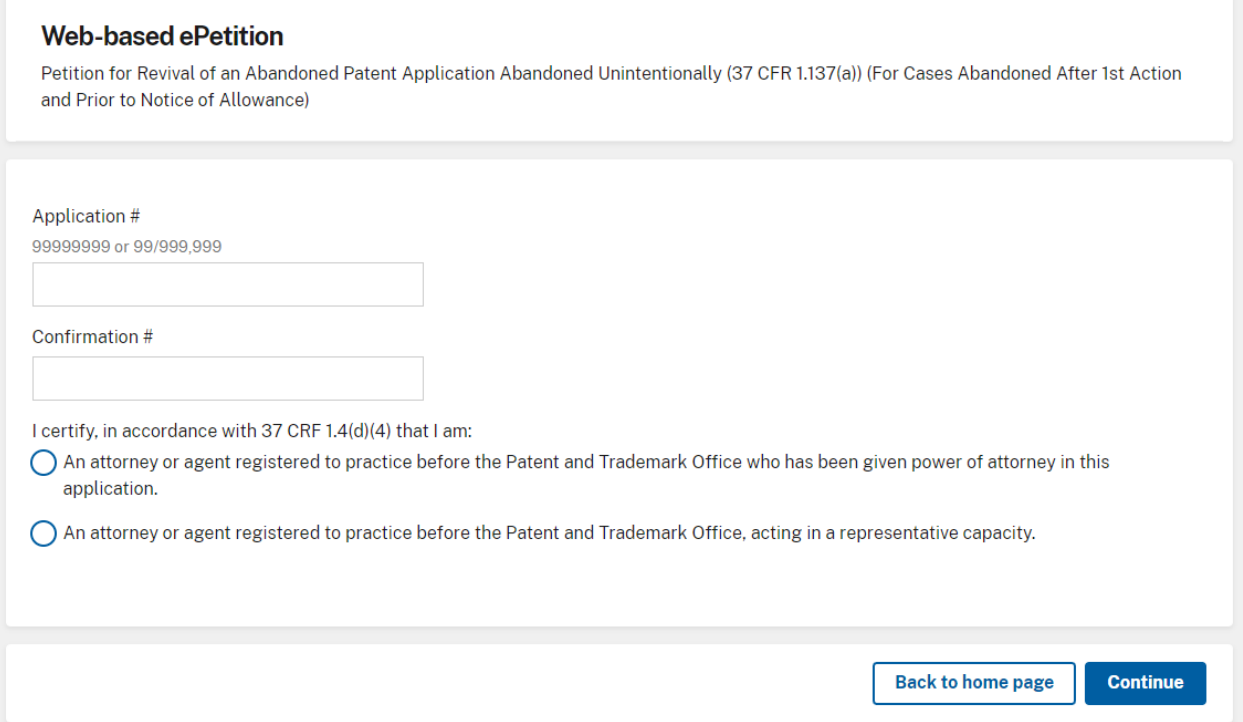

After proceeding to the ePetition Request screen, the revival type and the information provided on the Certification screen will be displayed for review purposes, but cannot be changed. If you need to change the application number, petition type, or petition filer type, please click on the Cancel button to restart the

Patent Center ePetition Quick Start 56

petition.

The user must indicate the fee entity status and make sure the appropriate statement must be selected for the Reply. If selecting micro entity as the current entity status, you must certify if the application falls under the option for either Gross Income Basis or Institution of Higher Education Basis.

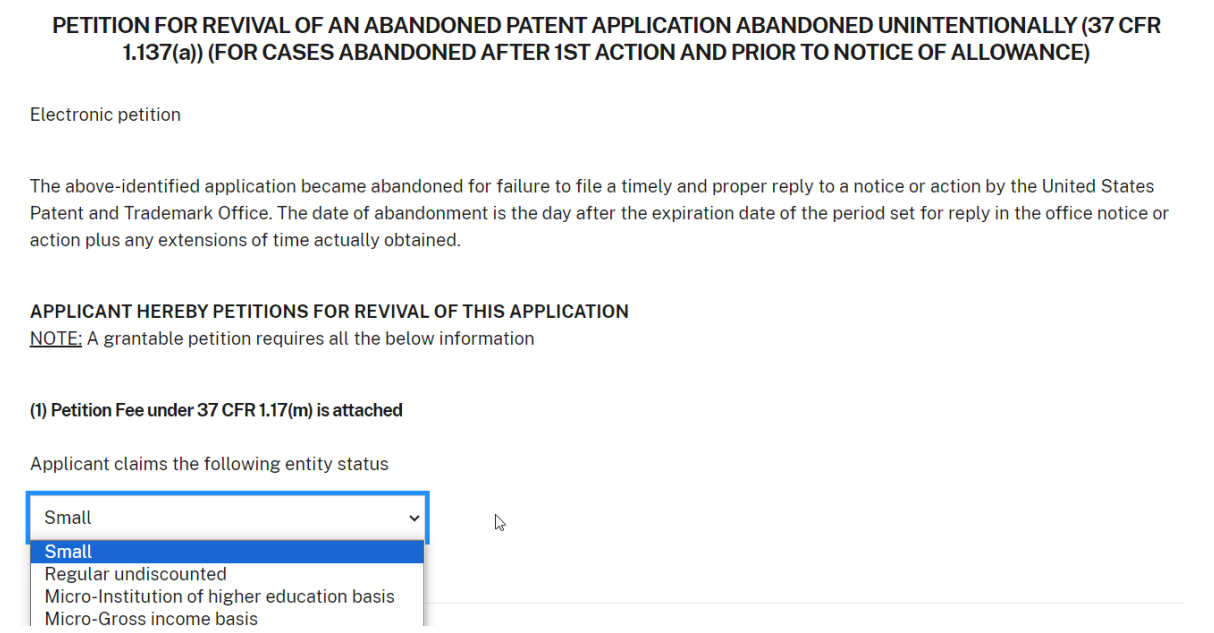

The statement box detailing that the entire delay from the date of abandonmentto the date of filing the petition was unintentional must be selected. The user must also provide an Ssignature to continue

Note: Patent Center will automatically display whethera non-finalrejection or final rejection has been issued.

Application Data screenbasedona Reply toa Final Rejection:

(2) Final Rejection Reply

A final rejection has been issued in this application. The following reply is permitted in the electronic format.

O Request for Continued Examination

O Notice of Appeal

(3) Terminal disclaimer is not required since the electronic petition format does not support design applications and applications filed before June 8, 1995. Please file using an alternative petition format for review by Office of Petitions

#### (4) Statement

□ The entire delay in filing the required reply from the due date for the required reply until the filing of a grantable petition under 37 CFR 1.137(a) was unintentional.

Petitioner is reminded that a delay resulting from a deliberately chosen course of action on the part of the applicant does not become an "unintentional" delay within the meaning of 37 CFR 1.137 because:

- the applicant does not consider the claims to be patentable over the references relied upon in an outstanding Office action;
- the applicant does not consider the allowed or patentable claims to be of sufficient breadth or scope to justify the financial expense of obtaining a patent;
- the applicant does not consider any patent to be of sufficient value to justify the financial expense of obtaining the patent; or
- the applicant remains interested in eventually obtaining a patent, but simply seeks to defer patent fees and patent prosecution expenses.

Petitioner is further reminded that an intentional delay resulting from a deliberate course of action chosen by the applicant is not affected by:

- the correctness of the applicant's (or applicant's representative's) decision to abandon the application or not to seek or persist in seeking revival of the application;
- the correctness or propriety of a rejection, or other objection, requirement, or decision by the Office; or
- the discovery of new information or evidence, or other change in circumstances subsequent to the abandonment or decision not to seek or persist in seeking revival.

NOTE: Where the petition under 37 CFR 1.137(a) is filed more than two years after the date the application became abandoned, the United States Patent and Trademark Office requires an additional explanation of the circumstances surrounding the delay that establishes the entire delay was unintentional. This requirement is in addition to the requirement to provide a statement that the entire delay was unintentional. See Clarification of the Practice for Requiring Additional Information in Petitions Filed in Patent Applications and Patents Based on Unintentional Delay, 85 FR 12222 (March 2, 2020). See MPEP 711.03(c)(II)(C)-(F) for additional guidance on the information required to establish that the entire delay was unintentional.

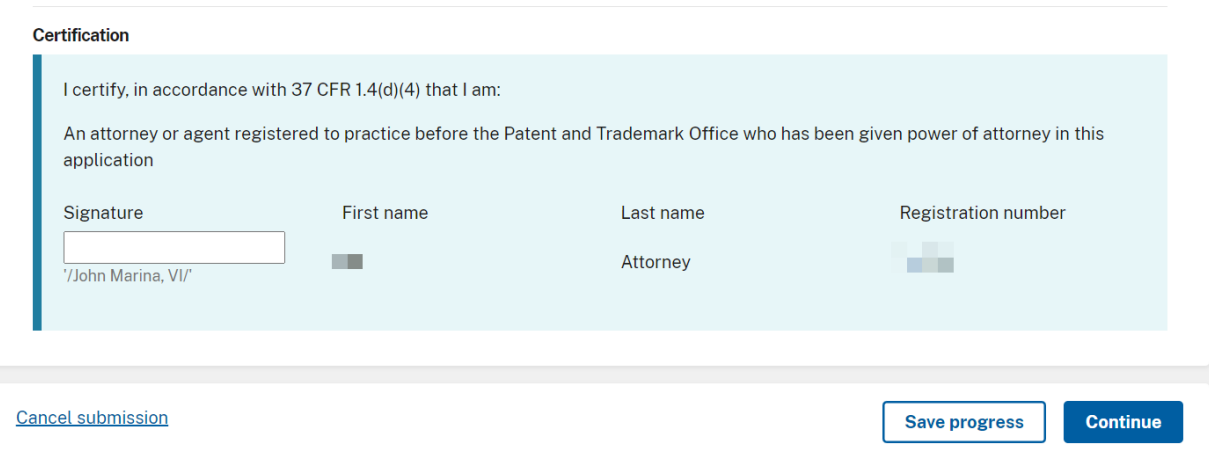

Patent Center ePetition Quick Start 58 Note: The Attach Documents screenwill only be displayed if the selection for documents and fees are going to be attached (e.g., RCE Request, Submission and Fee are attached)

On the Attached Documents screen, the required documents that need to be attached will be displayed with the document description that needsto be chosen.- Example of a Notice of Appealreply: -

# **Upload documents** Add files that you wish to accompany your patent application submission. To add more files, use the file upload interaction or drag & drop them into the area below. The following documents need to be attached: N/AP-Notice of Appeal Filed **Help with document description** Drag and drop files here or **Browse files**

In order to continue, you mustsuccessfully upload the necessary PDF document(s) without validation errors.

On the Review & Submit screen, the information provided as well as files to be submitted are displayed. This is a read only page. To make any changes you must go back to the Application Data screen by selecting the appropriate option at the top of the screen. To submit your ePetition submission, click the Submit & Pay button. The payment screen will display, since payment is required for this ePetition. Your fee payment must be successfully processed in order for you to receive the Petition Grant.

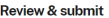

Review all the information entered for your petition. If there are any errors in the data displayed, go back and edit the information before submitting to the USPTO.

#### **Application Data**

The above-identified application became abandoned for failure to file a timely and proper reply to a notice or action by the United States Patent and Trademark Office. The date of abandonment is the day after the expiration date of the period set for reply in the office notice or action plus any extensions of time actually obtained.

APPLICANT HEREBY PETITIONS FOR REVIVAL OF THIS APPLICATION

(1) Petition fee under 37 CFR 1.17(m) is attached

Applicant claims the following entity status Small

#### (2) Reply

A final rejection has been issued in this application. The following reply is permitted in the electronic format.

Notice of Appeal - Notice of Appeal and Fee are attached

(3) Terminal disclaimer is not required since the electronic petition format does not support design applications and applications filed before June 8, 1995. Please file using an alternative petition format for review by Office of Petitions

#### Statement

The entire delay in filing the required reply from the due date for the required reply until the filing of a grantable petition under 37 CFR 1.137(a) was unintentional.

Petitioner is reminded that a delay resulting from a deliberately chosen course of action on the part of the applicant does not become an "unintentional" delay within the meaning of 37CFR 1.137 because:

• the applicant does not consider the claims to be patentable over the references relied upon in an outstanding Office action;

. the applicant does not consider the allowed or patentable claims to be of sufficient breadth or scope to justify the financial expense of obtaining a patent;

- the applicant does not consider any patent to be of sufficient value to justify the financial expense of obtaining the patent; or
- . the applicant remains interested in eventually obtaining a patent, but simply seeks to defer patent fees and patent prosecution expenses.

Petitioner is further reminded that an intentional delay resulting from a deliberate course of action chosen by the applicant is not affected

- the correctness of the applicant's (or applicant's representative's) decision to abandon the application or not to seek or persist in seeking revival of the application;
- the correctness or propriety of a rejection, or other objection, requirement, or decision by the Office; or
- the discovery of new information or evidence, or other change in circumstances subsequent to the abandonment or decision not to seek or persist in seeking revival.

NOTE: Where the petition under 37 CFR 1.137(a) is filed more than two years after the date the application became abandoned, the United States Patent and Trademark Office requires an additional explanation of the circumstances surrounding the delay that establishes the entire delay was unintentional. This requirement is in addition to the requirement to provide a statement that the entire delay was unintentional. This requirement is in addition to the requirement to provide a statement t Based on Unintentional Delay, 85 FR 12222 (March 2, 2020). See MPEP 711.03(c)(II)(C)-(F) for additional guidance on the information required to establish that the entire delay was unintentional.

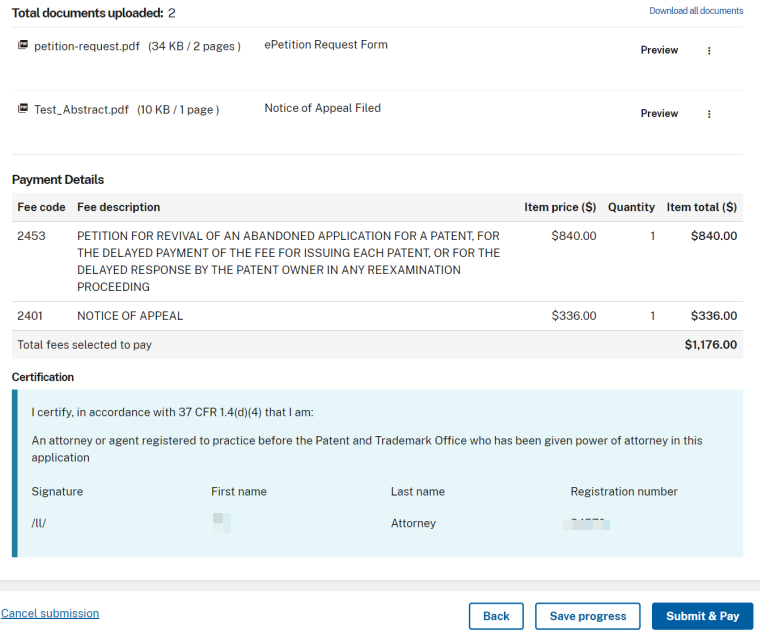

Patent Center ePetition Quick Start 60 and 200 and 200 and 200 and 200 and 200 and 200 and 200 and 200 and 200 If you have any questions or concerns regarding filing in Patent center, please contact the Patent EBC Monday - Friday, from 6:00 a.m. to 12 Midnight Eastern Time, by email [ebc@uspto.gov](mailto:ebc@uspto.gov) or

telephone 866-217-9197.

- 11. ePetition Filing Requirements: Petition to Correct Assignee After Payment of Issue Fee (37 CFR 3.81(b))
- The usermust enter a valid US application number.
- The US application number cannot be a provisional or plant
- The US application must be in an allowed status
- The Issue fee must have been paid

To begin the following petition, enter in the application number, confirmation number, and then certify the user identity. If the power of attorney radio button is selected, the system will validate that the registration number of the attorney. To proceed to the next screen, click Continue.

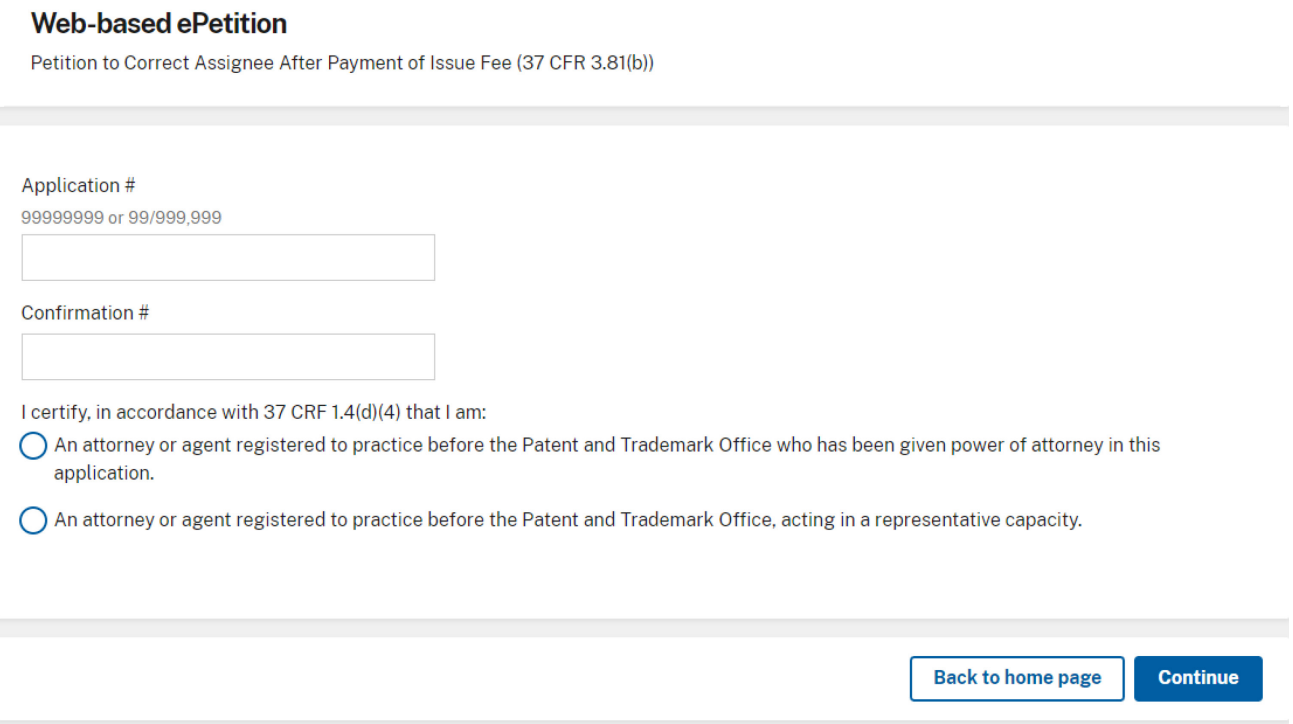

Note: Information entered on the Certification screen cannot be edited on subsequent screens. Please review the application number, confirmation number, and attorney selection carefully before continuing. If you need to make a change to the data entered on the Certification screen after you have proceeded to later screens, please click the Cancel button at the bottom of page to restart the request.

In the Correction of Assignee section, enter both the assignment information currently listed

Patent Center ePetition Quick Start 61

and the correct assignment information into their respective boxes. You may enterup to 240 characters in each text box.

The certification statement box detailing that the assignment was submitted for recordation as set forth in 37 CFR 3.11 before issuance of the patent and the statement that the Request for Certificate of Correction is being filed with the submission must be both selected in order to proceed.

The usermust also provide the entity status, S-signature, and name to continue. Select Continue to proceed. This will generate the ePetition form and Request for Certificate of Correction

#### Petition to Correct Assignee After Payment of Issue Fee (37 CFR 3.81(b))

Electronic petition

Pursuant to 37 CFR 3.81(b), applicant hereby request that the listed assignee with respect to U.S. Patent Number 9907237 be corrected to accurately reflect the name of the assignee of the above-identified patent by way of a Certificate of Correction.

#### APPLICANT HEREBY PETITIONS FOR CORRECTION OF THIS APPLICATION.

 $\checkmark$ 

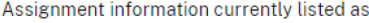

Enter currently listed assignment information

Change assignment information to the following **Testing Three** Enter correct assignment information as it is listed in the assignment that was submitted for

recordation as set forth in 37 CFR § 3.11 before issuance of the patent (e.g., ABC Corporation)

#### **Statement**

Test 1

(e.g., ABC)

- I certify, in accordance with 37 CFR 1.4(d)(4), that the assignment was submitted for recordation as set forth in 37 CFR 3.11 before issuance of the patent.
- As required by 37 CFR 3.81, a Request for a Certificate of Correction is being filed herewith, along with the fee set forth in 37 CFR  $1.20(a)$ .

Applicant claims the following entity status

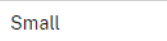

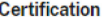

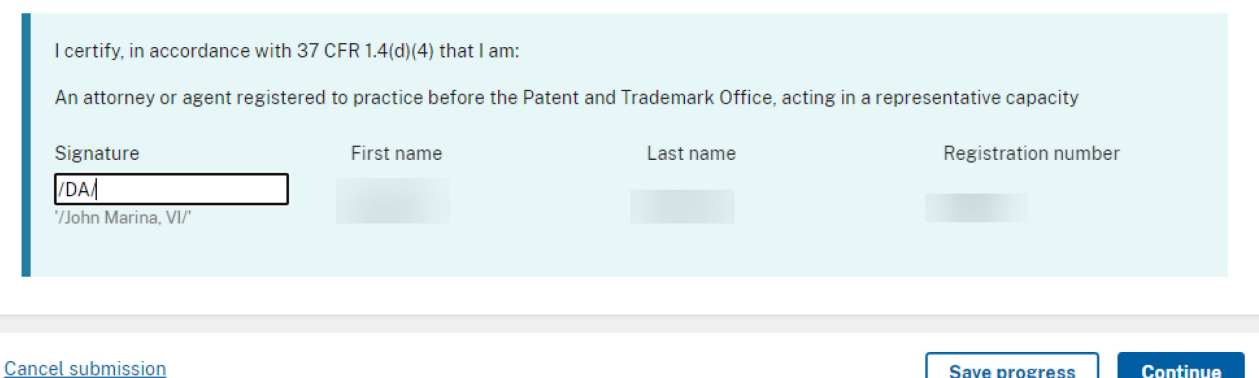

**Continue** 

The Review and submit page displays, the information provided, files to be submitted is displayed. To submit your ePetition submission, click the File ePetition & Pay button. The FPNG payment screen will display, since payment is required for this ePetition. Your fee payment must be successfully processed in order for you to receive the Petition.

#### **Review & submit**

Review all the information entered for your petition. If there are any errors in the data displayed, go back and edit the information before submitting to the USPTO.

Assignment information currently listed as Test 1

Change assignment information to the following **Testing Three** 

Applicant claims the following entity status Small

#### **Statement**

I certify, in accordance with 37 CFR 1.4(d)(4), that the assignment was submitted for recordation as set forth in 37 CFR 3.11 before issuance of the patent.

As required by 37 CFR 3.81, a Request for a Certificate of Correction is being filed herewith, along with the fee set forth in 37 CFR 1.20(a). Download all documents Total documents uploaded: 2

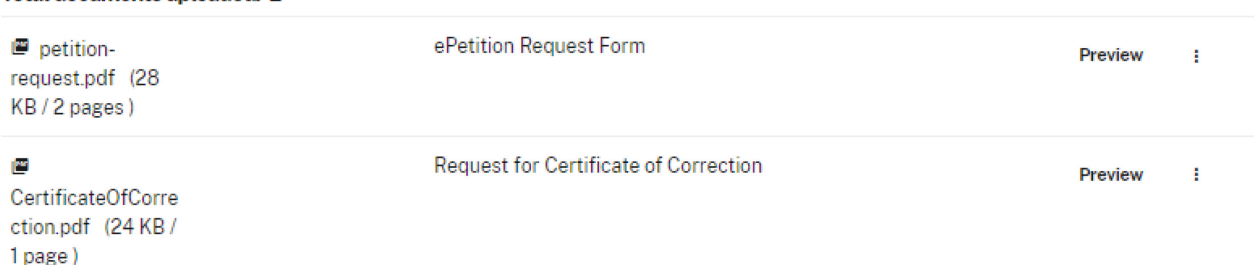

#### **Payment Details**

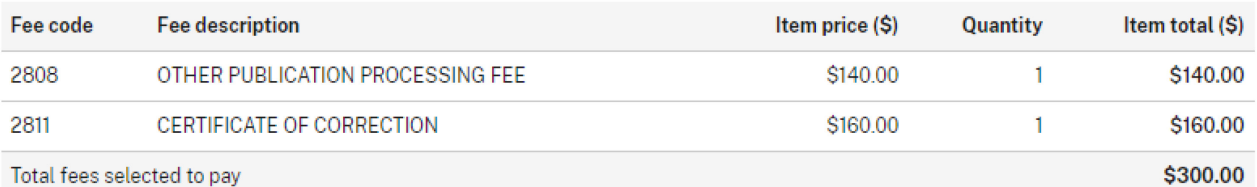

Total fees selected to pay

Certification

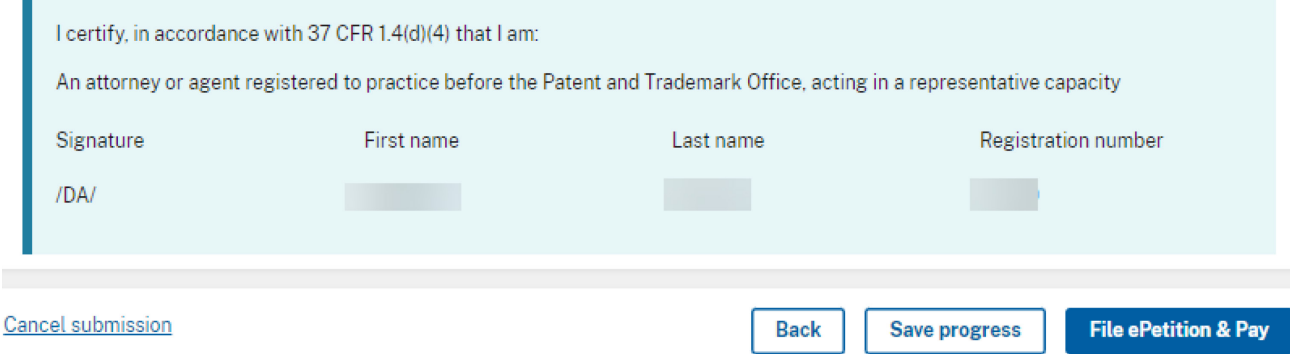

If you have any questions or concerns regarding filing in Patent Center, please contact the Patent EBC Monday - Friday, from 6:00 a.m. to 12 Midnight Eastern Time, by email [ebc@uspto.gov](mailto:ebc@uspto.gov) or telephone 866-217-9197.

- 12. ePetition Filing Requirements: Petition to Accept Unintentional Delayed Payment of Maintenance Fee (37 CFR 1.378(b))
- The usermust entera valid US application and patent number.
- The US patent must be in an expired status.
- The US patent must be expired for less than two years; otherwise the Petitioner must file the petition by mail.

To begin the following petition, select this type from the Petitions for Revival grouping, enter the application number, patent number, and then certify the useridentity. To proceed to the next screen, click Continue.

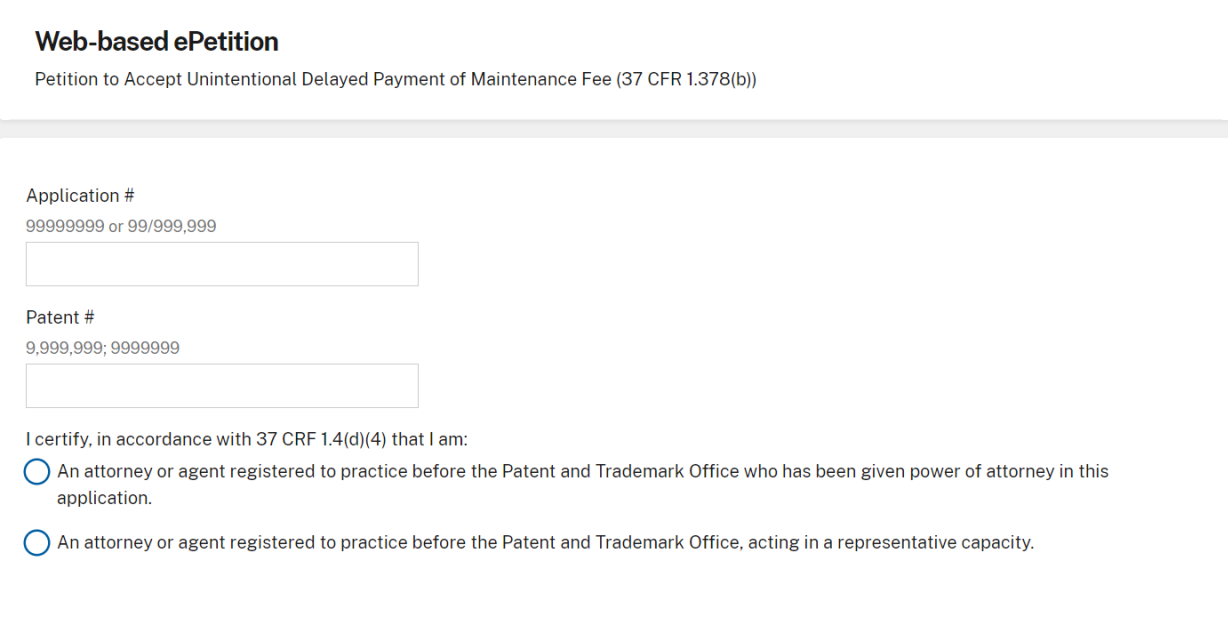

The user mustindicate the maintenance fee window and the current entity status. If selecting micro entity as the current entity status, you must certify if the application falls under the option for either Gross Income Basis or Institution of Higher Education Basis. The statement

Patent Center ePetition Quick Start 64

box detailing that the entire delay from the date of abandonmentto the date of filing the petition was unintentional must be selected. The user must also provide an S- signature to continue

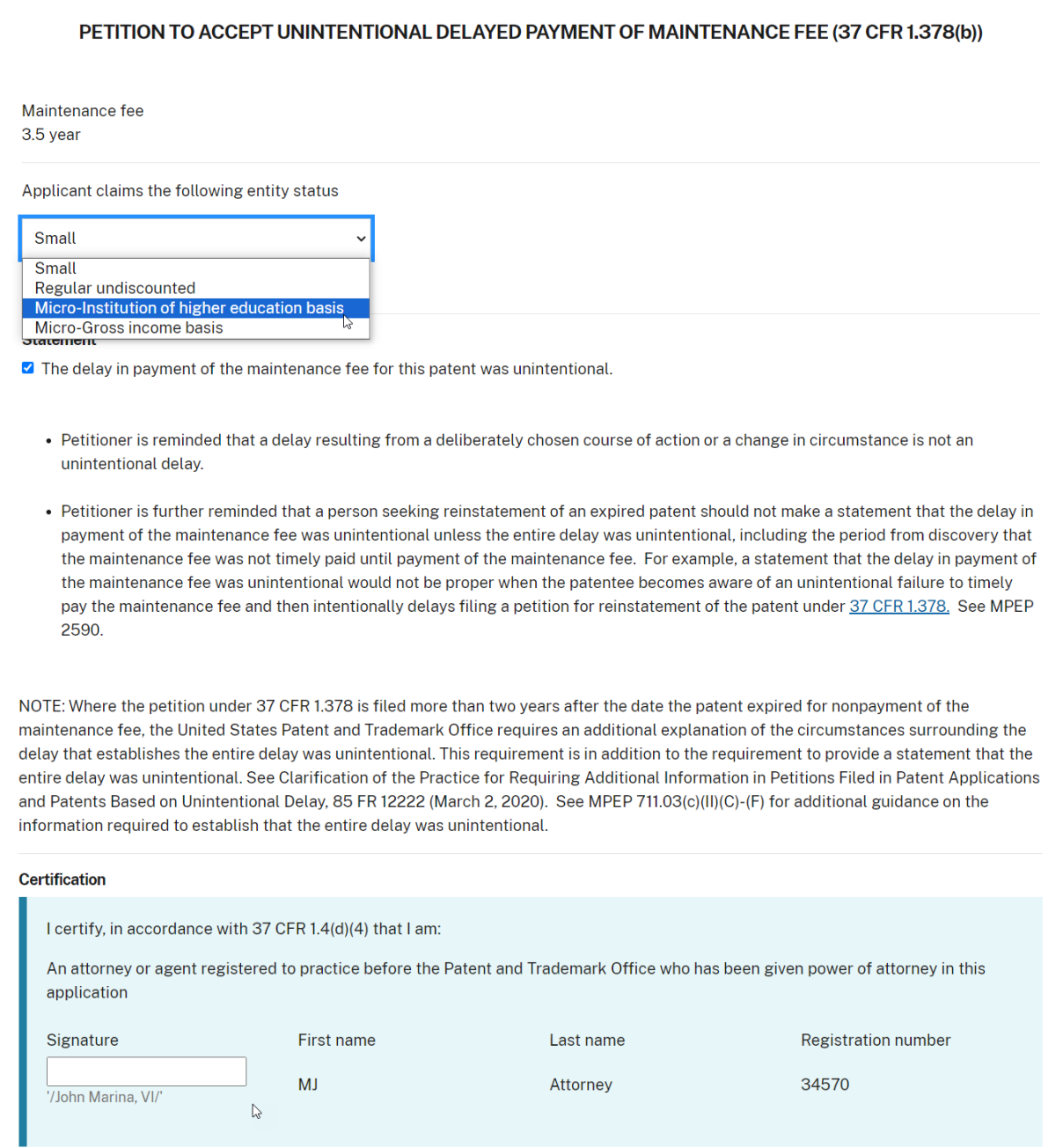

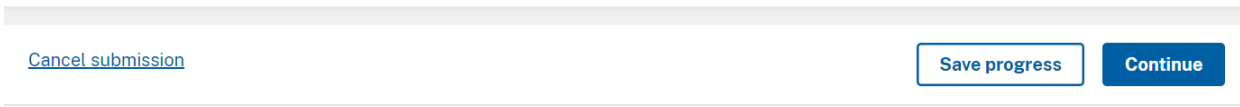

On the Review & Submit screen, the information provided as well as files to be submitted is displayed. To submit your ePetition submission, click the Submit & Pay button. The payment screen will display, since payment is required for this ePetition. Your fee payment must be successfully processed in order for you to receive the Petition Grant.

Patent Center ePetition Quick Start 65

#### **Review & submit**

Review all the information entered for your petition. If there are any errors in the data displayed, go back and edit the information before submitting to the USPTO.

Maintenance fee 3.5 year

#### Applicant claims the following entity status Small

#### **Statement**

The delay in payment of the maintenance fee for this patent was unintentional.

- Petitioner(s) is reminded that a delay resulting from a deliberately chosen course of action or a change in circumstance is not an unintentional delay.
- Petitioner(s) is further reminded that a person seeking reinstatement of an expired patent should not make a statement that the delay in payment of the maintenance fee was unintentional unless the entire delay was unintentional, including the period from discovery that the maintenance fee was not timely paid until payment of the maintenance fee. For example, a statement that the delay in payment of the maintenance fee was unintentional would not be proper when the patentee becomes aware of an unintentional failure to timely pay the maintenance fee and then intentionally delays filing a petition for reinstatement of the patent under 37 CFR 1.378. See MPFP 2590

NOTE: Where the petition under 37 CFR 1.378 is filed more than two years after the date the patent expired for nonpayment of the maintenance fee, the United States Patent and Trademark Office requires an additional explanation of the circumstances surrounding the delay that establishes the entire delay was unintentional. This requirement is in addition to the requirement to provide a statement that the entire delay was unintentional. See Clarification of the Practice for Requiring Additional Information in Petitions Filed in Patent Applications and Patents Based on Unintentional Delay, 85 FR 12222 (March 2, 2020). See MPEP 711.03(c)(II)(C)-(F) for additional guidance on the information required to establish that the entire delay was unintentional.

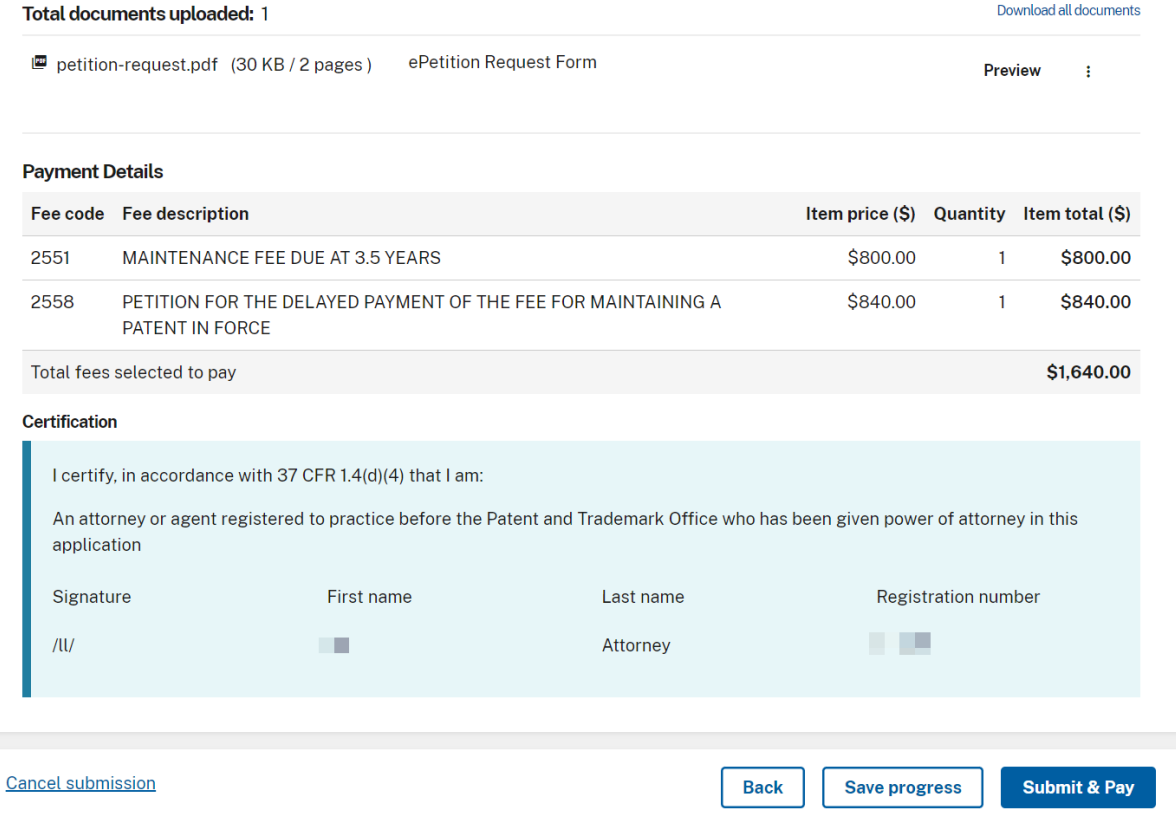

If you have any questions or concerns regarding filing in Patent Center, please contact the Patent EBC Monday - Friday, from 6:00 a.m. to12 Midnight Eastern Time, byemail [ebc@uspto.gov](mailto:ebc@uspto.gov)or telephone 866- 217-9197.